# Afstudeeropdracht

Inzet Mobile Matrix ten behoeve van het inwinnen DTB en Kerngis

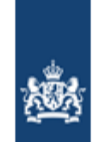

Rijkswaterstaat<br>Ministerie van Infrastructuur en Milieu

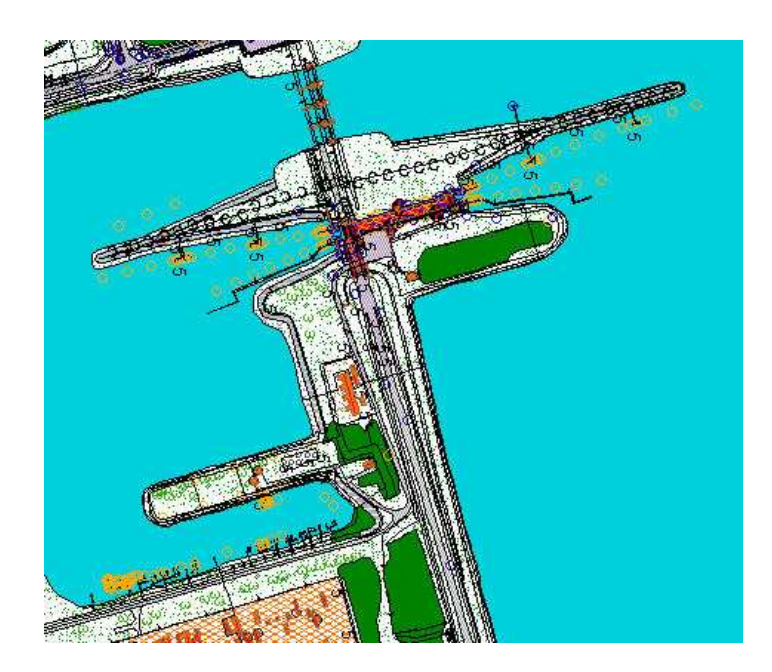

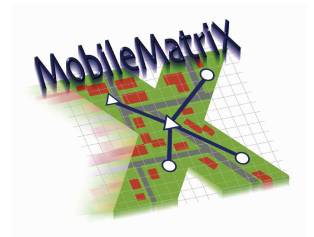

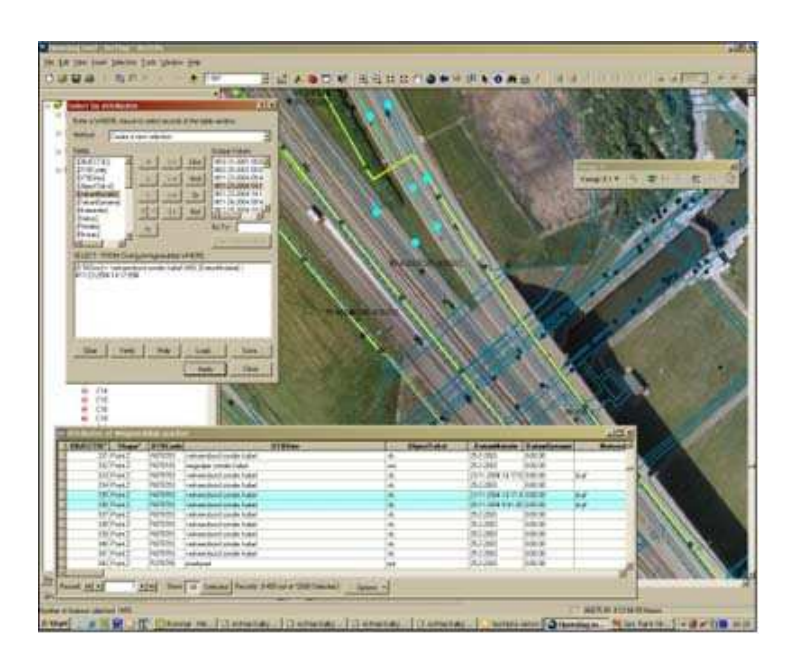

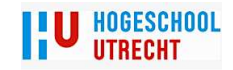

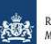

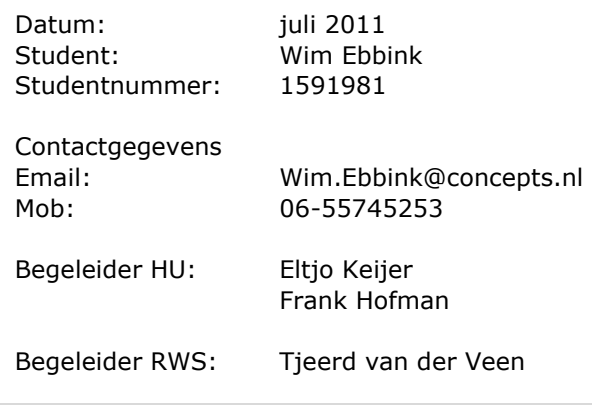

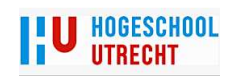

#### Voorwoord

Dit rapport is geschreven naar aanleiding van het volgen van de studie Geodesie/Geo-Informatica aan de Hoge School Utrecht. Ik ben in september 2008 aan deze studie begonnen met het idee om alleen vakinhoudelijke colleges te volgen. Al gauw bleek dat alleen de net iets moeilijkere vakken wiskunde en Geometrische Kwaliteit over bleven om een HBO diploma te kunnen halen. Daarom heb ik in juni 2010 besloten een poging te wagen om de studie geheel af te ronden. De meeste studenten maken een afstudeeropdracht als kroon op de gevolgde studie. Ik doe het dus er ``even`` tussendoor!

Bij mijn vorige werkgever, Waterschap Veluwe, kwam ik in aanraking met Mobile Matrix. Dit programma kwam na een aantal onderzoeken naar voren om te dienen als inwinsysteem voor de toenmalige INTWIS database. Samen met Waterschap Regge & Dinkel is het gelukt om een goed werkend systeem te laten ontwikkelen. Omdat er nog geen gelijksoortig inwinsysteem beschikbaar was, moest alles vanaf de bodem worden opgebouwd. Dit is uiteindelijk na veel vallen en opstaan gelukt. Vooral bij Waterschap Regge & Dinkel maakt men al een aantal jaar, naar grote tevredenheid, gebruik van dit systeem.

Nadat ik in mei 2010 ben begonnen bij Rijkswaterstaat, kwam al gauw de problematiek van het Digitaal Topografisch Bestand, Kerngis en Beheerkaart Nat naar voren. Na overleg met Tjeerd van der Veen (Projectleider mijn bedrijfsbegeleider bij Rijkswaterstaat), kwam naar voren dat de oplossing van de Waterschappen misschien ook interessant is voor Rijkswaterstaat.

Voor dit onderzoek zijn een groot aantal personen  $(± 40)$  benaderd voor informatie over de verschillende zaken die met dit onderwerp te maken hebben. Ik wil alle personen die mij hierbij geholpen hebben bedanken. Zonder iemand te kort te doen wil ik speciaal Arno Keizerwaard (Leica-Geosystems), Stefan Thorn (ESRI Solutions), Eelko de Haas (van Steenis en Waterschap Veluwe) en Wim de Boer (Waterschap Veluwe) bedanken. Deze personen hebben mij op verschillende manieren veel geholpen met mijn onderzoek. Arno gaf mij veel informatie over Mobile Matrix en stelde mij een licentie beschikbaar. Stefan heeft verschillende keren de moeite genomen om persoonlijk vragen te beantwoorden. Eelko en Wim maakten het mogelijk om de veld-pc van Waterschap Veluwe voor de praktijk test te gebruiken. Daarnaast wil ik Tjeerd van der Veen en Kasper Burgers bedanken voor geven van aandachtspunten en tips met betrekking tot mijn afstudeeropdracht.

Tot slot wil ik mijn vrouw Petra bedanken voor het tekstueel controleren van deze scriptie en het accepteren dat ik (te)veel tijd achter mijn computer doorbracht.

Deventer, juli 2011

Wim Ebbink

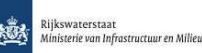

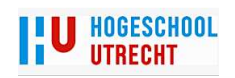

#### **Samenvatting**

Bij Rijkswaterstaat is men op dit moment druk aan het kijken hoe men efficiënter kan werken. Dit komt deels door wensen vanuit de politiek en deels door een eigen keuze om verschillende taken door de "markt" te laten uitvoeren. Doordat men van verschillende partijen gebruik gaat maken, moet alles goed geregeld en goed en duidelijk omschreven zijn. Het inwinnen en beheren van gegevens hoort hier ook bij.

Omdat bij het inwinnen van gegevens nog te veel mis gaat is het noodzakelijk om te kijken waar hier verbeterd kan worden. Gezien de ervaringen bij een aantal Waterschappen, is het de moeite waard om te kijken wat Mobile Matrix kan beteke-

nen voor het inwinnen van DTB, Kerngis en Beheerkaart Nat.

Door personen te benaderen, die veel met de beheersystemen werken, wordt bekeken wat er mis gaat bij het aanleveren van gegevens. Dit wordt niet alleen intern bij Rijkswaterstaat gedaan maar ook bij de partijen die voor Rijkswaterstaat gegevens inwinnen.

Tijdens en na deze inventarisatie wordt onderzocht of Mobile Matrix technisch goed werkt met dataformaten van DTB, Kerngis en Beheerkaart Nat. Mocht het goed werken dan moet ook blijken of Mobile Matrix een efficiënt systeem is. Hierbij wordt Mobile Matrix in de praktijk getest.

Even belangrijk om te weten.

Op het moment van mijn onderzoek is Rijkswaterstaat druk bezig met het verder professionaliseren van de hele organisatie. Een van de onderzoeken op dit moment is Professionalisering Data. Hierin wordt een aantal zaken kritisch tegen het licht gehouden. Dit zijn onder andere:

- De Producten en Diensten Catalogus. Welke dataproducten en -diensten heeft RWS nodig om zijn taken goed uit te kunnen voeren.
- Het verder implementeren van het Systeemgericht Contract Beheer. Omdat RWS steeds meer werkzaamheden overlaat aan marktpartijen krijgt RWS steeds meer een regie rol. Dit houdt in dat RWS meer gaat controleren op processen en minder op het uiteindelijke product. Het doel van deze werkwijze is dat de markt partijen steeds meer hun verantwoording nemen over het uiteindelijke product.

Ten aanzien van het eerste punt bestaat de kans dat er een groot aantal producten verdwijnen of aangepast worden. Dit kan eventueel ook gevolgen hebben voor het uiteindelijke resultaat van dit onderzoek. De uitgangspositie van dit onderzoek is de huidige situatie. Dus eventuele aanpassingen in de Producten en Diensten Catalogus worden in principe niet meegenomen in dit onderzoek.

Naast de technische aspecten wordt onderzocht wat de financiële voordelen zijn van het gebruik van Mobile Matrix.

Mocht uit de bovenstaande onderwerpen een positief beeld komen dan blijft er de vraag over of men wil werken met Mobile Matrix. Dit wordt onderzocht intern bij Rijkswaterstaat en bij de potentiële gebruikers van Mobile Matrix.

Waarbij voor gebruikers de belangrijkste vraag is: wat levert het uiteindelijk op?. Is een belangrijke vraag bij Rijkswaterstaat: Kan, wil en mag Rijkswaterstaat een nieuw systeem aanbieden of ondersteunen?.

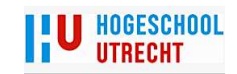

网络阿尔特 医阿尔特氏试验检胆囊炎 医心包炎 医心包炎 医心包炎 医心包炎 医心包炎

# INHOUDSOPGAVE

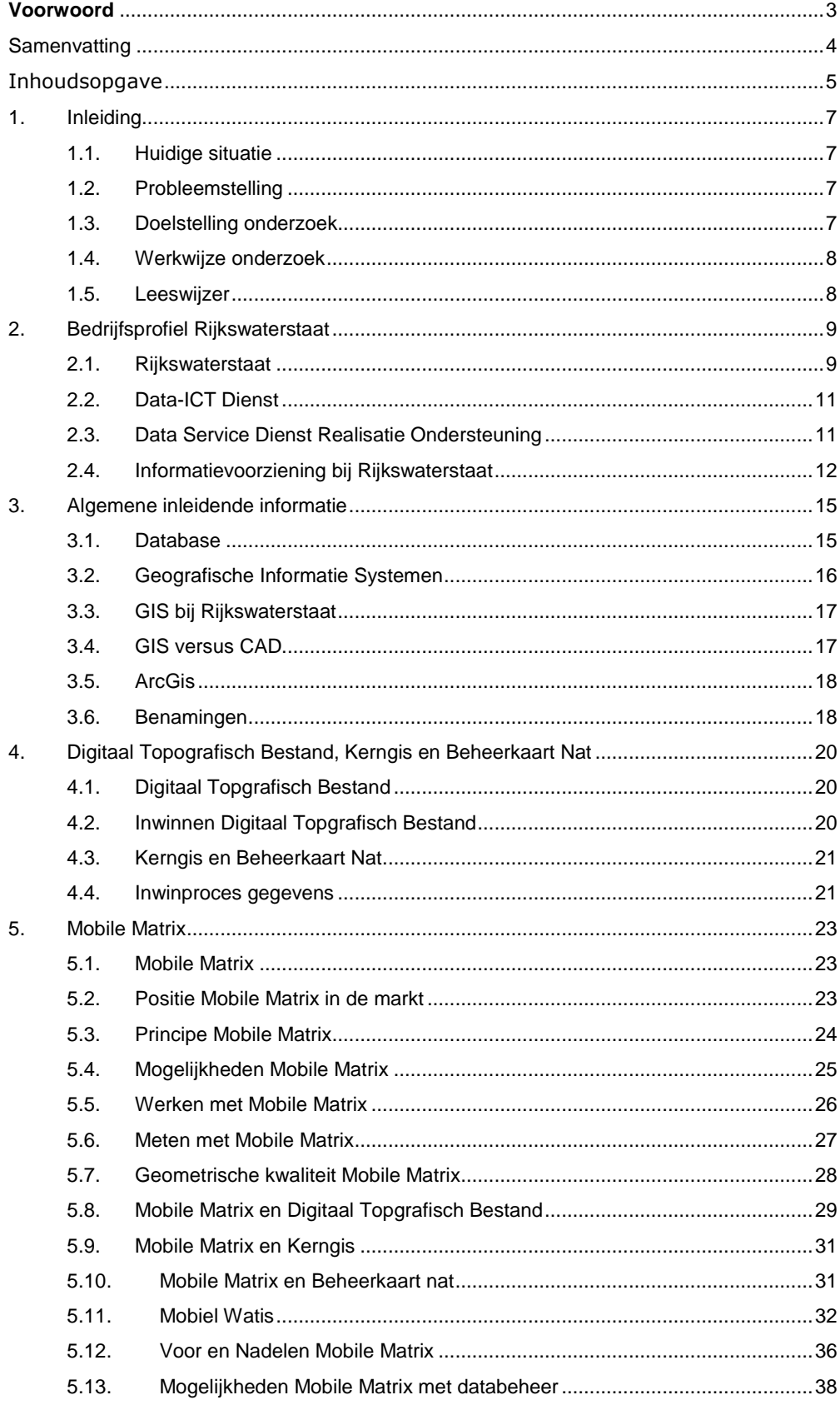

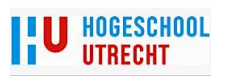

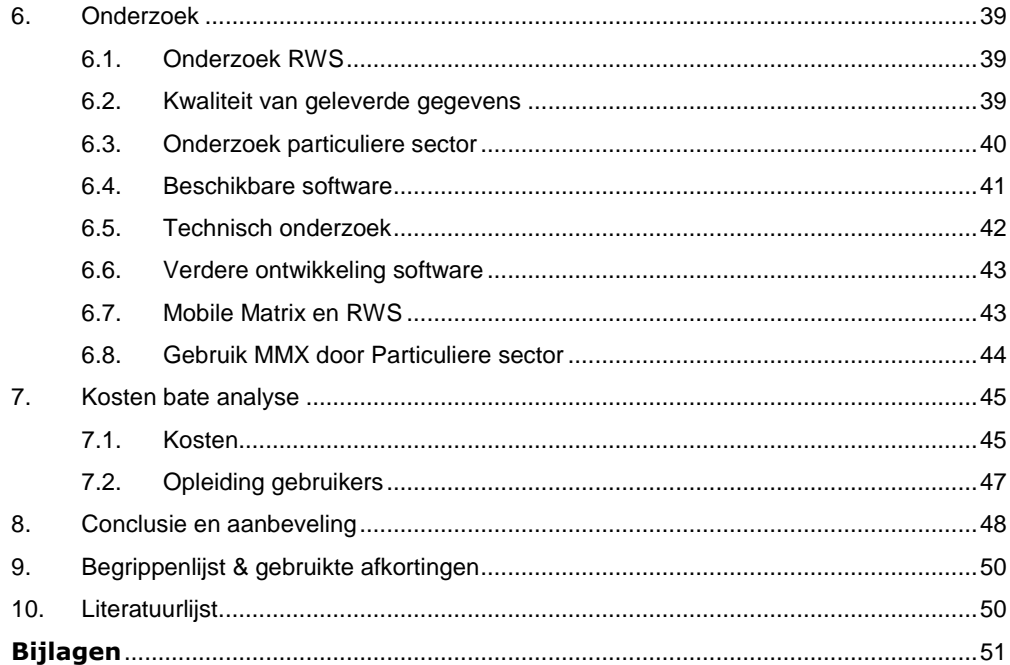

# 1. Inleiding

In Nederland wil men van alles weten. Wat ligt er en waar waar ligt het is een belangrijke vraag. Dit is ook het geval voor Rijkswaterstaat (vanaf nu afgekort met RWS) RWS). Er worden, in opdracht van RWS, veel gegevens ingewonnen en opgeslagen. Het inwinnen en opslaan van gegevens doet men al een groot aantal jaren. In al die jaren heeft men ook een aantal inwinsystemen ontwikkeld. Daarnaast zijn ook beheersystemen ontwikkeld in opdracht van RWS. Omdat het aanleveren van gegevens niet altijd even vlekkeloos gaat, is het interessant om een andere inwintechniek te gaan onderzoeken. Leica-Geosystems heeft een aantal jaren geleden het softwarepakket Mobile Matrix op de markt gebracht. Dit pakket combineert landmeetkundige meetwerkzaamheden met het gelijktijdig inwinnen van administratieve data. Dit onderzoek gaat over de mogelijkheid van het gebruik van Mobile Matrix voor het inwinnen van gegevens voor RWS.

# 1.1. Huidige situatie

Het inwinnen van gegevens wordt door verschillende instanties en op verschillende manieren uitgevoerd. De inwinning vindt plaats met traditionele (terrestrisch me metingen en fotogrammetrie) en met een zeer moderne meetmethode (mobiel laserscannen) laserscannen). Met deze laatste methode en met behulp van fotogrammetrie fotogrammetrie kan men op snelle en

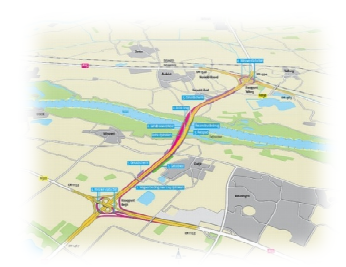

1 RECONSTRUCTIE A50 VALBURG-EWIJK

veilige wijze een snelweg in kaart brengen. Na deze meting moeten er nog wel allerlei administratieve data aan deze gegevens gekoppeld worden. Het is namelijk niet moeilijk om een markeringslijn te meten meten, maar RWS wil ook graag weten wat voor een soort markeringslijn het is en wanneer deze lijn aangebracht is. Niet all alle instanties die gegevens voor RWS inwinnen beheersen deze Niet alle instanties die gegevens voor RWS inwinnen beheersen de<br>techniek even goed. Om deze reden worden regelmatig geleverde gegevens afgekeurd.

# 1.2. Probleem Probleemstelling

RWS wil graag dat de informatievoorziening goed op orde is. Bij het inwinnen en bijhouden van gegevens moeten er nu verschillende proces stappen genomen worden. Deze stappen zijn: gegevens inwinnen, meetgegevens verwerken en data converteren naar het gewen gewenste formaat. Door deze verschillende stappen ontstaan vaak verschillende fouten. Hierdoor voldoet het uiteindelijke product product regelmatig niet aan de gewenste eisen.

Bij een aantal Watersc Waterschappen hebben ze met dezelfde problemen te maken maken gehad. Om proces stappen te verminderen hebben een aantal Bij een aantal Waterschappen hebben ze met dezelfde problemen te<br>maken gehad. Om proces stappen te verminderen hebben een aantal<br>Waterschappen Mobiel Watis*(zie § 6.11 Mobiel Watis)* laten ontwikkelen. Mobiel Watis is een schil om Mobile Matrix. Het belangrijkste aspect van deze inwinmethode is het direct bewerken van de database. Daardoor wordt het aantal processtappen gereduceerd een schil om Mobile Matrix. Het belangrijkste<br>methode is het direct bewerken van de databa<br>t het aantal processtappen gereduceerd.

# 1.3. Doelstelling Doelstelling onderzoek

Het primaire doel van dit onderzoek is om te kijken of Mobile Matrix gebruik gebruikt kan worden als inwinpakket voor RWS gegevens gegevens. Het onderzoek richt zich dus voornamelijk op de vraag of dit pakket goed aansluit op de inwinprocessen van RWS. Een belangrijke tweede vraag is of de instantie instanties die in opdracht van RWS metingen verrichten zo`n pakket ook kunnen en willen gebruiken. RWS kan wel een nieuwe i winwijze aanbieden, maar als de markt hier geen gebruik van maakt, heeft het weinig zin om een nieuwe methode te implementeren. Daarnaast wordt gekeken of Mobile Matrix ook kan dienen als beheerpakket. . Een belangrijke tweede vraag is<br>RWS metingen verrichten zo`n<br><en. RWS kan wel een nieuwe in-

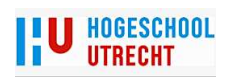

De volgende onderzoeksvragen zijn voor deze opdracht opgesteld:

- Welke problemen zijn er met het aanleveren van gegevens voor RWS?
- Is het technisch mogelijk om Mobile Matrix te gebruiken voor het inwinnen van gegevens voor RWS?
- Is Mobile Matrix een efficient inwinpakket?
- Willen RWS en instanties die voor RWS gegevens inwinnen gebruik maken van Mobile Matrix?
- Wat zijn de financiële gevolgen van het gebruik van Mobile Matrix?
- Kan Mobile Matrix gebruikt worden als beheerpakket?

#### 1.4. Werkwijze onderzoek

Als eerste moet onderzocht worden welke problemen er zijn bij de inwinning en verwerking van meetgegevens. Gelijktijdig moet gekeken worden of het gebruik van Mobile Matrix technisch haalbaar is. Mocht het technisch goed functioneren, is het ook belangrijk om te kijken of deze werkwijze voordelen oplevert. Daarnaast is het belangrijk om te onderzoeken of Rijkswaterstaat tijd en geld wil investeren in deze inwinmethode en of deze systematiek omarmd wordt door de particuliere sector.

Daarvoor worden binnen en buiten RWS verschillende personen benaderd.

## 1.5. Leeswijzer

De scriptie begint met een uitleg hoe de organisatie van RWS er uit ziet. De nadruk ligt hierbij op het werkgebied van het onderwerp van dit onderzoek.

In hoofdstuk 3 staat enige inleidende informatie die te maken heeft met dit onderzoek.

Hoofdstuk 4 gaat over de verschillende soorten beheersystemen (lees ook: digitale kaarten plus administratieve gegevens) bij RWS. In hoofdstuk 5 staat kort beschreven waarom voor Mobile Matrix wordt gekozen. Hoofdstuk 6 gaat over Mobile Matrix en in hoofdstuk 7 wordt het onderzoek beschreven. In hoofdstuk 8 worden de baten en lasten beschreven.

Uiteindelijk wordt een conclusie getrokken en een aanbeveling beschreven.

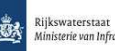

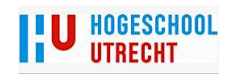

# 2. Bedrijfsprofiel Rijkswaterstaat

In dit hoofdstuk wordt de organisatiestructuur van RWS beschreven en welke taken RWS heeft binnen het Ministerie van Infrastructuur en Milieu. De omschrijving is gerelateerd aan het onderwerp van deze scriptie en het werkgebied van de auteur.

#### 2.1. Rijkswaterstaat

"Rijkswaterstaat werkt aan een vlotte en veilige doorstroming van het wegverkeer, aan een veilig, schoon en gebruikersgericht landelijk watersysteem en aan de bescherming van ons land tegen overstromingen".

Dit zijn de kerntaken van RWS, deze zijn te lezen op de website van RWS. Maar wat doet RWS nu eigenlijk? Eigenlijk is het ``simpel``, zij beheren ongeveer 3260 kilometer rijkswegen, 1686 kilometer kanalen en rivieren, 6165 kilometer vaarwegen in open water en 65250 km² aan het landelijke watersysteem.

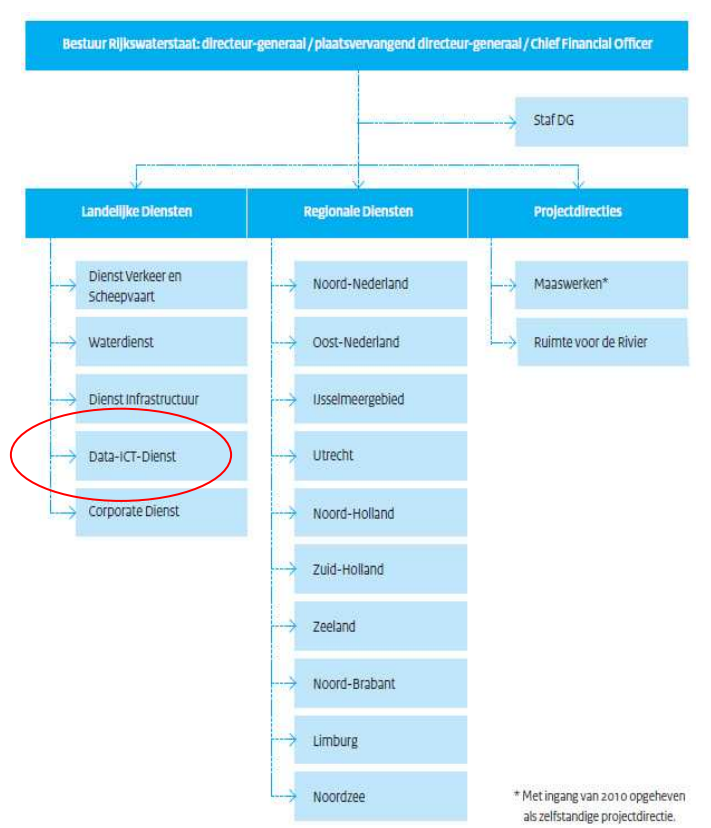

FIG . 2 ORGANOGRAM RIJKSWATERSTAAT

dertigtal spoedwet projecten. Dit houdt in dat op dertig verschillende plaatsen in Nederland knelpunten met betrekking tot verkeersstromen opgelost gaan worden door versneld spitsstroken of wegverbredingen aan te leggen. Een voorbeeld is de verbreding van de A12 tussen Utrecht en Veenendaal. Hier wordt aan beide zijden van de snelweg een extra rijstrook aangebracht. Daarnaast wordt, voor het goederenvervoer op het water, de Zuid-Willemsvaart bij Den Bosch verlegd. Om in de toekomst klasse vier schepen via dit kanaal te kunnen laten varen wordt parallel langs de A2 een 4 kilometer lang nieuw kanaal gerealiseerd. In dit stuk worden twee nieuwe sluizen en vijf nieuwe bruggen gebouwd. Voor ditzelfde doel wordt ook het Wilhelmina Kanaal over de totale lengte verbreed.

Bij reguliere werkzaamheden kan men denken aan "levend verlengend" onderhoud aan de wegen of aan het herstellen van vorstschade aan de snelwegen. Bij de natte kant moet men bijvoorbeeld denken

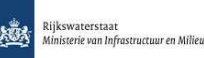

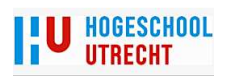

lende disciplines werkzaam zijn. Sinds 2010 valt RWS onder het ministerie van Infrastructuur en Milieu. RWS wordt bestuurd door het dagelijks bestuur bestaande uit Directeur Generaal, plaatsvervangend Directeur Generaal, Chief Financial Officer en Hoofdingenieurs-directeuren van de landelijke en regionale diensten. RWS heeft op dit moment 10 regionale diensten, 5 landelijke diensten en 1 projectdirectie. De regionale diensten voeren de kerntaken van RWS uit. Zij worden hierbij ondersteund door de landelijke diensten. De ondersteuning bestaat bijvoorbeeld uit het leveren van Informatievoorziening en automatisering (Data Ict Dienst), ondersteuning personeelzaken en faciliterende taken (Corperate Dienst), ondersteuning bij opmaak contract teksten en grote infrastructurele werken (Dienst Infrastructuur). RWS is op dit moment naast de reguliere werkzaamheden ook erg druk met het uitvoeren van een

Dit wordt gedaan door ongeveer 9000 medewerkers die in verschilaan baggerwerkzaamheden ten behoeve van de doorvaarbaarheid van de vaarwegen.

Het gevolg van al deze werkzaamheden is dat er zowel voor als na het realiseren veel informatie beschikbaar moet zijn of bijgewerkt moet worden.

Omdat RWS continue in beweging is heeft men voor 2012 een agenda vastgesteld. De naam voor dit traject is "Agenda 2012" of het "ondernemingsplan 2008-2012". De Agenda 2012 geeft de koers aan van de organisatie tot 2012. Deze schetst het toekomstperspectief en geeft concrete ambities en acties aan, om dat perspectief te realiseren.

De kern van de Agenda 2012 is de visie van RWS: de missie, het gewaagde doel en de kernwaarden en kernkwaliteiten van de organisatie. Om de visie waar te kunnen maken is er een strategie opgesteld die bestaat uit de volgende 5 pijlers:

- RWS als publieksgerichte netwerkmanager
- RWS als toonaangevend opdrachtgever
- RWS als betrouwbare en efficiënte partner
- De basis: mensen zijn doorslaggevend
- Later is daar onderstaande pijler aan toegevoegd.
- RWS duurzaam en veilig

Op dit moment wordt aan het vervolg gewerkt van het ondernemingsplan 2008-2012. Dit wordt het ondernemingsplan 2011-2015. Een rode draad in deze ondernemingsplannen is dat steeds meer werk door de "markt" gedaan moet worden. RWS gaat steeds meer

aangeven wat het uiteindelijke resultaat moet zijn. De markt moet zichzelf uitdagen om creatief te zijn in het ontwikkelen en uitvoeren van de te realiseren projecten. De marktsector mag steeds meer zelf, volgens eigen ideeën, een plan ontwikkelen en uitvoeren. Deze werkwijze gaat ook steeds meer gelden voor beheer en onderhoud. De nieuwste ontwikkeling is het werken volgens een DBFM (Design, Build, Finance and

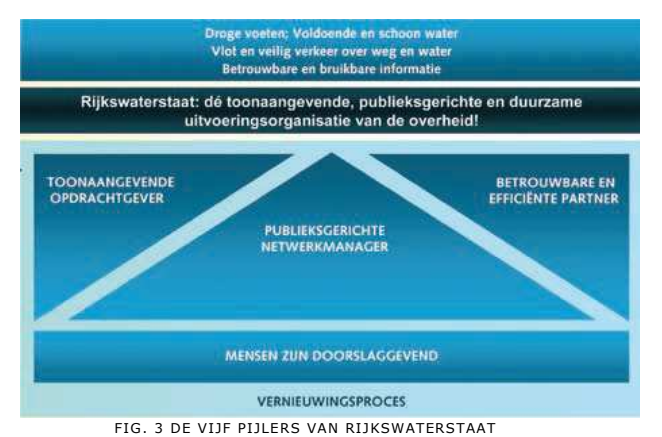

Maintenance) contract. Met dit contract gaat RWS aansturen op het einddoel en zich niet meer bemoeien met de uitvoering. De marktpartij gaat, bij DBFM contracten, naast het ontwikkelen en uitvoeren zich ook bezig houden met de financiering en het latere beheer en onderhoud van zo`n project. Dit houdt dus ook in dat zij alle areaalgegevens (zie § 2.4 Informatievoorziening bij Rijkswaterstaat) op orde moeten houden.

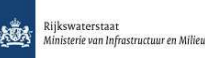

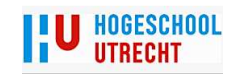

#### 2.2. Data Data-ICT Dienst

De Data Ict Dienst is in oktober 2007 ontstaan uit de Advi Adviesdienst Geoinformatie informatie en ICT. De Meetkundige D Dienst was weer de voorloper van de Adviesdienst. Deze dienst verrich verrichtte tot 2003 zelf allerlei soorten geodetische metingen metingen, die gebruikt werden voor het uitvoeren van projecten en ter informatie voor beheer en onderhoud. De Data Ict Dienst is één van de 5 landelijke diensten van RWS en voorziet, op een professionele wijze, RWS van data en informatie(systemen) zodat RWS met deze informatievoorziening (zie § 2.4 Informatie Voorziening bij Rijkswaterstaat Rijkswaterstaat) in staat is om zijn taken goed te kunnen ve verrichten. De Data Ict Dienst is gevestigd in Delft. Daarnaast heeft men over het hele land verspreid een aantal

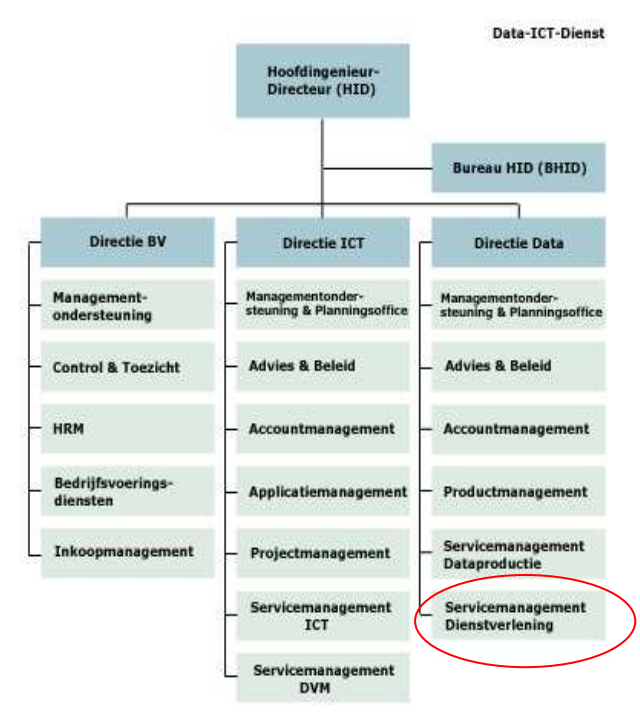

1 DATA-ICT DIENST

vestigingen om de regionale diensten te ondersteunen. vestigingen om de regionale diensten te ondersteunen.<br>De ICT kant is verantwoordelijk voor kantoorautomatisering, telefonie, hardware, netwerken en verbindingen. Zij zorgen er bijvoorbeeld voor dat de verkeerscentrales een goed beeld hebben van de ve verkeersstromen. Mochten er calamiteiten ontstaan op een bepaalde snelweg dan kunnen de medewerkers gelijk actie ondernemen om eventuele verstoringen zo snel mogelijk te verhelpen. Een ander voorbeeld is dat de Meetdienst continue waterstanden door krijgt van verschillende meetlocaties in Nederland. Zo kan men bijvoorbeeld op de juiste wijze reageren als de waterstand in de grote rivieren te laag wordt wordt. Men kan door een aantal sluizen te sluiten de waterafvoer van de rivieren vermin verminderen zodat de waterstand hoog genoeg is voor de schepen op de rivieren. uele verstoringen zo snel mogelijk te verhelpen. Een ander<br>eeld is dat de Meetdienst continue waterstanden door krijgt va<br>nillende meetlocaties in Nederland. Zo kan men bijvoorbeeld o<br>ste wijze reageren als de waterstand i

Binnen de de Data Ict Dienst vervult de Producten en Diensten C gus een centrale rol. Deze catalogus wordt als basis gebruikt voor b bestellingen door de klanten van de Data Ict Dienst. De belangrijkste producten, producten, met betrekking tot dit onderzoek, zijn Digitaal Topogr Topografisch Bestand, Kerngis en Beheerkaart nat. Zoals te lezen is in het kader op bladzijde 4, wordt bij RWS de Producten en Diensten Cat Catalogus tegen het licht gehouden om te kijken of het nog voldoet aan de eisen eisen en wensen van deze tijd.

# 2.3. Data Service Dienst Realisatie Ondersteuning

Het team Data Service Dienst Realisatie Ondersteuning staat, wat landmeetkundige werkzaamheden betreft, het dichtst bij de "oude" Meetkundige Dienst. Het team Realisatie Ondersteuning is een onderdeel van de Data Service Dienst. In dit team zijn 21 personen werkzaam. Dit zijn naast de teamleidster 3 projectleiders, 10 adviseurs/ seurs/specialistische medewerkers en 6 landmeters.

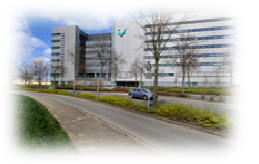

FIG . 5 VESTIGING DID DELFT

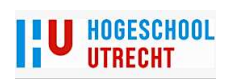

Dit team draagt zorg voor de levering van de volgende diensten:

- Deformatie metingen kunstwerken
- Digitale Terrein Metingen
- Doorrijprofielen
- Primair Meetkundige Grondslag
- Uitzetten/inmeten van coördinaten (bv uitzetten grenzen)
- Peilschaalverificatie
- Advies en ondersteuning van innovatieve contracten

Naast de hierboven genoemde diensten ondersteund dit team ook collega teams van de Data Service Dienst als het gaat om brughoogtemetingen, drempelmetingen, metingen ten behoeve van bootgeometrie, Kerngis en het Digitaal Topgrafisch Bestand.

De uitvoerende werkzaamheden worden door verschillende marktpartijen verricht. De werkzaamheden van team Realisatie Ondersteuning is in de loop van de jaren verschoven van uitvoering naar regie en controle. Dit houdt in dat men de meeste werkzaamheden laat uitvoeren door landmeetkundige ingenieursbureaus of door aannemers die aanlegprojecten uitvoeren voor RWS. De producten die dit oplevert worden door dit team getoetst. Er wordt dus gekeken of de levering voldoet aan de productspecificaties van de verschillende producten.

Sinds 2005 wordt gebruikt gemaakt van de methode Systeemgerichte Contractbeheersing (SCB). Dit houdt in dat de opdrachtnemer zelf verantwoordelijk is voor de kwaliteit van de geleverde gegevens. De opdrachtnemer moet zijn kwaliteit ook aan kunnen tonen. Met behulp van het SCB worden risico`s gestuurde toetsen uitgevoerd. Daar waar RWS risico's ziet gaat men ze toetsen. In eerste instantie wordt er getoetst op de kwaliteitssystemen van de opdrachtnemer. Dit noemt men een procestoets. Blijkt dat er bij het kwaliteitssysteem onduidelijkheden of vraagtekens zijn dan kan men eventueel een producttoets uitvoeren. De bedoeling van het SCB is dat de opdrachtnemer zijn eigen proces continue beoordeeld en daar waar nodig zijn proces aanpast. Deze werkwijze heeft als doel om voor RWS een zo goed mogelijk product te krijgen.

#### 2.4. Informatievoorziening bij Rijkswaterstaat

Omdat deze opdracht gaat over het inwinnen van gegevens wordt in dit hoofdstuk op hoofdlijnen uitgelegd wat informatievoorziening inhoud voor RWS.

 "Informatievoorziening staat voor alle activiteiten die gaan over het inwinnen, bewerken, beheren en ontsluiten van gegevens. Met behulp van verschillende data-applicaties en technische toepassingen kan men de droge en natte netwerken van RWS effectief bedienen en benutten. Informatievoorziening is één van de primaire processen in het ondernemingsplan 2015".

Bron: Artikel uit maandblad Geel 3-2011 (Data-ICT Dienst Knooppunt van informatie).

Voor de informatievoorziening bij RWS komen drie onderwerpen duidelijk in beeld. De onderwerpen zijn:

- Assetmanagement
	- Netwerkmanagement Informatie Systeem
	- Areaal op orde en Professionalisering Data.

Assetmanagement is geïntroduceerd met de Agenda 2012. Het is één van de belangrijkste strategieën om RWS klaar te maken voor de toekomst. Wat houd Assetmanagement nu in. Eenvoudig vertaald is het; weten wat je hebt en ook belangrijk voor RWS waar het is en

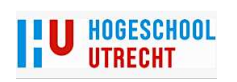

weten hoe het er voorstaat met je bezittingen. Een ander aspect is het weten hoe je, nu en in de toekomst, het meest efficiënt met deze materie omgaat.

Omdat RWS in 2004 een Agentschap werd, werd er een scheiding gemaakt tussen beleid en uitvoering. De overheid is eigenaar van het areaal en bepaalt het beleid. Het agentschap voert dit beleid uit. Voor 2004 maakte RWS gedeeltelijk het beleid en was zelf ook uitvoerder van dat beleid.

Sinds RWS een Agentschap werd is men opdrachtnemer geworden van het ministerie. Met andere woorden, het ministerie van Infrastructuur en Milieu is opdrachtgever van RWS. RWS heeft ook al sinds enige jaren de opdracht gekregen om het aantal medewerkers terug te brengen. Het gevolg is dat veel werk naar de markt is verplaatst. Omdat men vroeger bijna alles zelf deed of, onder directe aansturing van RWS, het werk door de markt werd uitgevoerd wist men redelijk precies wat men aan het doen was en wat er gedaan moest worden. Een gevolg van deze handelswijze was wel dat men vaak op gevoel ging werken, het zal wel ongeveer zoveel werk zijn en we hebben ongeveer zoveel middelen nodig. Ook werden er vaak ad hoc werkzaamheden uitgevoerd. Dit leidde weer tot hogere kosten dan wanneer de werkzaamheden ingepland konden worden.

Dus het doel van Assetmanagement bij RWS zijn de volgende punten:

- Weten wat je in huis hebt aan objecten (areaal);
- hoe de staat van onderhoud is van deze objecten;
- hoe dit zich vertaalt naar de prestaties van de objecten;
- welke risico's er nu en in de toekomst om de hoek komen kijken;
- welke kosten aan dit alles verbonden zijn.

Naast dat men graag wil weten welke objecten je beheert en of je daadwerkelijk met deze objecten aan het werk gaat heeft het top management van RWS ook informatie nodig voor de aansturing van alle werkzaamheden van RWS.

Men gebruikt hiervoor het Netwerkmanagement Informatie Systeem (NIS). Dit systeem ontsluit gegevens uit verschillende bronsystemen, zoals Kerngis, Digitaal Topgrafisch Bestand, Beheerkaart nat, DISK (informatie over kunstwerken zoals bruggen, sluizen en stuwen) en nog verschillende andere systemen. Het NIS brengt managementinformatie van drie netwerken bijeen. Dit is informatie van het hoofdwegennet, hoofdvaarwegennet en het hoofdwatersysteem.

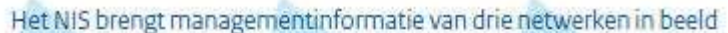

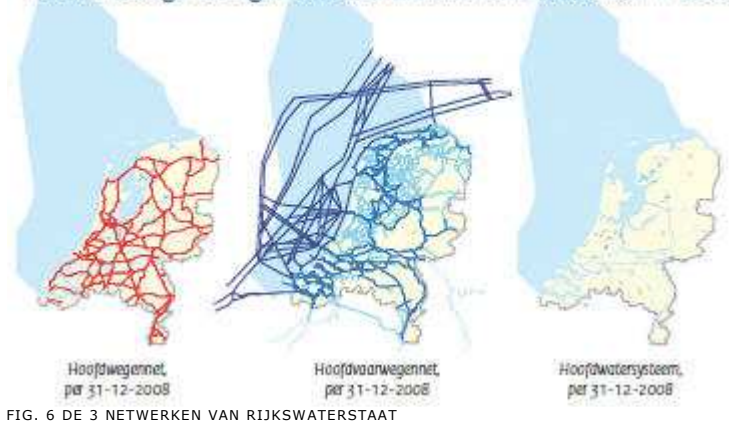

Het mag duidelijk zijn dat de informatie, die gebruikt wordt door de verschillende instanties, goed en actueel moet zijn.

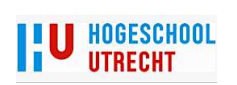

RWS is op dit moment druk bezig om alle gegevens, die men heeft, weer up to date te krijgen. Men gebruikt hiervoor de term Areaalgegevens op orde. Daarnaast loopt bij de Data ICT Dienst het traject Professionalisering Data. Daar waar het traject Areaalgegevens op Orde de kwaliteit en de kwantiteit verbetert, wordt het doel van Professionalisering Data om kritisch te gaan kijken of de huidige producten en diensten nog wel voldoen aan de eisen en wensen van de gebruikers. De doelen van dit programma zijn:

- Een betere aansluiting van de dienstverlening op het gebied van data op de netwerken, de primaire processen en daarbinnen specifiek op de kerntaken van RWS.
- Een heldere positionering van de Data Ict Dienst als het gaat om de kaderstellende rol c.q. de rol van regisseur ten aanzien van het aanbod op het gebied van informatievoorziening.
- Een efficiënte productie van de dienstverlening door slimme inrichting van het productieproces en betere samenwerking met andere partijen.

Het bestuur van RWS heeft de Data Ict Dienst de volgende vier vragen gesteld:

- Wat: welke informatie heeft RWS nodig om haar taken uit te voeren?
- Hoe: hoe gaat de aanbodorganisatie daarin voorzien?
- Waarmee: op welke wijze wordt de informatie ingewonnen, beheerd, verwerkt en ontsloten?
- Wie: Welke organisatie is ervoor verantwoordelijk dat de informatie wordt ingewonnen, beheerd, verwerkt en ontsloten.

Eén van de belangrijkste kreten die uit de bovenstaande punten naar voren komt is het eenmalig inwinnen, meervoudig gebruik en inwinning via GWW-contracten (Grond-, Weg- en Waterbouwcontracten). Het is dus de bedoeling dat alle dataproducten en de eisen die aan deze producten gesteld worden, zo opgesteld worden dat ze zo efficiënt mogelijk door de marktpartijen ingewonnen kunnen worden. Daarbij wordt onder andere kritisch gekeken naar de volgende producten:

- Digitaal Topografisch Bestand (DTB). Na uitwerking witte vlekken wordt dit product waarschijnlijk versoberd en gaat men dit bestand volledig aansluiten aan het Basis Grootschalige Topgrafie (BGT) in de toekomst.
- Het herinrichten van beheerkaarten (Kerngis ed.), topografie en areaalgegevens.
- Onderzoeken of men hoogte gegevens van de Algemene Hoogtekaart Nederland (AHN) kan gebruiken voor het DTB.

De uitkomst van deze onderzoeken kunnen dus gevolgen hebben voor de uitkomst van deze scriptie.

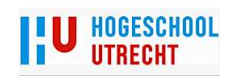

# 3. Algemene inleidende informatie

In dit hoofdstuk wordt enige algemene informatie gegeven. Deze informatie is ter inleiding van het hoofd onderwerp. Er wordt beschreven wat een database is en wat Geografische Informatie Systemen (GIS) inhoud. Voor GIS bewerkingen kun je verschillende software programma`s gebruiken. Voor dit onderzoek wordt alleen ArcGis beschreven. Dit omdat de beheersystemen en MMX met ArcGis werken.

#### 3.1. Database

Omdat in dit onderzoek veel gesproken wordt over het gebruik van een database hierbij enige uitleg over een database en de verschillende soorten databases.

Een database is eigenlijk een soort virtuele archiefkast. In deze kast staan op verschillende plaatsen allerlei mapjes met informatie. Een Database Management Systeem (DBMS) of een Relationele Database Management System (RDBSM) is een applicatie om te kunnen werken met de gegevens die in een database staan. Doordat een (R)DBMS een programma is heeft men de mogelijkheid om deze data op te slaan, te beheren, te manipuleren, te analyseren en te presenteren. Dit is wat men bij RWS doet met het gebruik van de verschillende beheersystemen.

Men gebruikt tegenwoordig verschillende soorten databases. Dit zijn onder anderen:

- Een relationele database.
- Een Geogerelateerde Database (GDB). o FileGeoDataBase (FGDB)
- o PersonalGeodatabase (PGDB)
- Een flat file (platte) database.
- SDE (Spatial Database Engine)

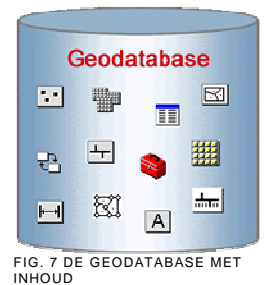

Bij RWS maakt men gebruik van een geo gerelateerde database (een relationele database) en een platte

database. De platte database wordt gebruikt voor DTB en Kerngis (zie § 4.1 Digitaal Topgrafisch bestand en 4.3 Kerngis en BKN). De geo gerelateerde database wordt gebruikt voor de Beheerkaart nat (zie § 4.3 Kerngis en BKN).

Een platte database is een 2-dimensionele tabel. Het bevat rijen en kolommen. Voor een voorbeeld van een platte database zie afbeelding hieronder.

Een rij kan bijvoorbeeld een geleiderail zijn. Gerelateerd aan deze rij zitten kolommen met per kolom gelijke informatie. Hieronder een voorbeeld: De rijen worden gevormd door de personen. In de kolommen staat informatie die betrekking heeft op de individuele personen.

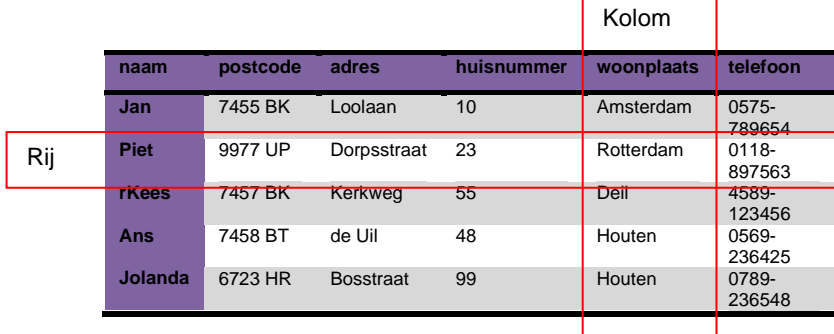

Een relationele database heeft verschillende tabellen die door zogenaamde sleutels met elkaar verbonden zijn of kunnen worden. Een voorbeeld staat op de volgende pagina: Hierin zie je dat auteurnr. en

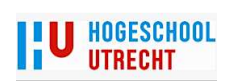

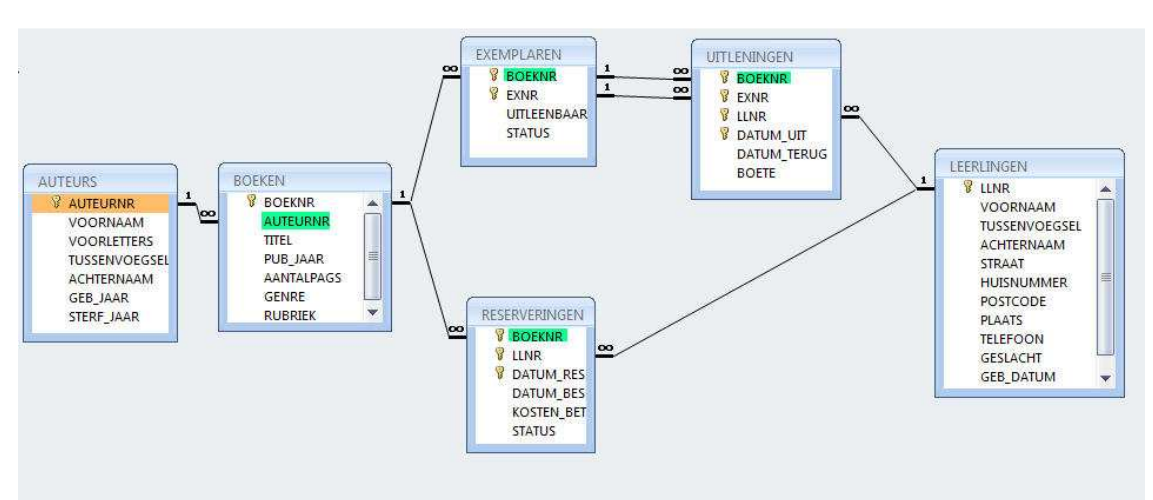

boeknr. een sleutel zijn om verschillende tabellen met elkaar te verbinden.

Een variatie op relationele database is een relationele geodatabase. Deze database bevat naast tabellen ook geografische informatie. Ook kan men meetgegevens, kaarten en luchtfoto`s in de geodatabase toevoegen. De objecten (feature classes) in deze database bestaan uit punten, lijnen en vlakken. De geografische informatie kan zijn een adres, postcode of in het geval van Mobile Matrix coördinaten. Een belangrijk verschil tussen een File GeoDataBase (wordt gebruikt voor DTB) en een Personal GeoDataBase (wordt gebruikt door MMX en Kerngis) is de hoeveelheid data die de database aan kan. Een FGDB kan één terrabite aan data verwerken een PGDB kan goed werken met een grote van ongeveer 300 megabite. Bij grotere data bestanden wordt de prestatie van een Personal Geodatabase sterk verminderd.

Als er in deze scriptie gesproken wordt over een geodatabase dan wordt er niet altijd gesproken over een relationele geodatabase of een platte database.

Een SDE is een bepaald systeem om ruimtelijke gegevens te beheren. Deze kan onafhankelijk werken van een RDBSM systeem. Het kan ook meer formaten aan dan het standaard Spatial Relationele Data-Base Management System (SRDBMS). Het kan onder meer werken met topologie, netwerken, relatieve plaatsbepaling, rasterformaten, annotaties, DTM etc.

# 3.2. Geografische Informatie Systemen

Geografische Informatie Systemen (GIS) zijn informatiesystemen waarmee (ruimtelijke) gegevens of informatie over geografische objecten, zogeheten geo-informatie kan worden opgeslagen, beheerd, bewerkt, geanalyseerd, geïntegreerd en gepresenteerd.

- G staat voor geografisch
- I staat voor informatie
- S staat voor (hardware) systemen

Met behulp van GIS kan men dus veel soorten informatie op een redelijk eenvoudige wijze beheren en beschikbaar stellen aan iedereen die daarom vraagt. De gebruiker kan verschillende soorten data samenvoegen en bijvoorbeeld presenteren. Een analyse bij RWS kan bijvoorbeeld zijn, het aantal kilometer markeringslijn bepalen bij een bepaald wegvak.

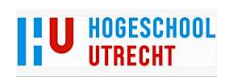

Men kent bij RWS ongeveer drie stappen in het GIS proces:

- Data inwinnen.
- Data verwerken, beheren en beschikbaar stellen voor diverse partijen.
- De gebruikers die met de beschikbare data aan het werk gaan.

Dit onderzoek gaat voornamelijk over de inwinzijde van de beheerssystemen. Zijdelings wordt er ook gekeken of het geschikt is als beheersysteem voor de verschillende applicaties van RWS.

#### 3.3. GIS bij Rijkswaterstaat

Waarom men bij RWS GIS gebruikt wordt met behulp van de volgende vragen beantwoord: hoe groot is de oppervlakte van het groen

langs de Zuid-Willemsvaart ter hoogte van Den Bosch? Hoeveel kilometer wegmarkering ligt er tussen Apeldoorn en Deventer? Hoe breed is de sluis in het Twente Kanaal bij Eefde? Het zijn vragen waar schippers en automobilisten niet bij stilstaan maar de medewerkers van RWS wel. Om de beheerstaken goed te kunnen uitvoeren heeft RWS behoefte aan informatie over eigendommen die RWS beheerd. Met behulp

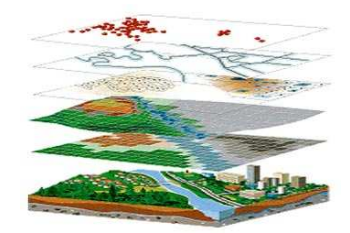

van een GIS systeem kan men deze informatie beheren en ontsluiten voor betreffende werkzaamheden. Bij RWS FIG. 8 HET SAMENVOEGEN VAN VERSCHILLENDE ON DERWERPEN

werkt men sinds 2007 met het IVRI (InformatieVoorziening RijksInfrastructuur) systeem. IVRI is de digitale opvolger van het analoge Infocam en is gemaakt voor het beheer van het DTB. De reden van het ontwikkelen van IVRI is het verkrijgen van een uniform systeem. Voorheen waren vele subsystemen ontwikkeld. Door het ontwikkelen van IVRI werd en wordt het DTB centraal bijgehouden. Veranderingen konden sneller verwerkt worden. Ook werd het mogelijk om een verschilkaart te verkrijgen. Voor de gebruikers van de applicaties Kerngis en Beheerkaart Nat werd het eenvoudiger om te zien wat er veranderd was ten opzichte van de oude situatie. Het DTB is een topgrafische kaart en de applicaties Kerngis en Beheerkaart nat bevatten de administratieve gegevens van de te beheren objecten. Het DTB is de basis voor Kerngis en Beheerkaart nat.

# 3.4. GIS versus CAD

In de landmeetkundige wereld wordt veelal gewerkt met CAD-data (Computer Aided Design). Metingen worden vaak verricht om een bestaande situatie in kaart te brengen. Met de informatie van de bestaande situatie kan men een nieuwe situatie intekenen of plannen. Het is dus genoeg om alleen maar punten, lijnen en vlakken te leveren aan de gebruiker. Deze punten, lijnen en vlakken worden gekenmerkt door kleur en lijnstijl. Deze gegevens worden rechtstreeks in het bestand opgeslagen. Een ander middel om de tekening te verduidelijken is het toepassen van teksten of nummers. Deze worden dan dicht bij het object geplaatst zodat het duidelijk is wat het symbool moet voorstellen. Het is met CAD-data lastig selecteren of rekenen met bepaalde kenmerken.

Omdat in GIS de achterliggende gegevens van punten, lijnen en vlakken in een aparte database wordt opgeslagen kan men met deze gegevens eenvoudiger allerlei handelingen verrichten. Men kan bijvoorbeeld via de database opgeven hoe bepaalde objecten gekleurd moeten worden. Daarnaast is het eenvoudig om bijvoorbeeld van alle gras vlakken de totale oppervlakte te bepalen. GIS-data wordt daarom ook veel gebruikt voor beheerstaken.

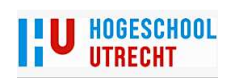

De laatste jaren groeien de CAD en GIS systemen steeds dichter naar elkaar toe. Het is vrij eenvoudig om CAD-data te gebruiken in een GIS sys systeem en andersom. elkaar toe. Het is vrij eenvoudig om CAD-data te gebruiken in een<br>GIS systeem en andersom.<br>**ArcGis**<br>Als je met GIS de hierboven genoemde werkzaamheden wil verrich-

# 3.5. ArcGis

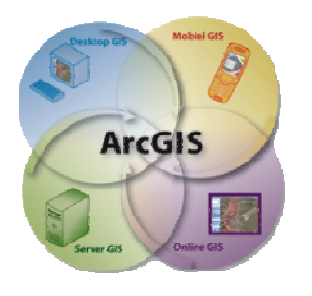

FIG. 9 ARCGIS

ten, moet je een software pakket aanschaffen dat gemaakt is voor GIS werkzaamheden. Er zijn verschillende (commerciële) merken software beschikbaar. Sinds enige tijd zijn er zogenaamde open source pakketen beschikbaar. Deze pakketen zijn gratis en zeer goed bruikbaar. Omdat bij RWS en door MMX het software pakket ArcGis gebruikt wordt is dit pakket hieronder beschreven.

ArcGis Desktop is een softwareproduct van ESRI (Environmetal Systems Research Institute). ArcGis maakt het mogelijk om geografische informatie en kaarten te creëren, analyseren, visualiseren en publiceren.

Er zijn drie verschillende licenties beschikbaar:

- Arcview. Dit is de basis versie. Hiermee kan men data bekijken en simpele analyses uitvoeren.
- Arceditor. Deze versie heeft alle functionaliteiten van Ar Arcvieuw. Daarnaast heeft men extra editing tools. Men kan bij Arceditor met meerdere personen tegelijk data mod modificeren en aanpassen. Dit noemt men "multiple user editing".
- Arcinfo. Dit is de meest uitgebreide ArcGis versie. Naast de mogelijkheden van Arcvieuw en Arceditor kan men geb gebruik maken van functies zoals "spatial analysis", "data manipultion" en "cartograpy tools".

Bij alle drie versies van ArcGis zit ArcGatalog. Dit is een soort verkenner in ArcGis. In ArcGatalog kan men bijvoorbeeld een Feature Dataset (zie § 3.6 Benamingen) aanmaken.

# 3.6. Benamingen

Hieronder volgen enkele termen die belangrijk zijn voor het gebruik van ArcGis en MMX Deze worden verder verklaard in hoofdstuk 6.5 werken met Mobile Matrix Matrix.

Een Feature Class is een object met daaraan gekoppeld administratieve gegevens binnen ArcGis. Een verkeersbord is zo`n object (Feature Class).

Een Feature Dataset is een verzameling van een aantal aan elkaar gerelateerde Feature Classes. Zij maken gebruik van hetzelfde coördinaten systeem. In Nederland is dit voor de positie het Rijksdrie hoekstelsel hoekstelsel (X, Y) en voor de hoogte het NAP stelsel (Z).

hoekstelsel (X, Y) en voor de hoogte het NAP stelsel (Z).<br>Een **Shape** bestand is vergelijkbaar met een **Feature Class**. Het is dus een object met daaraan gekoppeld administratieve gegevens. Een Shape is de voorloper van een Feature Class. Deze vorm wordt steeds minder toegepast maar is nog wel belangrijk binnen de ArcGis wereld. wereld.

Een Domein Tabel is een tabel met daarin gegevens voor een bepaald object. Deze gegevens kunnen, tijdens de meting, handmatig ingevuld worden of er is vooraf een keuzelijst gemaakt. Een Domein Tabel is een onderdeel van een Feature Class.

De hieronder staande termen zijn MMX benamingen. Ze behoren niet tot de standaard ArcGis termen maar zijn wel van belang bij het klaarmaken van een MMX project. maken

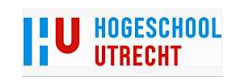

Een Survey Dataset is een verzameling van berekeningen, meetgegevens, meetpunten en coördinaten. Het is vergelijkbaar met een Feature Dataset.

Een Survey Project maakt het mogelijk om te werken met de gegevens die in een Survey Dataset opgeslagen zijn. In een Survey Project worden een aantal parameters vastgelegd. Een voorbeeld is de puntnummering of de transformatie parameters van Global Positioning Systems (GPS).

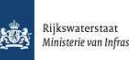

# 4. Digitaal Topografisch Bestand, Kerngis en Beheerkaart Nat

Voor beheer en onderhoud gebruikt RWS onder andere Digitaal Topografisch Bestand ( DTB), Kerngis en Beheerkaart Nat (BKN). Deze gegevens zijn essentieel voor de verschillende districten en voor het management van RWS. In dit hoofdstuk worden de verschillende beheersystemen omschreven en waarvoor ze dienen.

# 4.1. Digitaal Topgrafisch Bestand

Het Digitaal Topografisch Bestand (DTB) is de digitale kaart (schaal 1:1000) voor RWS. Het DTB bevat gedetailleerde geo-informatie van ongeveer 450 objecten zoals lichtmasten, bomen, remmingswerken, verkeersborden, geleiderailconstructies, verfstrepen en nog veel meer. Naast deze objecten geeft het DTB ook hoogte informatie van het maaiveld en een aantal objecten. Een voorbeeld van zo`n object is een geluidscherm. Van de bovenkant van het scherm is de hoogte bekend in het DTB. Dit kan weer gebruikt worden om de geluidsoverlast achter het scherm te berekenen.

Het DTB wordt gebruikt voor diverse werkprocessen binnen RWS, zoals technisch beheer, juridisch beheer, beleidsondersteuning, incident- en verkeermanagement. Hieronder zijn enkele voorbeelden te zien:

- Dagelijks beheer en onderhoud van Rijkswegen (bermen maaien, herstellen vorstschade asfalt, levensverlengend onderhoud asfalt ed.).
- Aanleggen en reviseren van Rijkswegen (Ontwerp nieuwe (snel) wegen, visualisatie, berekenen milieuhinder van een nieuw ontwerp).
- Berekenen oppervlakten en hoeveelheden (asfalt, verf voor belijning, maaien van bermen)
- Opstellen meerjarenbegrotingen.
- Bepalen aantal beheerobjecten.
- Basis voor het Netwerkmanagement Informatiesysteem<sup>1</sup> en Service Level Agreements<sup>2</sup>.
- Topografische basis voor Kerngis en Beheerkaart nat.

Y6Naast het interne gebruik van DTB wordt dit bestand ook door derden gebruikt die in opdracht van RWS werkzaamheden verrichten. DTB is in 1993 ontstaan. De voorganger van DTB waren de toenmalige situatiemetingen. In 1993 werd de hoogte toegevoegd aan de situatiemeting. Zo ontstonden DTB-wegen en DTB-rivieren. In 2000 werden er enige aanpassingen gedaan aan het DTB. Zo werd versie DTB2000 geboren. In 2007 is IVRI (Informatie Voorziening RijksInfrastructuur), een nieuw verwerkingsproces, in gebruik genomen. Hierbij werd alle bestaande data in een database geladen. Zo is het huidige DTB ontstaan. Op dit moment zijn ook de thema-shapes vervangen door een punt-, lijn- en vlakshape.

# 4.2. Inwinnen Digitaal Topgrafisch Bestand

De inwinning of bijwerking DTB kan op verschillende manieren tot stand komen:

- Fotogrammetrie
- Terrestrische metingen

l

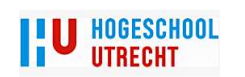

<sup>&</sup>lt;sup>1</sup>hierin staat informatie over het hoofdwegennet, hoofdvaarwegennet en de hoofdwatersystemen. Deze informatie wordt gebruikt door het bestuur van RWS en de Directeur Generaal voor de aansturing van RWS)

omschrijving van de voorwaarden waaraan een product/dienst moet voldoen

#### • Mobiel laserscannen

Op dit moment wordt het DTB ingewonnen door externe partijen. RWS wint zelf geen DTB in. Er wordt onderscheid gemaakt tussen reguliere inwinning door (landmeetkundige) ingenieurs bureaus en inwinning van DTB bij aanlegprojecten. Bij de eerste methode maakt RWS gebruik van bureaus die ervaring hebben met het inwinnen van DTB. Bij de laatste methode worden de gegevens ingewonnen door opdrachtnemers die werken in de Grond-, Weg-, en Waterbouwsector (GWW sector). Deze sector is vrij om te kiezen wie deze gegevens gaat inwinnen. Ze kunnen het zelf doen of ze kunnen het laten doen door iedereen die zegt dat ze het DTB kunnen inwinnen. Regelmatig wordt er gekozen om het DTB te laten inwinnen door bureaus die al op het werk de maatvoering verrichten.

# 4.3. Kerngis en Beheerkaart Nat

Kerngis en Beheerkaart Nat (BKN) zijn geografische beheersystemen met een applicatie en een database. Kerngis en BKN hebben dezelfde doelstelling, het verschil is dat Kerngis voor de zogenaamde "droge" sector (rijkswegen) gemaakt is en BKN voor de "natte" sector (rijksvaarwegen). Daarnaast is het belangrijk om te weten dat alle gegevens met betrekking tot kabels en leidingen worden geregistreerd in Kerngis. Nog een belangrijk verschil is de opbouw van de database. Kerngis heeft een platte database en BKN een relationele database (zie § 3.1 database).

Kerngis en BKN worden voornamelijk gebruikt door de verschillende districten. Deze systemen worden gebruikt voor de ondersteuning van het beheer en onderhoud van rijkswegen en rijksvaarwegen. Daarnaast wordt de informatie die in deze systemen staan gebruikt voor het Netwerk Informatie Systeem (zie § 2.4 Informatievoorziening bij RWS).

Met Kerngis (lees ook BKN) kan men gegevens opvragen van bepaalde objecten. De geometrische basis van de topografie van beheerobjecten is het DTB. De gegevens van het DTB worden dus verrijkt met aanvullende administratieve gegevens. Omdat in Kerngis en BKN meer informatie staat, is er soms ook meer geometrie nodig. Waarbij bij het DTB alleen kant asfalt gemeten wordt wil men in Kerngis weten waar de verschillende soorten asfalt zich bevinden. Deze geometrie wordt vaak handmatig ingevoerd.

# 4.4. Inwinproces gegevens

Het inwinproces van DTB/Kerngis en BKN gaat op grote lijnen op dezelfde wijze. De Data Ict Dienst besteedt zelf inwinprojecten uit aan de markt of gegevens worden ingewonnen bij aanlegprojecten door de Grond, Weg- en Waterbouw sector. Als voorbeeld wordt hieronder het proces bij aanleg projecten gegeven.

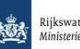

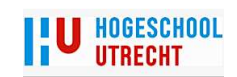

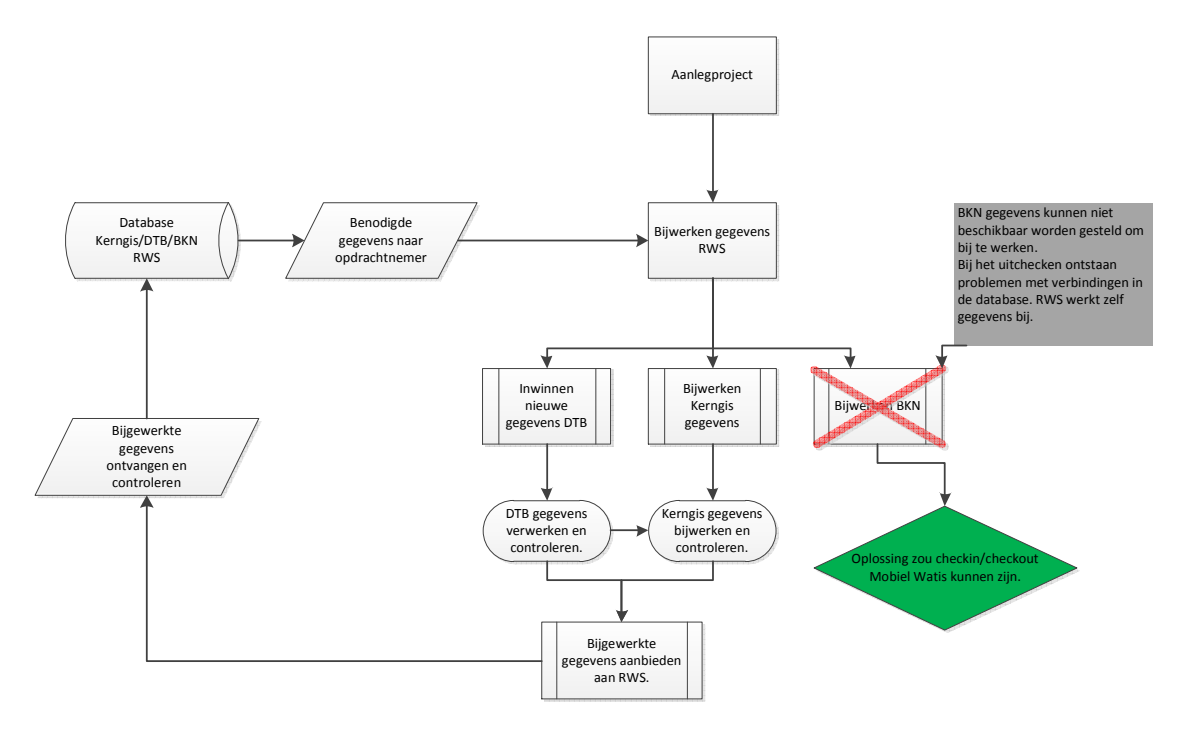

Zoals in de afbeelding hierboven te zien is wordt het BKN niet door de markt ingewonnen of bijgewerkt. Het is op dit moment niet mogelijk om de BKN gegevens extern bij te werken. Omdat de BKN gebruik maakt van een relationele database is het niet mogelijk om gegevens extern te laten bijwerken. Met het maken van een export worden de relaties in de database verbroken. Daardoor kan men de gegevens niet bijwerken. Een tussenoplossing is dat RWS de database intern laat bijwerken door de marktpartijen. De opdrachtnemer van een aanleg project moet dan rechtstreeks op de database van RWS de gegevens gaan bijwerken. Gezien de huidige ideeën bij RWS (de markt tenzij) is dit geen wenselijke oplossing.

Een mogelijke oplossing is om gebruik te maken van de oplossing die bij de waterschappen gebruikt wordt. De waterschappen hebben de beschikking over een zogenaamde checkin/checkout functionaliteit (zie  $§ 6.11$  Mobiel Watis)

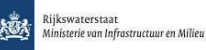

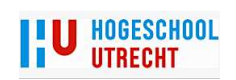

# 5. Mobile Matrix

In dit hoofdstuk wordt Mobile Matrix (MMX) beschreven. Er wordt omschreven waarvoor je MMX kunt gebruiken en hoe MMX ingezet kan worden bij het inwinproces van de verschillende beheersystemen die in hoofdstuk vier 

zijn omschreven. Naast het gebruik van MMX voor RWS is het ook omschreven hoe MMX gebruikt wordt door de waterschappen. Dit is in de vorm van Mobiel Watis.

#### Waarom Mobile Matrix?

De reden van de keuze van Mobile Matrix is dat deze inwinmethode anders is dan de huidige inwinmethode. Met Mobile Matrix kan men direct op een (kopie)database gegevens inwinnen of bewerken. Voor het verdere onderzoek naar deze en andere inwinmethode verwijs ik naar hoofdstuk 6 en 7

#### 5.1. Mobile Matrix

Mobile Matrix is een softwareprogramma van Leica-Geosystems. Het is gemaakt voor het mobiel inwinnen van GIS data. Met MMX kun je, met behulp van landmeetkundige meetapparatuur, een hoge geometrische kwaliteit halen met betrekking tot de positie en de hoogte van de ingewonnen data. Ook is het mogelijk om coördinaten in te lezen en daarna de objecten (features) te koppelen aan deze ingelezen coordinaten.

Het programma is gebaseerd op ArcGIS van de ESRI. Het maakt het dus mogelijk om op locatie data in te winnen of te beheren in een GIS systeem.

Je kunt MMX gebruiken voor verschillende taken. De voornaamste doelstelling is het inwinnen van GIS data.

Er zijn 3 verschillende pakketen te koop:

- Leica MobileMatriX Standard pakket. Met dit pakket kun je alle soorten metingen uitvoeren, zoals meten met een tachymeter, GPS ontvanger en waterpasinstrument. Ook kan men foto`s aan de database toevoegen tijdens de metingen. Dit pakket is inclusief Esri Arcvieuw.
- Leica MobileMatriX professional pakket. De mogelijkheden zijn gelijk aan het standaard pakket. Men gebruikt in deze versie Esri Arceditor als basis.
- Leica MobileMatriX voor Arcgis. Deze versie kan men aanschaffen als men al een ArcGis licentie bezit. Dit kunnen de versies zijn die in hoofdstuk 3.5 ArcGis genoemd zijn.

# 5.2. Positie Mobile Matrix in de markt

MMX (veelal in combinatie met Mobiel Watis) wordt op dit moment gebruikt door een aantal ingenieurs bureaus en een aantal waterschappen. Daarnaast wordt wereldwijd MMX veel gebruikt. De volgende Nederlandse instanties zijn in bezit van een MMX licentie:

- Ingenieurs bureau Oranjewoud
- Ingenieurs bureau van Steenis
- Ingenieurs bureau Fugro
- Ingenieurs bureau Tablin
- Ingenieurs bureau MUG
- Ingenieurs bureau LBA

De volgende Waterschappen gebruiken Mobiel Watis (dus ook MMX).

- Regge&Dinkel
- Veluwe
- Aa en Maas
- Zuiderzeeland
- Roer en Overmaas
- Velt en Vecht
- Hollands Noorderkwatier

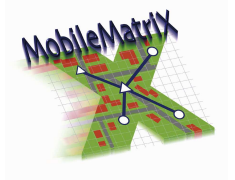

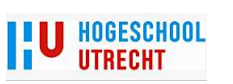

Hierbij enkele gebruikers wereldwijd:

- Ordenance Survey, Groot Brittannië (Kadaster)
- Lands & Survey Department Cyprus (Kadaster)
- Cammon Construction LTD, Bouwonderneming in Hong Kong.
- Albert tse engineering survey LTD, ingenieurs bureau in Hong Kong.
- Stockholm Vattem VA AB, Waterleidingmaatschappij in Zweden
- Woolpert, Ingenieursbureau in USA

Binnen Nederland zijn er dus redelijk wat MMX gebruikers. Het praktische gebruik ligt voornamelijk in de waterschapswereld. Een aantal ingenieurs bureaus, die MMX in hun bezit hebben, werken ook in opdracht van RWS. Voor deze gebruikers ligt een uitbreiding van het gebruik van MMX voor de hand.

Ondanks dat het aantal gebruikers in Nederland niet echt groot is, is het gebruik wereldwijd aanzienlijk. Het systeem is dus levensvatbaar.

#### 5.3. Principe Mobile Matrix

MMX is een software systeem waarbij het mogelijk is om meetdata te integreren in een database management systeem. Het is mogelijk om deze data op te slaan als een apart onderdeel in een geodatabase. Het data model (survey data model) kent vier data types: ruwe meetdata (measurements), meetpunten (survey points), coördinaten en berekeningen (computations).

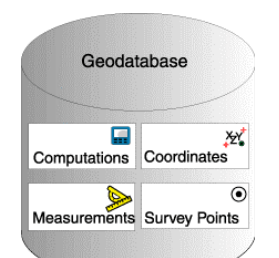

FIG . 10 SURVEY DATAMODEL IN EEN GEODATABASE

- Ruwe meetdata. Deze data wordt verkregen door metingen in het terrein. Dit zijn onder andere de hoeken en afstanden van een tachymeter.
- Meetpunten. Dit zijn de punten die ontstaan uit de verschillende meetwijzen. Tachymeter, GPS of handmatig punten prikken.
- Coördinaten. Meetpunten kunnen meerdere coördinaten hebben. Je kunt het zelfde punt meerdere keren meten. Er kan echter maar één meetpunt gekoppeld worden aan een GIS object.
- Berekeningen. Dit zijn berekeningen om tot de uiteindelijke meetpunten te komen. Dit kan dus het omrekenen van hoeken en afstanden naar coördinaten zijn.

De hierboven genoemde onderwerpen heten in MMX Survey objects. Naast het bundelen van meetgegevens in een onderdeel van de geodatabase heeft MMX nog een ander doel. Dit doel is het verhogen van de geometrische nauwkeurigheid van GIS objecten in een geodatabase. Om de geometrische kwaliteit te verhogen moet je tijdens het realiseren van het survey data model, de objecten survey aware maken. Dit wil zeggen dat men door middel van (landmeetkundige) metingen coör-

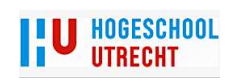

dinaten aan een object kan koppelen. Het is ook mogelijk om bestaande objecten in een database te koppelen aan eerder ingewonnen meetpunten.

Omdat MMX als een schil om ArcGis werkt heb je naast de landmeetkundige apparatuur ook een veldcomputer nodig. Omdat dit een vrij zwaar programma is heb je een krachtige computer nodig. Het voordeel is wel dat men alles, wat je meet, direct te zien krijgt. Je kunt dus tijdens de metingen controleren of alles volledig gemeten is en of het op de juiste plek met de correcte gegevens ligt.

# 5.4. Mogelijkheden Mobile Matrix

Je kunt met MMX verschillende (gis) data met hoge geometrische kwaliteit inwinnen. Een aantal mogelijkheden zijn:

- Inwinnen topografie (DTB) met daaraan gekoppeld administratieve gegevens.
- Registeren kabels en leidingen.
- Kadastrale metingen.
- Uitzetten coördinaten.
- Digitaal terrein model.
- Archeologische metingen.
- Geologische metingen.
- Beheer GIS data.

De hierboven genoemde metingen kunnen ook goed met bestaande inwin pakketen uitgevoerd worden, maar de sterke kant van MMX is dat er in een GIS omgeving gemeten wordt. Het is dus eenvoudig om naast het inwinnen van positie en hoogte (X, Y, Z) ook gelijktijdig administratieve data te registeren dat gekoppeld is aan de ingewonnen objecten. Je kunt dus bijvoorbeeld een markeringslijn meten en gelijktijdig gegevens koppelen aan deze markeringslijn.

Een andere mogelijkheid is om gegevens in een bestaande database buiten bij te werken. Je werkt dan in een database omgeving die gelijk is aan de database binnen. Dataconversie achteraf is dus niet meer nodig.

Hieronder een projectvoorbeeld:

#### a. Vraag:

Gemeente A wil graag de openbare verlichting inventariseren en verder beheren in een GIS systeem. De gemeente heeft nog geen GIS systeem maar in voorbereiding op een komend GIS systeem wil men zoveel mogelijk gegevens alvast in een database hebben staan. De gegevens moeten in een Acces database aangeleverd worden.

De gemeente heeft 4 verschillende soorten lichtmasten en daarbij de mogelijkheid van zes verschillende soorten lampen. De gewenste nauwkeurigheid van de locatie is  $\pm$  0,50 m. De hoogte is hierbij niet van belang. De gemeente wil in de database ook zien in welke wijk en straat de verlichting staat en hoe de staat van onderhoud van de lichtmasten is. Het nummer van de lichtmast moet ook geregistreerd worden.

#### Oplossing:

Met MMX kun je een database PGDB creëren met daarin de gevraagde Objecten (Feature Classes). Dit zijn de vier soorten lichtmasten met daaraan gekoppeld de gewenste tabellen met administratieve gegevens.

De metingen kunnen verricht worden met landmeetkundige apparatuur (GPS en tachymeter). Ook kan men met behulp van een meetband aan de hand van bestaande objecten (gebouwen, bestrating, hekken enz.) de gegevens karteren. Met be-

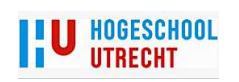

hulp van deze methodes kan men de gevraagde nauwkeurigheid eenvoudig halen.

 De gevraagde administratieve gegevens kan men tijdens het meten verzamelen en registreren in de database. Er is één uitzondering en dat is het inventariseren van de soort lamp. Het is voor een landmeter ondoenlijk om deze gegevens te verzamelen. Een oplossing kan zijn dat op kantoor de bekende gegevens vooraf worden ingevuld of dat men achteraf de gegevens inventariseert en registreert.

Je kunt met MMX verschillende (GIS) projecten dus goed oppakken. Als je vooraf alles goed definieert dan heb je achteraf weinig tot geen werkzaamheden. Het is niet nodig om meetdata te berekenen en te converteren naar een formaat dat geschikt is voor een database.

#### 5.5. Werken met Mobile Matrix

Voordat je met MMX kunt werken moet je een aantal stappen doorlopen binnen MMX. Allereerst moet je een nieuwe<sup>3</sup> projectmap maken waarin alles opgebouwd wordt.

Hieronder de zes stappen die je moet doorlopen om te kunnen meten met MMX.

- 1. Een Projectmap
- 2. Een Personal geodatabase
- 3. Een Feature Dataset
- 4. Eén of meerdere Feature Classes
- 5. Een Survey Dataset
- 6. Een Survey Project

In een Projectmap komen alle gegevens te staan die te maken hebben met dit bepaalde meetproject. In deze map staan de PGDB, Shape bestanden, CAD bestanden en foto`s.

In een PGDB komen alle gegevens te staan die nodig zijn voor de juiste opslag van alle gegevens voor de metingen. Het is een soort container met daarin bijvoorbeeld de feature classes met daarbij de administratieve gegevens, geografische informatie en alle meetgegevens.

De hieronder genoemde onderwerpen staan allemaal in de PGDB.

SurveyDataset1 Project1 白 D MobileMatriX **Fil** InsertionLines **H** DTB BEBOUWING LIJNEN **E- DTB BEBOUWING PUNTEN** DTB BEBOUWING VLAKKEN DTB\_BEKLEDING\_VLAKKEN FIG. 11 INHOUD PGDB LIJNEN

New Personal Geodatabase.mdb

In een Feature Dataset staan een aantal objecten (Feature Classes) die dezelfde ruimtelijke informatie bevatten.

Een Feature Class is een bepaald object voor een meting. Een feature class is een punt, lijn of vlak. Aan een feature class kan men administratieve gegevens koppelen. Een voorbeeld voor een feature class is een markeringslijn. Informatie die aan deze lijn hangt is bijvoorbeeld de verfsoort die gebruikt is en wanneer de verflijn is aangebracht. De verschillende feature classes worden ondergebracht in een Feature Dataset.

l

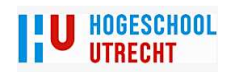

 $3$  Om te weten hoe men deze werkzaamheden kan verrichten is het belangrijk om te weten met welke versie van MMX gewerkt wordt. De standaard MMX en de professional MMX hebben een zogenaamde project wizard. Bij gebruik van MMX on Arcgis past men via ArcCatalog meer de ArcGis wijze toe van de opbouw van een nieuw project.

In een Survey Dataset staan alle parameters voor de ruimtelijke informatie. Dit zijn:

- Het coördinaten systeem. In Nederland zijn dat Rijksdriehoek coördinaten (X,Y) en het NAP (Z) stelsel.
- Het bereik van het meetgebied. Bijvoorbeeld heel Nederland of alleen de provincie Zeeland.
- Het bereik van de hoogte gegevens. Voor Nederland zou het bereik van de Z liggen tussen 6.80- NAP en 324 +NAP.
- De M waarde. Dit is de tekencode of objectcode voor een bepaald punt. Men kan hierbij denken aan een tekencode voor de teenlijn in een dwarsprofiel of een objectcode van een bomenrij in een dwarsprofiel.
- De soorten meetdata. Dit zijn bijvoorbeeld het gebruik van een tachymeter en/of het gebruik van een GPS ontvanger.
- Of een features class meetbaar (Survey Aware) moet zijn.

Een Survey Project maakt het mogelijk om met alle gegevens die in een Survey Dataset staan te kunnen werken. Denk hierbij aan het omzetten van hoeken en afstanden naar coördinaten. Hier kun je ook be-

paalde parameters toewijzen. Denk bijvoorbeeld aan de standaard afwijkingen bij het gebruik van een tachymeter. Wat mag bijvoorbeeld, bij de hoek- en/of afstandmeting, de afwijking zijn. Hierboven staat beschreven hoe een nieuw MMX project opgebouwd wordt. Om een nieuw project te starten doorloop je de bovenstaande stappen. Dit is de werkwijze bij het beginnen van een nieuw project. Je moet alles nieuw opbouwen. Het is binnen MMX ook mogelijk om een bestaande geodatabase klaar te maken voor gebruik van MMX. Om dit mogelijk te maken moet er een survey dataset en een survey project aan de geodatabase toegevoegd worden.

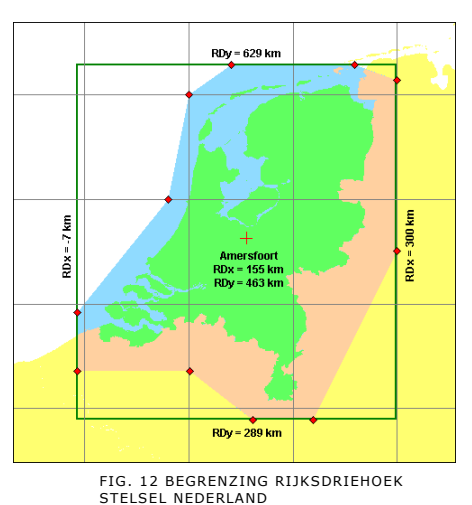

# 5.6. Meten met Mobile Matrix

Als je een nieuw MMX project hebt gerealiseerd kun je in het terrein de meetwijze en de te gebruiken instrumenten bepalen. Je kunt met MMX gebruik maken de volgende meetinstrumenten.

- Tachvmeter.
- GPS ontvanger
- Waterpasinstrument
- Meetband

Een nadeel is dat MMX alleen de instrumenten van Leica-Geosystems direct ondersteund. Één uitzondering is het waterpasinstrument Dini 12T van Trimble. Verder is het wel mogelijk om GPS ontvangers van een ander merk via het NMEA protocol (National Marine Electronics Association) te laten werken met MMX. Vooral het feit dat MMX alleen met een Leica tachymeter werkt is een kritisch punt voor RWS. RWS mag namelijk geen systemen aanbieden die afhankelijk zijn van één merk. Kunnen andere merken tachymeters ook gebruik maken van MMX dan is het probleem grotendeels verholpen.

Naast de instrumenten heb je de beschikking over de volgende meetmethodes:

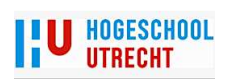

- Bij GPS worden de coördinaten rechtstreeks op een kaart gezet. De transformatie van WGS coördinaten naar RD/NAP coördinaten vind in de GPS ontvanger plaats.
- Bij gebruik van een Tachymeter kun je gebruik maken van vier meetmethodes:
	- o Vrije standplaats (Free Stations)
	- o Achterwaartse insnijding (Resection)
	- o Polygoon meting (Traverse)
	- o Meten met behulp van bekende standplaats en richtingen (Tacheometry)
- Met een waterpasinstrument kan men een hoogtemeting uitvoeren. Hiervoor kun je gebruik maken van drie mogelijkheden.
	- o Een ``vrije`` hoogtemeting
	- o Een hoogte meting vanuit of tussen bekende hoogtepunten.
	- o Een hoogte meting gecombineerd met een hoekmeting. Deze optie is alleen mogelijk met de Dini 12T van Trimble.
- Voetmaat/loodlijn methode. Hier kun je tussen 2 bekende punten een meetlijn creëren en met behulp van voetmaat en loodlijn nieuwe meetpunten creëren

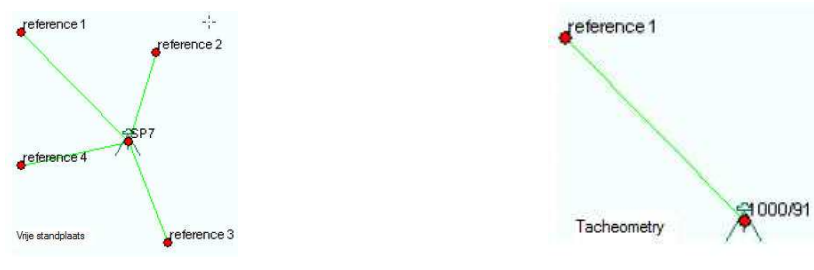

FIG. 13 VRIJESTANDPLAATS FIG. 14 TACHEOMETRY

Naast het meten van nieuwe objecten met MMX kan men ook bestaande objecten ``openen``. Als men een object opent dan kan men de geometrie aanpassen en of de administratieve gegevens.

# 5.7. Geometrische kwaliteit Mobile Matrix

Naast het inwinnen/bijwerken van gegevens is de geometrische kwaliteit een belangrijke factor. Daarbij bepaald de productspecificatie van het DTB de gewenste geometrische kwaliteit van de verschillende objecten. Omdat Kerngis en BKN afhankelijk zijn van het DTB, hebben zij de zelfde geometrische eisen.

Hieronder de eisen van de te gebruiken grondslag.

- σ x,y relatief < 3.0 cm
- σ x,y (RD) absoluut < 3.0 cm σ z relatief < 2.0 cm
- σ z (NAP) absoluut < 2.0 cm

bron: productspecificatie DTB 11 februari 2011.

Naast de eisen van de grondslag worden er ook eisen gesteld aan de verschillende objecten. Hieronder de eisen van de te meten objecten. Hierbij worden de verschillende objecten in drie klassen onderverdeeld.

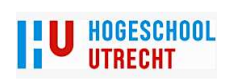

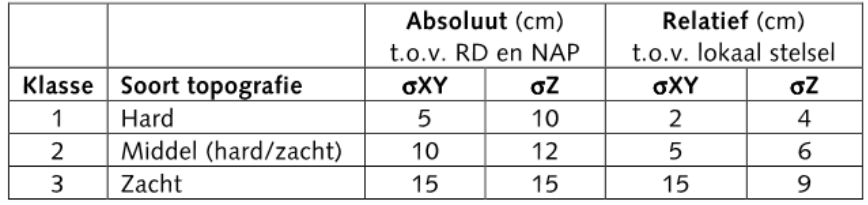

• Klasse 1 Goed idealiseerbaar, bijv. wegbelijning

• Klasse 2 Redelijk idealiseerbaar, bijv. kant verharding

• Klasse 3 Matig idealiseerbaar, bijv. taludlijnen bron: productspecificatie DTB 11 februari 2011.

De geometrische eisen die RWS vraagt zijn vrij ruim. Ze zijn dus met de standaard meetmethodes goed te halen.

Binnen MMX wordt de geometrische kwaliteit vooral bepaald door de gebruikte instrumenten en meetmethoden. Als men gebruikt maakt van een geodetische GPS ontvanger dan kan men in de praktijk een nauwkeurigheid halen in de positie van  $\pm$  1 cm en in de hoogte van  $\pm$ 2 cm. De geometrische nauwkeurigheid van de met MMX gemeten gegevens is dan gelijk aan deze waarde. Naast een GPS ontvanger kan men ook gebruik maken van een tachymeter en een waterpas instrument. Of het handig is om met MMX (en dus een veld-pc) te gaan waterpassen is de vraag. Je kunt beter de meetpunten via een "standaard" waterpassing uitvoeren. En de verkregen hoogtes handmatig invoeren.

Als men gebruikt maakt van een tachymeter dan moet je een aantal zaken goed monitoren. Bij het aanmaken van een project kan men aangeven wat de standaard afwijkingen, bij grondslag metingen, mogen zijn (zie bijlage I kwaliteit MMX). Bij het maken van een survey project kan men aangeven wat de standaard afwijkingen met betrekking tot hoeken en afstanden mogen zijn. Tijdens het meten wordt men gewaarschuwd als je deze standaard afwijkingen overschrijdt. Een ander kwaliteit onderwerp is het kunnen aantonen van de kwaliteit van meting. Met behulp van MMX kan men eenvoudig een rapportage maken van de gebruikte meetmethode en de toegepaste controles. In de Leica Survey Explorer kan men de gewenste rapportage creëren. Zie bijlage III voor de beschrijving van het maken van een meetrapport.

# 5.8. Mobile Matrix en Digitaal Topgrafisch Bestand

Voordat er beschreven wordt hoe MMX kan werken met een DTB database wordt eerst uitgelegd met welke data formaten het DTB bijgewerkt kan worden.

Voordat men het DTB kan gaan bijwerken vinden er eerst een aantal werkzaamheden plaats. Eerst moet vanuit de centrale database een nieuw project aangemaakt worden. Deze werkzaamheden gaan via de IVRI (Informatie Voorziening Rijksinfrastructuur) proces. Het nieuwe project

MMX en de nieuwste meetmethodes

Mobile Matrix is tot nu toe alleen geschikt voor de terrestrische inwinmethode. Het kan wel als aanvulling worden gebruikt voor de andere gebruikte methodes. Omdat men met behulp van fotogrammetrie of mobiel laserscannen alleen objecten kan meten die goed zichtbaar zijn, kan MMX goed dienen als aanvulling op de al ingewonnen data. Ook kan men MMX gebruiken als controle middel van de al eerder ingewonnen data.

wordt begrensd tot het gebied dat gemeten moet worden. Hierbij wordt het werkgebied beschikbaar gesteld aan de uitvoerende partij. De aangepaste gegevens worden via de omgekeerde weg weer ingelezen in de database.

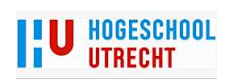

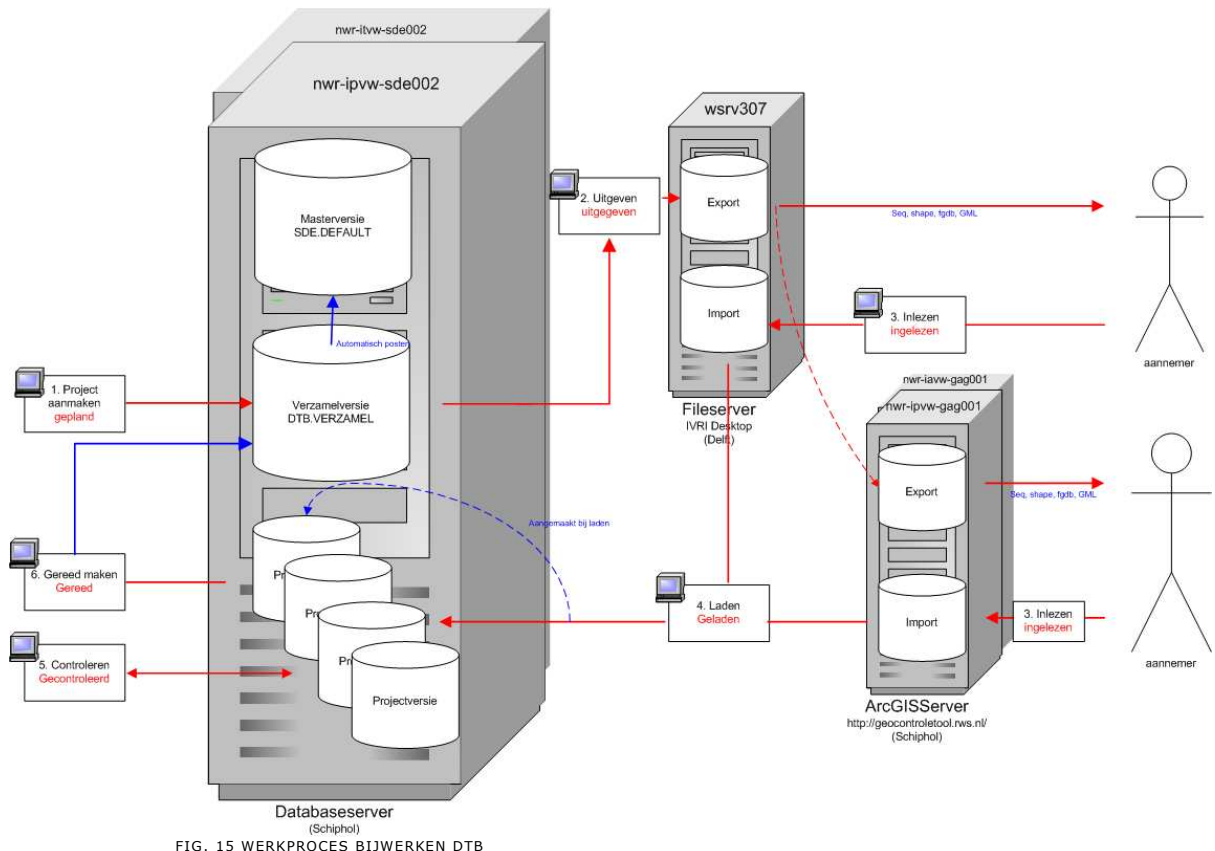

Er kunnen vier formaten bestanden uitgeleverd worden. Dit zijn:

- 1. Sequentieel ongestructureerd (eenvoudig tekst bestand)
- 2. Shape (ESRI formaat)
- 3. GML (Geography Markup Language)
- 4. FGDB (File GeoDataBase)

Omdat voor MMX alleen het FGDB formaat van toepassing is worden de andere bestandsformaten niet meegenomen in dit onderzoek. RWS slaat de DTB gegevens op in een FGDB.

MMX is in principe in staat om het DTB in te winnen of bij te werken. Je kunt dit op drie manieren doen.

- a. Je kunt zelf alles opbouwen in MMX. Je moet dan alle objecten handmatig aanmaken en benoemen zoals dit in het DTB voorgeschreven wordt. De tabellen kun je rechtstreeks kopiëren uit een voorbeeld bestand van het DTB.
- b. Via de IVRI systematiek wordt een FGDB beschikbaar gesteld aan de uitvoerende partij. Omdat MMX op dit moment alleen met een PGDB kan werken moet men de gegevens van de FGDB eerst overbrengen naar een PGDB. In ArcGatalog moet eerst een nieuwe PGDB aangemaakt worden. Daarna kan men de gegevens van de FGDB overbrengen naar de nieuwe PGDB. Deze handelingen zijn standaard ArcGis handelingen. De PGDB kan men in MMX inlezen. Op de gewenste locatie kan men de meetapparatuur koppelen aan de veld-pc. Je bent in staat om rechtstreeks gegevens in de database te wijzigen of nieuwe gegevens in te voeren. Je kunt naast de situatie ook alle administratieve gegevens bijwerken. Nadat je de meting afgerond hebt de gegevens weer beschikbaar stellen aan de moeder database. Het is

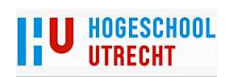

niet meer nodig om data te converteren naar een bepaald data formaat.

De werkwijze hierboven is de werkwijze nu. Het is wel wenselijk om MMX uit te breiden met meer mogelijkheden zodat de landmeter buiten niet belast wordt met allerlei ongewenste handelingen. Het samenvoegen van verschillende bestanden is z`n ongewenste handeling. Het is mogelijk om de werkwijze hierboven te automatiseren.

Eind 2011 komt er een nieuwe versie van MMX uit die geschikt is voor ArcGis 10 en kan werken met een FGDB bestand. Je kunt dan volstaan met het toevoegen van een survey dataset en een survey project.

c. De derde en meest wenselijke oplossing is dat er een vijfde bestandsformaat wordt uitgeleverd via de huidige levering systematiek. RWS zou dan een checkout/-in module moeten laten ontwikkelen.

Zie in § 7.7 Mobile Matrix en RWS hoe RWS op dit moment over het gebruik van MMX denkt.

# 5.9. Mobile Matrix en Kerngis

Omdat Kerngis gebruikt maakt van een PGDB is het vrij eenvoudig om dit geschikt te maken voor gebruik in MMX. Je moet een survey dataset en een survey project toevoegen aan de PGDB van Kerngis. Later kunnen de bijgewerkte gegevens weer in de database ingelezen worden. De werkwijze is gelijk aan de werkwijze van het bijwerken van DTB.

Het DTB is de basis voor Kerngis (en BKN), maar omdat Kerngis (en BKN) meer objecten bevat dan DTB is het bij deze systemen nodig om voor sommige objecten de positie te bepalen. Zo wordt bij het DTB alleen de buitenkant van de verharding gemeten maar geen onderscheid gemaakt tussen verschillende soorten verhardingen. Dit onderscheid wordt in Kerngis wel gemaakt. Men moet dus de scheiding bepalen en registreren in Kerngis. Op dit moment worden nog veel gegevens handmatig in de database ingevoerd. Men heeft bijvoorbeeld een lijst met gegevens over nieuwe stukken verhardingen. Met behulp van de kilometerring wordt de positie bepaald van de scheiding van twee soorten asfalt. Met behulp van deze gegevens wordt de scheidingslijn ingebracht in Kerngis. Deze handelingen zijn zeer arbeidsintensief.

Soms worden de scheidingslijnen ook landmeters ingemeten. Maar omdat deze gegevens geometrisch niet precies aansluiten op de situatie in de Kerngis database moet men dit probleem handmatig oplossen.

Met MMX kan men deze gegevens wel op locatie inwinnen. Doordat men een kopie van de database gebruikt kan men op locatie de gegevens in de database plaatsen. Mochten er (geometrische) verschillen zijn tussen de werkelijke situatie en de situatie in de database, dan kan men dit ter plekke aanpassen.

# 5.10. Mobile Matrix en Beheerkaart nat

Omdat BKN niet beschikbaar gesteld kan worden voor verwerking door de markt kan het ook niet gebruikt worden door MMX. De problemen liggen in de checkout/in functionaliteit van BKN met betrekking tot de relationele database. Er wordt binnen RWS hard aan gewerkt om dit probleem te verhelpen.

Een oplossing zou de Checkout/in functionaliteit van Mobiel Watis kunnen zijn. Dit is mogelijk omdat de waterschappen ook gebruik maken van een relationele geodatabase. Aquagis (nu ESRI Solutions) heeft een aantal jaar geleden deze functionaliteit gebouwd voor het gebruik van Mobiel Watis. Deze checkout/in functionaliteit is niet afhankelijk van MMX en zou dus aangepast kunnen worden aan het gebruik voor BKN.

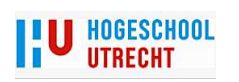

## 5.11. Mobiel Watis

Mobiel Watis dient als voorbeeld voor dit onderzoek. De auteur is vanaf het begin betrokken bij de ontwikkeling van Mob Mobiel Watis. Mobiel Watis is ontwikkeld door het bedrijf Aquagis (nu ESRI solutions) uit Zwolle. Het is gemaakt in opdracht van vier Waterschappen. Dit waren de Waterschappen Regge & Dinkel, Hollands Noorder Kwatier, Velt en Vecht en Veluwe.

In eerste instantie (2004) waren de Waterschappen Regge & Dinkel en Veluwe op zoek naar een nieuw inwinsysteem voor landmeetkundige werkzaamheden. Deze werkzaamheden hadden tot doel om de zogenaamde INTWIS (Integraal Waterschap Informatie Systeem) database te vullen met gegevens. In het jaar 2009 is men langzaam overgegaan naar IRIS (Integraal Resultaatgericht Informatie Systeem) teem). Nadat in grote lijnen duidelijk was welke wensen er waren zijn de overige hierboven genoemde Waterschappen aangesloten bij het bouwproces van Mobiel Watis.

Mobiel Watis is als een schil om MMX gebouwd. Met dit pakket is het mogelijk om rechtstreeks op een kopie van de brondatabase te we werken. Men kan nieuwe gegevens inwinnen of bestaande gegevens aanpassen. passen.

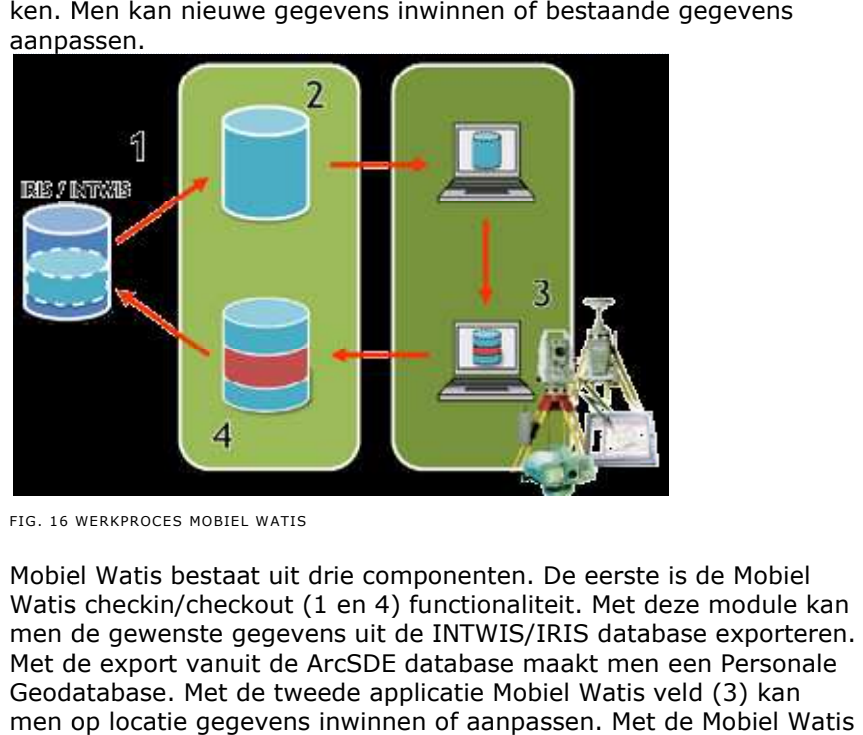

FIG . 16 WERKPROCES MOBIEL WATIS

Mobiel Watis bestaat uit drie componenten. De eerste is de Mobiel Watis checkin/checkout (1 en 4) functionaliteit. Met deze module kan men de gewenste gegevens uit de INTWIS/IRIS database exporteren. Met de export vanuit de ArcSDE database maakt men een Personale Geodatabase. Met de tweede applicatie Mobiel Watis veld (3) kan men op locatie gegevens inwinnen of aanpassen. Met de controle applicatie applicatie (1,2,3) kan men, zowel buiten als binnen binnen, de ingewonnen of bijgewerkte gegevens controleren.

Bij de waterschappen worden de volgende objecten ingemeten of bi bijgewerkt.

- Dwars- en Lengteprofielen
- Kunstwerken (duikers, bruggen, stuwen en gemalen)
- DTM bij zeer afwijkende (grillige) watergangen. Hier ku kunnen dan later profielen uit gegenereerd worden.

Naast dat Mobiel Watis kan werken met een database is bij de ontwikkeling van Mobiel Watis rekening gehouden met de wensen van de landmeter. Hieronder een aantal voorbeelden:

• De invulschermen zijn zo gemaakt dat ze goed zichtbaar zijn en dat op een eenvoudige wijze de gegevens ingevuld of aangepast kunnen worden.

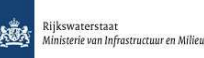

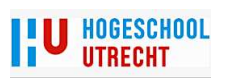

- Als een veld gewijzigd is dan veranderd de achtergrond kleur van rood naar blauw. De landmeter ziet in één oog opslag welke velden bijgewerkt zijn.
- Voor het meten van een dwarsprofiel is een apart scherm ontwikkeld. Met behulp van dit scherm ziet men wat voor een soort punt je gaat meten. In plaats van het invullen van codes kun je nu in een tekening aanvinken welke tekencode bij het gemeten punt hoort. Daarbij is ook een keuzelijst gemaakt voor het tekenen van objecten (bomenrij, raster enz.) in het dwarsprofiel.
- Daarbij bestaat de mogelijkheid om de te gebruiken knoppen te vergroten zodat ze eenvoudig te bedienen zijn. Dit is overigens een functie van ArcGis en Microsoft.

In bijlage IV zijn een aantal screenshots te zien van de hierboven beschreven onderwerpen.

Binnen Mobiel Watis is het mogelijk om een aantal zaken te reguleren.

- Je kunt marges aangeven wanneer gegevens wel of niet in de database geplaatst worden. Bijvoorbeeld bij een bestaande duiker kun je aangeven of de gemeten hoogte van de instromende duiker overgenomen moet worden in de database. Bij Waterschap Veluwe hanteert men de volgende marges: afwijking ≤ dan 2 cm dan oude situatie handhaven. Afwijking > 2 cm en ≤ 5 cm dan eerst situatie bekijken en aangeven of de nieuwe waardes overgenomen moeten worden. Afwijking > 5 cm nieuwe waardes overnemen in de database. Je moet er vanuit gaan dat de nieuwe gegevens voor het inchecken gecontroleerd zijn.
- Je kunt rechten toekennen aan degene die met deze database buiten gaat werken. Je kunt bijvoorbeeld een landmeter rechten geven om buiten alles te gaan bijwerken. Deze kan alles (attributen en geometrie) aanpassen of inmeten bij nieuwe of bestaande situaties. Daarnaast kun je iemand de rechten geven om alleen de materiaalsoort van een duiker te wijzigen. Deze persoon kan dan niets aan de geometrie veranderen. Als je dit vertaald naar het DTB van RWS zou je bijvoorbeeld iemand naar buiten kunnen sturen om de nummers van de lichtmasten te controleren en eventueel aan laten passen.
- Je kunt aangeven welke gegevens in de database mee naar buiten gaan. Je kunt bijvoorbeeld alleen de gegevens van bruggen meegeven en buiten controleren en eventueel aanpassen. Ook kan degene die buiten loopt eventueel nieuwe gegevens (bruggen) inmeten. Voor RWS zou een mogelijkheid zijn om bijvoorbeeld alleen geleiderails gegevens mee te geven naar buiten om deze te laten bijwerken. Men kan dus verschillende instanties aan het zelfde stuk (snel)weg laten werken. Op dit moment worden bij RWS alleen hele stukken snelweg uitgeleverd voor meetwerkzaamheden.

Deze zaken zijn ook goed toepasbaar voor gebruik door RWS. Men heeft nu de mogelijkheid om een selectie te maken van de objecten die aangepast moeten worden. Als RWS nu een DTB beschikbaar stelt dan gaat dit per stuk van driehonderd meter. Dit gedeelte van de database kan niet meer uitgegeven worden. Geeft men nu alleen een stuk geleiderail aan bureau X mee (zoals in Mobiel Watis kan), dan kan probleemloos ook een stuk verharding aan bureau Y beschikbaar

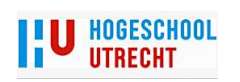

gesteld worden. Dit levert met het importeren van de nieuwe gegevens geen problemen op. De reden hiervan is dat bij het importeren alleen naar de gewijzigde objecten wordt gekeken. Als men eerst de nieuwe gegevens van een geleiderail importeert dan kijkt de database alleen naar veranderingen van de geleiderail objecten.

#### Werkproces Mobiel Watis

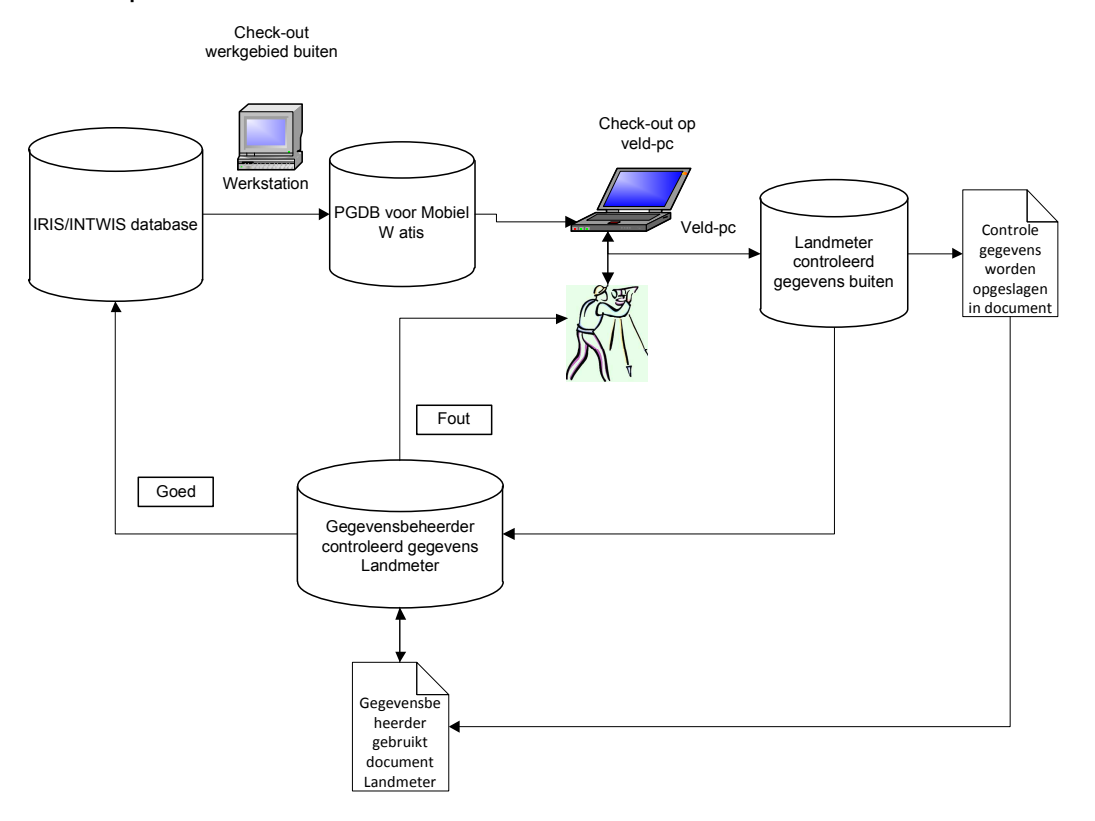

FIG . 17 WERKPROCES MOBIEL WATIS

In het werkproces hierboven zie je dat de data verwerking verdwenen is. Het enige wat overblijft, zijn controle werkzaamheden. De landmeter heeft buiten met de controletool al een aantal controle stappen uitgevoerd. Deze controle houdt in dat de meetdata op blunders wordt gecheckt. Bijvoorbeeld het gebruik van een verkeerde prismahoogte wordt gecontroleerd door het vergelijken van de hoogte van de instroomzijde duiker met de hoogte van de uitstroomzijde duiker. Deze is ingesteld op een bepaalde marge. Is de afwijking te groot ten opzichte van de ingestelde marge dan krijgt de landmeter een seintje van de afwijking. Hij kan dan ter plekke beoordelen of er een fout in de meting zit of dat de situatie ter plekke zoals gemeten is. Naast de controle op de geometrische kwaliteit wordt ook via de controletool gecontroleerd of alle gewenste data geregistreerd is. Ook hier krijgt de landmeter weer een sein dat er iets ontbreekt. Ook dit kan hij ter plekke controleren en eventueel verbeteren. De landmeter geeft in een rapport aan, als er afwijkingen in het terrein zijn geconstateerd, dat hij deze afwijking heeft gezien. Voordat de bijgewerkte data weer in de bron database geplaatst wordt gaat de gegevensbeheerder dezelfde controle handelingen uitvoeren. Hij houdt de controlelijst van de landmeter bij deze controle. De gegevensbeheerder ziet dan gelijk of eventuele bijzonderheden ook door de landmeter zijn opgemerkt. Als extra controle worden een aantal dwars- en lengteprofielen visueel gecontroleerd. Als alles nogmaals gecheckt is worden de bijgewerkte gegevens weer in de database geplaatst. De betrouwbaarheid van de data ligt nu op een zeer hoog niveau.

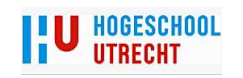

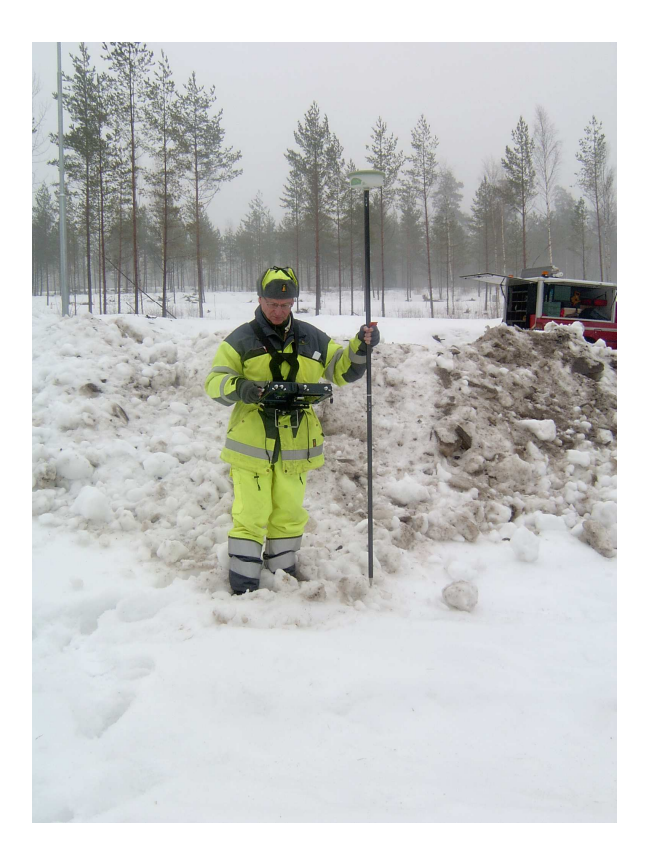

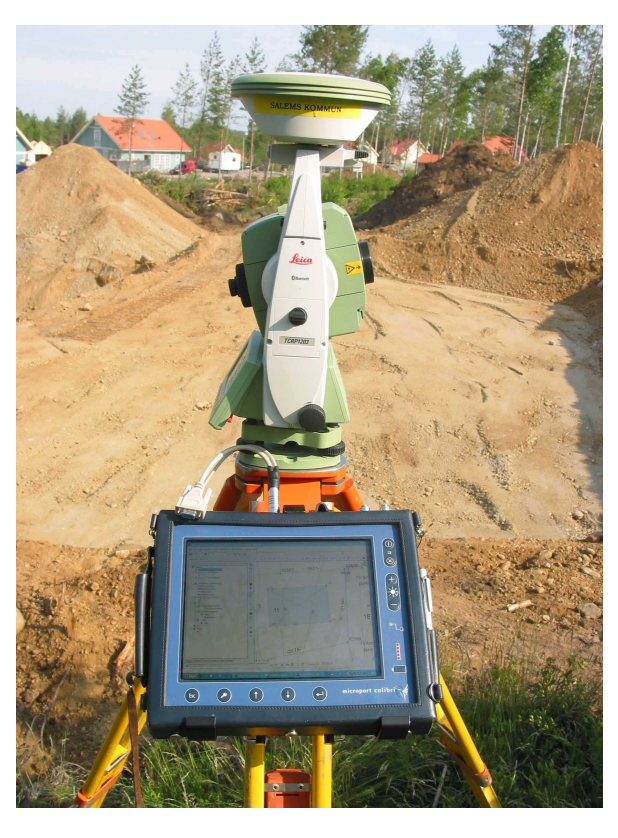

Afbeelding linksboven en rechtsboven gebruik MMX met GPS en Tachymeter. Afbeelding hieronder een DTM gemeten met MMX door Waterschap Regge & Dinkel (bron: Leica Geosystems en Waterschap Regge & Dinkel)

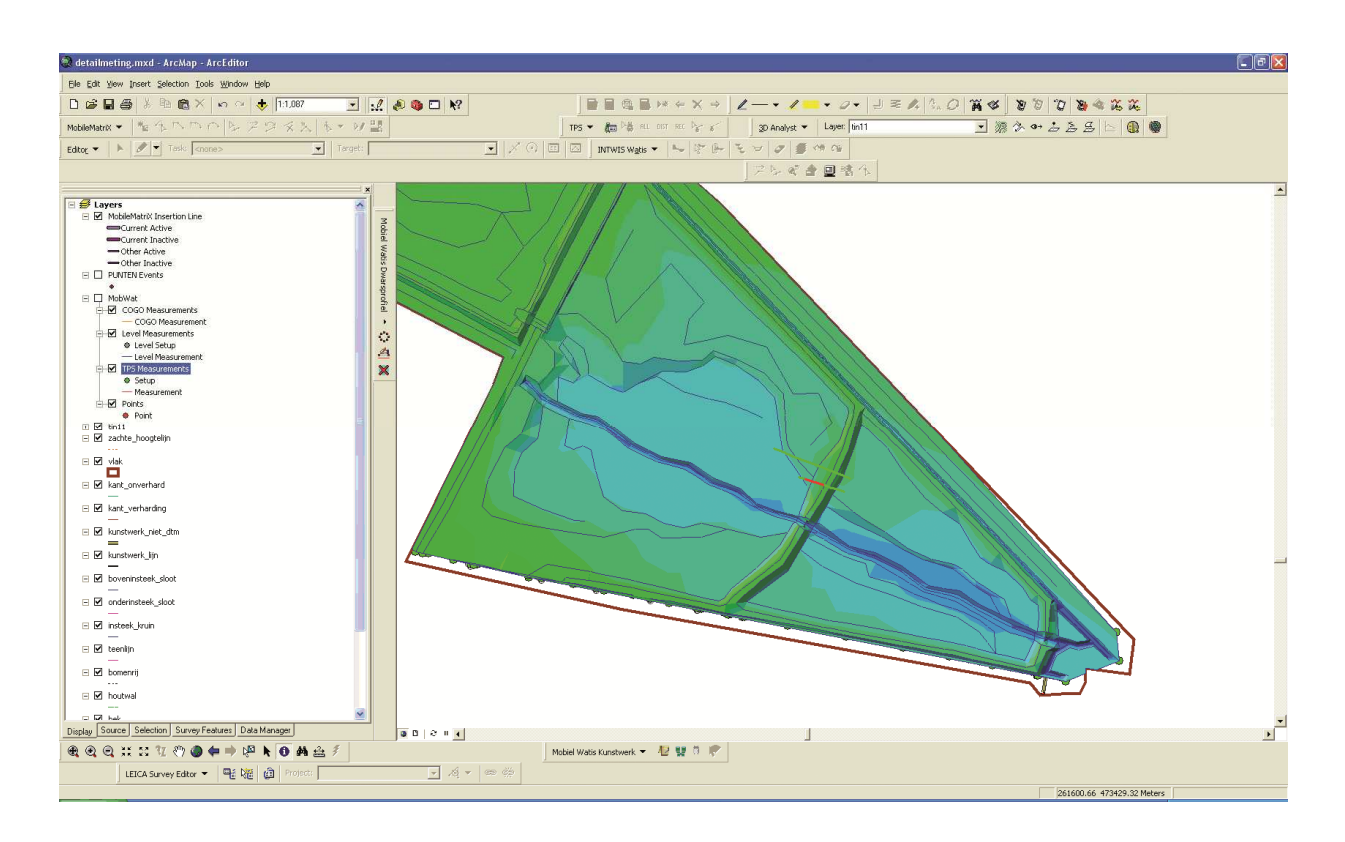

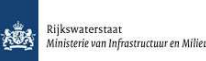

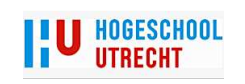

# 5.12. Voor en Nadelen Mobile Matrix

Hieronder een tabel met voor- en nadelen van het gebruik van MMX. De voor- en nadelen zijn algemeen en niet specifiek gericht voor het gebruik van MMX voor RWS.

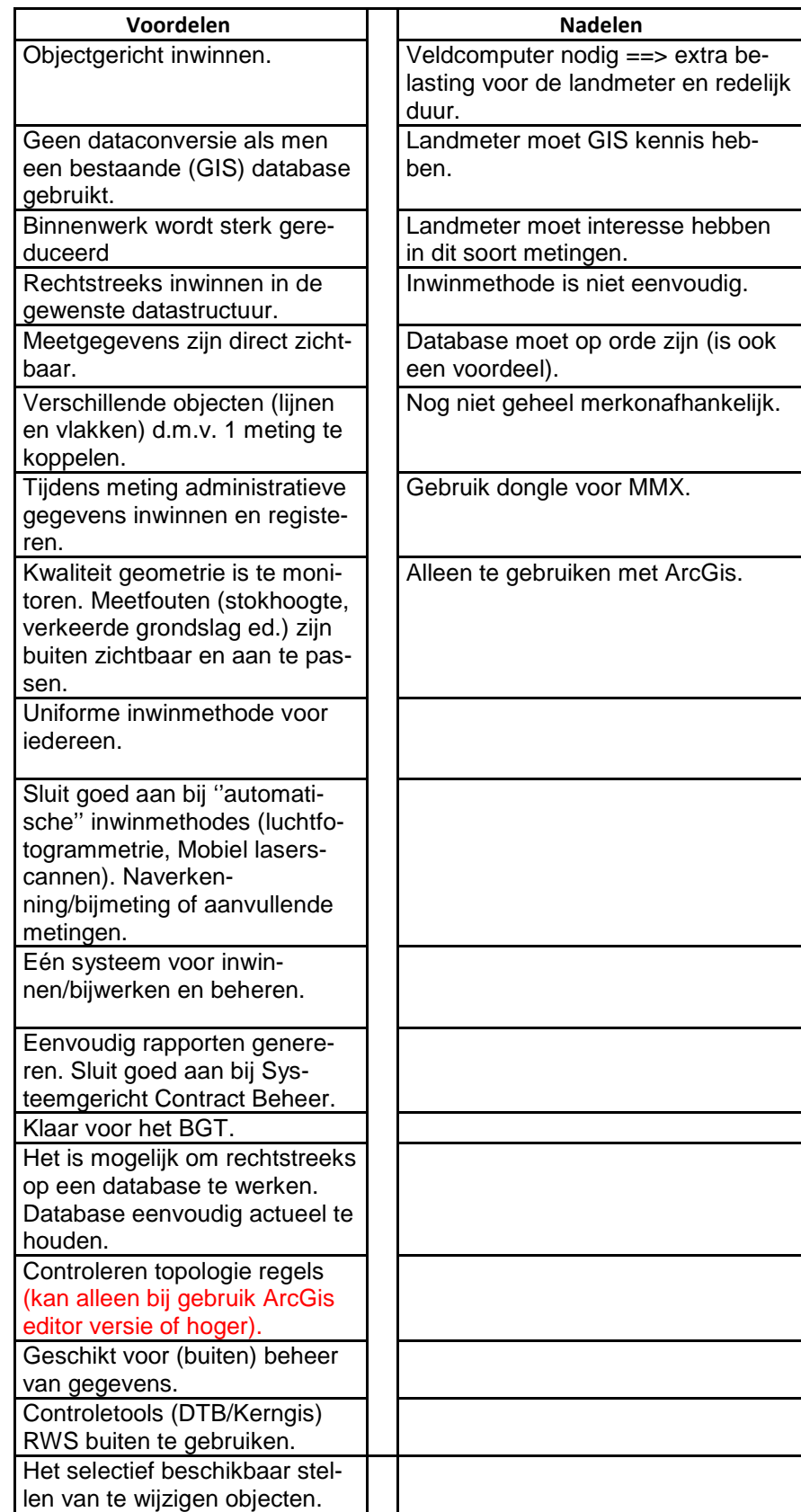

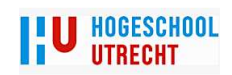

Voordelen RWS:

- Kwaliteit aangeleverde data wordt beter.
- Doordat de uitvoerende partij sneller en betere kwaliteit data verzameld wordt de levertijd korter. Men heeft minder vertraging doordat er minder fouten gemaakt worden. Vooral bij aanlegprojecten lopen leveringen van datagegevens vaak vertraging op. Dit heeft grote gevolgen voor andere projecten.
- RWS kan met MMX eenvoudig en gericht controles uitvoeren. De landmeters van RWS (of externe landmeters) kunnen rechtstreeks de geleverde gegevens (X,Y,Z en administratieve gegevens) beoordelen en een rapportage opmaken. Dit is mogelijk omdat het datamodel gelijk is aan het datamodel van de uitvoerende partij (indien men meet met MMX). Maakt de uitvoerende partij geen gebruik van MMX dan kan RWS een nieuwe checkout van de geleverde gegevens maken. De landmeters kunnen dan de gegevens controleren.
- De mogelijkheid van selectief bestanden uitgeven. Hierdoor kunnen meerdere partijen in hetzelfde gebied wijzigingen aanbrengen (zie §6.11 Mobiel Watis).
- MMX is klaar voor de toekomst. Omdat steeds meer data wordt beheerd in een geodatabase kan MMX daar goed mee omgaan. Het is geschikt voor BGT (Basiskaart Grootschalige Topografie). Het BGT is in de toekomst de standaard voor (semi)overheid instanties.

Voordelen marktpartijen:

- Kwaliteit data wordt verbeterd.
- Men heeft minder faalkosten doordat (alle) landmeters gedwongen worden om volgens een uniform en te controleren werkproces gaan werken. Landmeter kan zich concentreren op de geometrische kwaliteit en de kwaliteit van de administratieve gegevens (juiste soort verf bij markeringslijn op de juiste locatie).
- Landmeter kan ter plekke meetfouten oplossen.
- Geen data conversies.
- Minder binnenwerk. Buiten wordt bijna alles gedaan (rekenen, visueel meetuitkomsten controleren en administratieve gegevens worden buiten ingevuld).
- Men kan sneller gegevens leveren omdat men minder fouten maakt.
- Landmeter kan rapportage maken van metingen en uitgevoerde controles. Dit is belangrijk omdat de uitvoerende partij aan RWS moet aantonen dat de gegevens voldoen aan de eisen van RWS.
- Buiten toepassen van topologie controles (alleen mogelijk met ArcEditor/ArcInfo versie).
- Door toepassen van de online controle tool van RWS wordt de data ter plekke gecontroleerd. Dit gaat ook op voor de controle tool van Kerngis. Deze kan men op een veld-pc gebruiken.
- MMX is inzetbaar voor verschillende soorten (GIS) metingen.
- Mogelijkheid om data te converteren naar andere bestand formaten (Shape (ESRI)), DXF (Autocad), ASCII (Tekstbestand), GSI (Leica formaat).

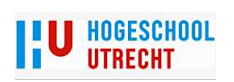

Alle genoemde nadelen zijn voor zowel RWS als de verschillende marktpartijen van toepassing.

# 5.13. Mogelijkheden Mobile Matrix met databeheer

Op dit moment heeft RWS Mobiel Kerngis in gebruik. Door verschillende redenen werkt Mobiel Kerngis niet optimaal. Regelmatig zijn er technische storingen of de personen die ermee werken, willen er niet mee werken. Ze vinden het lastig en moeilijk om te gebruiken. Daarbij komt dat eind 2011 alle mobiele werkplekken bij de weginspecteurs verdwijnen.

Naast de inwin mogelijkheden kun je MMX ook gebruiken voor het beheer van data. Als het in een district nodig is om gegevens te gaan bijwerken kun je MMX daarvoor gebruiken. Het is niet nodig om eerst kaarten te printen, op kaart de locatie aan te geven en gegevens te registeren en binnen de gegevens handmatig bij te werken in het systeem. Met MMX kun je op locatie de database bijwerken. Zodra buiten het werk verricht is kunnen de gegevens in de brondatabase geplaatst worden.

MMX is, als beheersysteem, een duur product. Het is in principe gemaakt voor landmeetkundige metingen. Daarom is het niet zinvol om MMX alleen te gebruiken voor beheertaken. Mocht men MMX gebruiken als inwinsysteem dan kan men het eventueel ook gebruiken als beheersysteem. Dit is vooral van toepassing als men gaat werken volgens de zogenaamde DBFM contracten. Het is het voor de markt een goede mogelijkheid om MMX naast het inwinnen van gegevens ook te gebruiken als beheersysteem. Daarbij kan MMX, in de aanleg fase, al gebruikt worden als opslag systeem voor gegevens. Vaak moet men nu de al ingewonnen gegevens ergens opslaan zodat ze later geleverd kunnen worden. Met MMX heeft men de mogelijkheid om deze data te beheren in het database systeem van RWS.

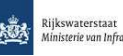

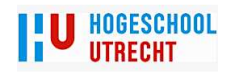

# 6. Onderzoek

Het onderzoek van het nut van Mobile Matrix richt zich op een aantal gebieden. Deze zijn:

- Welke problemen zijn er bij de aanlevering van DTB en Kerngis gegevens.
- Is het technische mogelijk om met MMX gegevens in te winnen voor RWS?
- Is MMX een geschikt inwinsysteem voor DTB en Kerngis.
- Is het gebruik van MMX interessant voor de particuliere sector?
- Is het financieel interessant om MMX te gebruiken?
- Wil RWS een nieuwe inwinmethode ontwikkelen?
- Indien RWS zelf geen nieuwe meetmethode wil ontwikkelen, dan richt het onderzoek zich op de vraag of RWS wil meewerken aan een nieuwe inwinmethode.

Voor dit onderzoek zijn daarom diverse personen van verschillende instanties geïnterviewd om een oordeel te kunnen geven of Mobile Matrix een bruikbaar systeem is.

# 6.1. Onderzoek RWS

Bij RWS zijn verschillende personen benaderd voor informatie. De functies die deze personen bekleden zijn:

- Projectleider DTB/Kerngis
- Projectleider BKN
- Functioneel beheerder Kerngis
- Functioneel beheerder DTB
- Functioneel beheerder BKN
- Medewerker Informatie Voorziening
- Gegevensbeheerder
- Afdelingshoofd Data Service Dienst
- Medewerkers Dienst Advies en Beleid

Uit dit onderzoek moest een beeld komen van de problemen rondom het leveren van gegevens door de markt. Daarbij moest het ook blijken of MMX geschikt is om te gebruiken voor het inwinnen en/of bijwerken van gegevens voor RWS.

# 6.2. Kwaliteit van geleverde gegevens

Uit onderzoek komt naar voren dat geleverde gegevens gemiddeld drie keer afgekeurd werden voordat een levering goed was. Alleen bij (zeer) kleine projecten gaat de levering naar tevredenheid. Wordt een project groter van omvang dan wordt de levering vaak een probleem. Een levering word dan meerdere keren (twee tot wel zes keer en soms vaker) afgekeurd. Ook komt het wel eens voor dat het werk bij een opdrachtnemer wordt weggehaald omdat de gewenste kwaliteit niet gehaald wordt.

RWS controleert geleverde bestanden op twee verschillende wijze. Dit zijn bestandstechnische controle en een inhoudelijke controle.

Bij de bestandtechnische controle worden de volgende fouten regelmatig geconstateerd:

- Verkeert ingevulde velden.
- Overlappende vlakken.
- Vlakken niet gesloten.

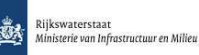

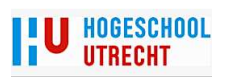

- Verkeerde classificatie.
- Onvoldoende nauwkeurigheid van de geometrie

Bij de inhoudelijke (buiten)controle werden de volgende onvolkomenheden geconstateerd:

- Situatie niet volledig in kaart gebracht.
- Nauwkeurigheid onvoldoende.
- Objecten verkeerd geregistreerd.

Doordat RWS, voor de bestandstechnische controle van het DTB, een online controle tool heeft laten ontwikkelen, controleert RWS alleen de eindlevering. In bijna alle gevallen zijn de leveringen bestandstechnisch dan goed. RWS moet nog wel de inhoudelijke controle (laten) uitvoeren. Voor Kerngis heeft RWS een controletool laten maken die lokaal gebruikt kan worden. Het komt wel voor dat opdrachtnemers gegevens leveren zonder deze controletool te gebruiken. Hierdoor worden bestanden regelmatig bestandstechnisch afgekeurd.

# 6.3. Onderzoek particuliere sector

Onder de particuliere sector wordt verstaan: Bedrijven in de Grond, Weg- en Waterbouwsector, landmeetkundige ingenieursbureaus en bureaus die software ontwikkelen. Voor de gebruikers (de markt) is het van belang dat zij door dit nieuwe systeem de inwinning van gegevens efficiënter kunnen uitvoeren. Het moet blijken of MMX de inwinning zodanig verbeterd dat de gebruikers tijd en dus geld besparen en daarbij betere kwaliteit data leveren.

Bij de particuliere sector zijn verschillende bedrijven schriftelijk en persoonlijk benaderd. Deze bedrijven werken direct of indirect voor RWS. Een aantal bedrijven heeft MMX al in gebruik. Zij gebruiken Mobiel Watis voor meetwerkzaamheden voor een aantal Waterschappen. Daarnaast is één bedrijf benaderd die geen ervaring heeft met het inwinnen van DTB en/of Kerngis. Dit bedrijf heeft wel zeer veel ervaring met het werken met Mobiel Watis en Mobile Matrix. Voor het onderzoek zijn de volgende bedrijven benaderd met een aantal vragen met betrekking tot het inwinnen van gegevens:

- **Arcadis**
- Van Steenis
- Grontmij
- Kragten
- Oranjewoud
- Advin
- Ballast Nedam
- Fugro
- Geonique
- Heijmans

Daarnaast zijn Leica Geosystems en Esri Solutions benaderd voor informatie en vragen over de mogelijkheden van MMX met betrekking tot dit onderzoek.

Voor de vragen en de resultaten zie bijlage IX Bij de persoonlijke gesprekken kwamen de volgende punten naar voren:

- Sommige bedrijven vinden DTB en Kerngis een ingewikkeld product.
- Bedrijven die regelmatig gegevens inwinnen of verwerken voor het DTB vinden het product minder moeilijk.

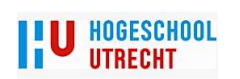

- De kennis en interesse van de landmeter en operator bepalen de uiteindelijke kwaliteit van het product.
- Een grote aannemer heeft behoefte aan een opslagsysteem van gegevens. Vaak werkt men aan langdurige projecten waarbij aan het begin al veel data ingewonnen wordt.
- Het komt regelmatig voor, nadat landmeters de nieuwe situatie hebben ingemeten, dat er wijzigingen in het terrein worden aangebracht. Dit leidt vaak tot onvrede bij de opdrachtgever (aannemer) en de metende partij. Als hier geen goede afspraken voor zijn komt een onvolledig product bij RWS. Dit leidt weer tot afkeuringen van het geleverde product.
- RWS heeft zijn eigen gegevens niet op orde. Er ontstaan vaak discussies over de kwaliteit van de door RWS aangeleverde bestanden.

# 6.4. Beschikbare software

Om beheersystemen actueel te houden moet er veel data worden ingewonnen of bijgewerkt. Daarbij kan men gebruik maken van verschillende softwareprogramma`s.

Om een beeld te krijgen op welke wijze gegevens, voor RWS, worden ingewonnen zijn verschillende bedrijven benaderd met een aantal vragen.

De volgende vragen/eisen werden aan de verschillende bedrijven gericht. Deze eisen zijn dusdanig geformuleerd, dat men in het veld het uiteindelijke product zo optimaal mogelijk wordt ingewonnen. Met optimaal wordt bedoeld dat de ingewonnen data compleet is met de gewenste geometrische kwaliteit.

De verschillende vragen/eisen zijn:

- 1. Meetgegevens die in het veld zichtbaar zijn met behulp van een veld-pc. Je ziet gelijk wat je gemeten hebt.
- 2. Meetfouten in het veld lokaliseren en oplossen. Je kunt bijvoorbeeld een instrument- of prismahoogte eenvoudig aanpassen en de (hoogte) gegevens daarop aan laten passen.
- 3. Meetgegevens vereffenen. Je kunt een polygoon doorrekenen en de resultaten bekijken. Je kunt eventueel de fouten ter plekke aanpassen.
- 4. Attribuutgegevens in het veld invullen of bijwerken.
- 5. Rechtstreeks werken in het datamodel van de brondata.
- 6. Gegevens bijhouden in de "huis"database van RWS.
- 7. Uitvoeren van topologiecontroles.
- 8. Het maken van een rapportage waarmee de kwaliteit zowel intern als extern aangetoond kan worden. Een rapport maken van de gebruikte meetmethode en de toegepaste controles.

Zie bijlage IX voor de uitkomsten van de enquête.

De verschillende bedrijven gebruiken de volgende merken software:

- DG Dialog.
- Giskit.
- Autocad Civil 3D
- Liscad.
- Move (voor de vereffening van meetgegevens).
- Trimble.
- LGO.
- Eigen ontwikkelde software.

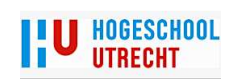

Uit het onderzoek bleek dat men tevreden was over de huidige software. Wel is het soms wenselijk om de bestaande software te verbeteren.

Een aantal bedrijven maakt, bij het meten, gebruik van een veld-pc. Andere bedrijven maken gebruik van coderingen die ingevuld worden op het meetinstrument. Zij hebben hierbij een beperkte mogelijkheid van het registreren van attribuutdata. Doordat zij geen veld-pc gebruiken, hebben zij niet het voordeel van het in het veld visualiseren van meetgegevens.

De meeste programma`s kunnen meetfouten opsporen en oplossen. De meerderheid van de programma`s kunnen meetgegevens niet vereffenen.

Bij verschillende programma`s is het nodig om achteraf berekeningen te verrichten om de meetgegevens te kunnen visualiseren. Men kan dus pas op kantoor zien wat er gemeten is. De kans is dus reëel aanwezig dat men objecten meet die verkeerd geclassificeerd zijn. Ook kan men objecten vergeten te meten. Dit kan, in het geval van metingen voor RWS, grote financiële gevolgen hebben. Naast de extra kosten van een meetploeg en een operator drukken vooral de hoge kosten van een eventuele wegafzetting zwaar op het beschikbare budget van een meetopdracht. Bij metingen voor RWS worden de kosten van een wegafzetting betaald door RWS. Moeten de landmeters, door eigen falen, nog een keer de weg op dan zijn de extra kosten voor rekening van de uitvoerende partij.

Bij alle partijen worden, gedeeltelijk of geheel, achteraf de administratieve gegevens ingevuld of bijgewerkt.

Alle bedrijven moeten achteraf dataconversies uitvoeren om de data in het gewenste RWS formaat te kunnen leveren.

Geen van de programma`s kan rechtstreeks op een database werken.

Uit de enquête kan men de volgende conclusie trekken.

- Een aantal programma`s kan aan geen van de eisen voldoen. Dit is de meetmethode waarbij de gegevens via een code ingevuld worden in het instrument of een veldboek.
- Een aantal programma`s kan meetgegevens visualiseren en vereffenen (eis 1 en 3).
- Een aantal programma`s kan een beperkt aantal attribuut gegevens registreren (eis 4).
- Het programma Mobile Matrix kan bijna aan alle hierboven genoemde eisen voldoen. Alleen het toepassen van vereffening op meetgegevens voldoet niet helemaal aan de wens.
- De verschillende pakketen hebben dezelfde mogelijkheden als MMX. Bij twee punten bleek dat men bepaalde handelingen alleen met MMX kan uitvoeren. Dit zijn: topologie controle en het werken met de "huis"database van RWS. Vooral de topologie controle tijdens het inwinnen werd door veel partijen als wenselijk ervaren.
- Sommige deelnemers vroegen zich af of deze meetwijze niet te ingewikkeld is voor een landmeter.

# 6.5. Technisch onderzoek

Voor de technische haalbaarheid zijn de volgende onderzoeken uitgevoerd:

- 1. Welke soort bestanden zijn nodig voor MMX.
- 2. Zijn de bestanden gelijk geschikt voor MMX of moeten ze aangepast worden.
- 3. Kun je daadwerkelijk gegevens inwinnen of bijwerken met MMX.

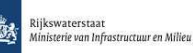

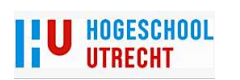

- 4. Is de meetmethode geschikt voor het inwinnen of bijwerken van de verschillende bestanden.
- 5. Kunnen de bijgewerkte bestanden op eenvoudige wijze weer ingelezen worden.
- ad 1 MMX werkt nu alleen met PGDB bestanden. Vanaf eind 2011 kan MMX ook met een FGDB werken. Daarnaast kan men ook meetgegevens (X, Y, Z punten) inlezen in MMX. Deze kunnen dan gekoppeld worden aan objecten. Ook kan men shapes en DXF bestanden inlezen. Men kan echter geen objecten koppelen aan deze bestanden. Wil men Kerngis bestanden gaan bijwerken dan moet men ook de beschikking hebben over de applicatie Kerngis 2007. Omdat dit programma vrij verkrijgbaar is bij RWS is dit geen probleem.
- ad 2 Omdat MMX alleen met een PGDB overweg kan, moet het FGDB bestand van DTB geconverteerd worden naar een PGDB. Aan deze PGDB moet men een Survey dataset en een Survey Project toevoegen. Deze laatste handeling moet ook gebeuren bij het klaarmaken van een PGDB van Kerngis. Kerngis wordt uitgeleverd als PGDB. Voor kerngis is dus geen conversie nodig.
- ad 3 Tijdens een praktijktest bleek dat het inwinnen of bijwerken van DTB en Kerngis gegevens probleemloos verliep.
- ad 4 Er ontstonden wel praktische problemen (meer dan één lijn of vlak tegelijk openen). Er is wel een work arround, maar deze is vrij omslachtig. Bij navraag bij Leica-Geosystems gaf men aan dat dit probleem met behulp van topologie regels kan worden verholpen. Voordat men gaat meten moet je de verschillende kaartlagen goed inrichten. De landmeter moet op de veld-pc goed kunnen zien welke objecten er op de kaart staan. Richt men dit niet goed in, dan bestaat de kans dat de landmeter objecten vergeet aan te passen.
- ad 5 Het inlezen van de bestanden (DTB en Kerngis) ging probleemloos.

In bijlage VI is een kleine beschrijving te zien van de praktijktest.

# 6.6. Verdere ontwikkeling software

Bij de praktijktest van het inwinnen van DTB en Kerngis ontstond een wensenlijst (zie bijlage V) voor het gebruik van MMX. Een aantal zaken zijn ontwikkeld voor Mobiel Watis. Deze zijn, eventueel in aangepaste vorm, ook geschikt voor het inwinnen van DTB en Kerngis. Bij navraag bij ESRI Solutions en Leica-Geosystems, bleek dat de meeste wensen zonder problemen gerealiseerd kunnen worden. Hierbij kwam bijvoorbeeld naar voren dat de schermen en een standaard check-out applicatie voor ongeveer € 5000, - gerealiseerd kunnen worden. Deze mogelijkheden zijn wel wenselijk om voor de landmeter een werkbaar scherm te creëren en het aantal stappen, bij het meetklaar maken van bestanden, te verminderen.

# 6.7. Mobile Matrix en RWS

Om te kunnen beoordelen of Mobile Matrix een geschikt middel is voor het inwinnen/beheren van DTB, Kerngis en Beheerkaart nat is er meer nodig dan een technisch en financieel onderzoek. De reden hiervan is dat RWS al sinds een aantal jaren de uitvoerende werkzaamheden overlaat aan de "Markt". RWS hanteert het zogenaamde "de markt tenzij principe". Dit houdt in dat de markt alle werkzaam-

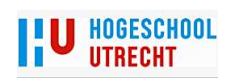

heden uitvoert die bij RWS niet tot de kerntaken behoort. De markt voert de werkzaamheden onder regie van RWS uit. De markt mag zelf bepalen hoe de werkzaamheden uitgevoerd worden. Bij RWS moet daarom de vraag beantwoordt worden in hoeverre zij de ontwikkeling van MMX zelf uitvoeren of alleen ondersteuning bieden bij het verder ontwikkelen van MMX door de markt.

Daarbij moet voor RWS bekeken worden of MMX bijdraagt aan efficiëntere gegevens verwerking.

Uit een gesprek met het afdelingshoofd van Data Service Dienst en twee medewerkers van de Dienst Advies en Beleid blijkt dat men ten aanzien van het gebruik van MMX een aantal goede en wenselijke mogelijkheden ziet. Vooral de betere datakwaliteit, een snellere levering van de gegevens en het werken op de database van RWS werd goed ontvangen.

Een belangrijk min punt was het gedwongen gebruik van de Leica meetinstrumenten (alleen tachymeter) bij het inzetten van MMX. Er is aan Leica-Geosystems oom een officieel standpunt gevraagd met betrekking tot dit onderwerp.

Naar aanleiding van dit gesprek wordt er op korte termijn een vervolg onderzoek gestart. Het onderzoek richt zich in eerste instantie op de vraag of het gebruik van MMX binnen het beleid van RWS past. Mocht dit wel het geval zijn dan wordt er vermoedelijk in het laatste kwartaal van 2011 een pilot gestart.

#### 6.8. Gebruik MMX door Particuliere sector

Bij navraag blijkt de particuliere sector geïnteresseerd in het gebruik van MMX voor het inwinnen van DTB en Kerngis. Of men MMX gaat aanschaffen of gebruiken is afhankelijk van een aantal factoren. Deze zijn:

- Wat zijn de kosten?
- Wat zijn (uiteindelijk) de financiële voordelen?
- Is MMX eenvoudig te implementeren?
- Hoe gaat de ontwikkeling van dit systeem? Moet men zelf veel tijd en geld investeren? Of gaat RWS het één en ander ontwikkelen?
- Ondersteunt RWS dit systeem?

Er zijn al een aantal bedrijven die MMX gebruiken. Voor deze bedrijven is het een redelijk kleine stap om MMX ook in te zetten voor het inwinnen van DTB en Kerngis.

Voor bedrijven die geen MMX in bezit hebben en tevreden zijn over het huidige meetsysteem is het de vraag of MMX een toegevoegde waarde heeft. Werkt men zeer veel (één meetploeg en één operator een heel jaar) aan DTB/Kerngis dan zou MMX een interessant instrument zijn. Het complete proces van inwinnen of bijwerken van DTB en Kerngis zou dan efficiënter uitgevoerd kunnen worden.

Voor bedrijven die op dit moment zelf geen gegevens inwinnen, maar er over nadenken om dit wel te gaan doen, is MMX een goed instrument.

Voor "grote" aannemers of bedrijven die veel in opdracht van deze aannemers meten zou MMX ook als beheersysteem kunnen dienen. Nu moet men, bij grote projecten, vanaf het begin van een project veel data inwinnen. Deze moet vaak jaren opgeslagen worden voordat dit geleverd kan worden aan RWS. Data opslaan in het RWS formaat (database) ligt dan voor de hand.

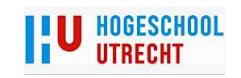

# 7. Kosten bate analyse

Om een idee te krijgen of MMX een interessant programma is voor de diverse gebruikers moet er ook gekeken worden naar de kosten en baten die het programma oplevert. Daarnaast wordt er beschreven welke inspanning het kost om Mobiel Watis werkend te krijgen.

# 7.1. Kosten

Kosten programma MMX (bron: Leica Geosystems). Alle bedragen zijn exclusief BTW:

- Het Leica MobileMatriX Standard pakket kost € 12720, -.
- Het Leica MobileMatriX professional pakket kost € 16478, -.
- Leica MobileMatriX voor Arcgis kost € 10710, -. (Zie ook § 3.5 ArCgis) Een ArcGis (View) licentie kost ongeveer € 2400, -.
- Mobiel Watis (aanvulling op MMX) kost ongeveer € 6500, (bron ESRI). Hierin zitten gedeeltelijk de kosten van het bouwen van Mobiel Watis.

Hieronder een rekenvoorbeeld van de kosten van gebruik MMX (standaard versie) en de kosten van de huidige meetmethode. Het uitgangspunt is dat de metingen worden uitgevoerd door één landmeter die ervaring heeft met MMX. De gebruiker moet de verschillende onderdelen (MMX, veld-pc, diverse materialen) nog wel aanschaffen. De metingen verlopen op een standaard wijze, dus zonder al te veel moeilijkheden.

#### Aanschafkosten voor een werkend MMX systeem:

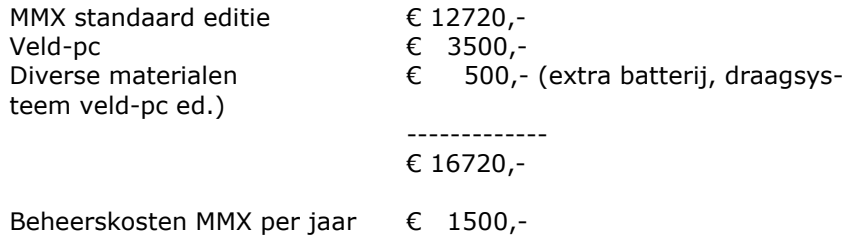

# Kosten inzet landmeter met MMX:

Uitgangspunten:

- Afschrijving van de middelen verdeeld over vijf jaar.
- $\triangleright$  Het systeem wordt 200 dagen per jaar ingezet.
- > Inzet operator half uur per meetdag (€ 520,/8/2 = €33,-).
- $\geq$  De bedragen zijn afgerond naar hele getallen.

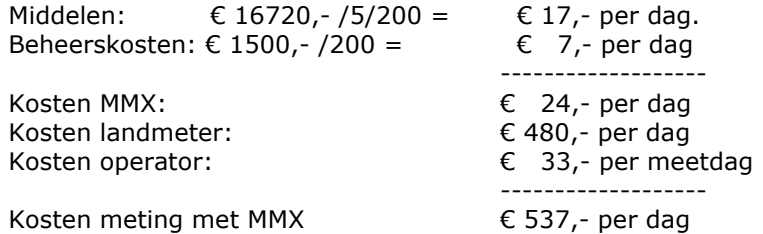

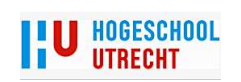

#### Kosten huidige meetwijze:

Uitgangspunt:

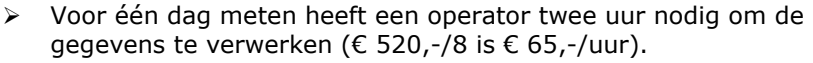

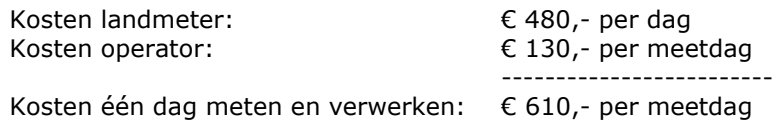

#### Kostenverschil tussen gebruik van MMX ten opzichte van de huidige meetmethode.

Uitgangspunt:

 Besparing van 30 % op de kosten van het binnenwerk. De besparing (30%) op het binnenwerk komt van Waterschap Regge & Dinkel. Zij gebruiken Mobiel Watis (dus ook MMX) al ongeveer 3 jaar naar grote tevredenheid.

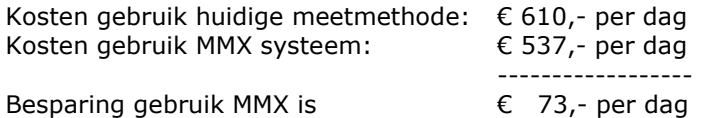

#### Omslagpunt gebruik MMX

Als men MMX 50 dagen per jaar inzet zijn de meetkosten van MMX ongeveer gelijk aan de kosten van de huidige meetmethode (zie ook fig. 18 hieronder).

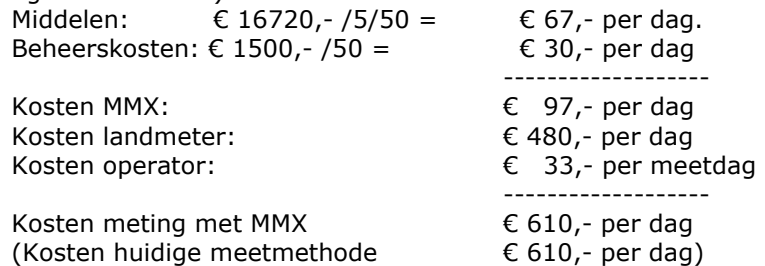

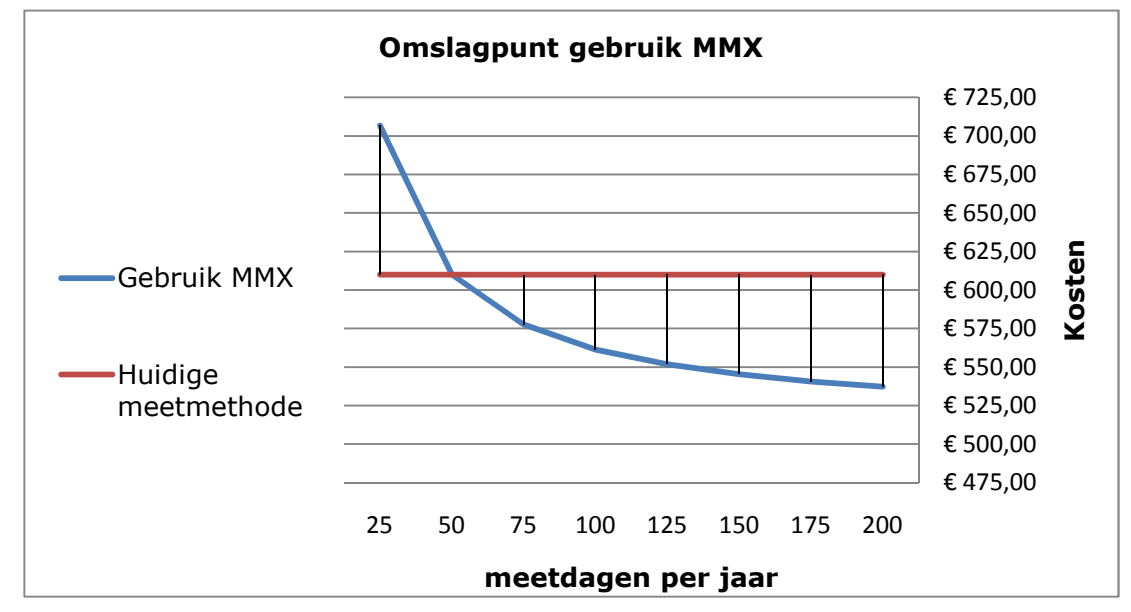

FIG 18 OMSLAGPUNT GEBRUIK MMX

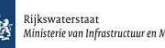

#### Conclusie:

Uit deze berekening blijkt dat het financiële voordeel (€ 73,-/dag) van MMX redelijk groot is. Gebruikt men MMX 20 meetdagen dan is het financiële voordeel € 1460,-.

Het wordt financieel zeer interessant als men MMX al in gebruik heeft. De besparing is dan minmaal € 73,- plus € 17,- is € 90,-per dag. De besparing op jaarbasis (200 dagen) is dan ongeveer € 18000,-. Mocht MMX 100 dagen gebruikt worden dan is de besparing ongeveer € 9000,-.

De besparing kan oplopen doordat de landmeter buiten meer grip heeft op de meetgegevens. Hij ziet visueel wat hij gemeten heeft en kan controles op locatie uitvoeren en eventuele gebreken ter plekke oplossen. Het risico van het weer terug moeten om aanvullende gegevens te verkrijgen wordt sterk verminderd. Naast de extra kosten van een landmeter en operator komen nog de kosten van een wegafzetting. Deze kosten zijn vaak een veelvoud van de kosten van de eigenlijke hermeting. Een eenvoudige afzetting kost ongeveer € 2250, per inzet. Een meting kost € 610, - per dag. De kosten voor een hermeting van een stuk snelweg kost dus ongeveer € 2860, -. Uit deze berekening blijkt dat het van groot belang is dat een meting in één keer goed uitgevoerd moet worden. Mocht men metingen kunnen verrichten zonder wegafzetting dan blijven alleen de kosten van een landmeter en operator over.

# 7.2. Opleiding gebruikers

In deze paragraaf wordt omschreven hoeveel tijd men nodig heef voor opleiding van de landmeters (bron: van Steenis Geodesie). Deze omschrijving gaat op voor bedrijven die geen ervaring hebben met MMX. Er werden vijf meetploegen opgeleid om te kunnen meten met Mobiel Watis:

- 1 dag theorie MMX en ArcGis.
- 1 dag verbinden instrumenten met veld-pc en MMX plus het testen van de verbinding.
- 1 dag proef draaien op locatie onder begeleiding van een ervaren gebruiker.
- 1 week onder begeleiding project gebonden meting uitvoeren.
- Vervolgens 1 dag in de week ondersteuning door ervaren gebruiker bij uitvoer metingen.
- Na enige tijd kon men volstaan met telefonische ondersteuning.

Na ongeveer 5 maanden liep het project goed. Dit kwam mede door externe oorzaken (problemen bij het betreffende Waterschap met Mobiel Watis en de database).

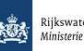

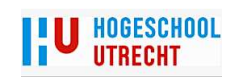

# 8. Conclusie en aanbeveling

Naar aanleiding van dit onderzoek kan men het volgende concluderen:

#### 1. Is het technisch mogelijk om Mobile Matrix te gebruiken.

Het is technisch goed mogelijk om MMX te gebruiken voor het inwinnen en/of bijwerken van DTB en Kerngis. Op dit moment kan men MMX inzetten voor het inwinnen/bijwerken van DTB en Kerngis. Men kan met de huidige bestanden die RWS levert inzetten voor het gebruik met MMX.

#### Aanbeveling:

Het is wel wenselijk om het gebruik van MMX verder te ontwikkelen. Een aantal wensen zijn:

- Het ontwikkelen van een export/importtool (vergelijkbaar met Mobile Watis export/importtool). Zie hiervoor ook de wensen lijst van bijlage V.
- Het ontwikkelen van een controletool. Dit betreft niet de huidige controle middelen die RWS nu heeft. Een voorbeeld hiervan is het ontwikkelen van een tool voor het meten van een controle profiel. Met behulp van deze tool wordt de geometrie gecontroleerd en er wordt aangegeven of de classificatie van de objecten goed zijn.
- Het ontwikkelen van een standaard rapportage formulier.
- Het verder ontwikkelen van de kaarteer mogelijkheden. Bijvoorbeeld het tegelijk selecteren van meerdere lijnen.
- Het moet mogelijk worden om andere merken meetinstrumenten te laten samenwerken met MMX.
- Het ontwikkelen van een standaard lay-out. De lay-out moet zo gemaakt worden dat de landmeter een goed zicht heeft op de objecten die zich op de kaart bevinden.

#### 2. Wil of kan Rijkswaterstaat gebruik maken van MMX

Of RWS gebruik wil maken van MMX is afhankelijk van de uitkomst van een nader onderzoek. De eerste indrukken zijn positief. Bij de afdeling Advies en Beleid zijn ze op dit moment (14 juli 2011) begonnen met het verdere onderzoeken of het gebruik van MMX door en voor RWS mogelijkheden biedt.

De factoren die bekeken worden zijn:

- Heeft RWS voordeel van het gebruik van MMX?
- Past het gebruik van MMX binnen het beleid van RWS?
- Hoe zit het met het gebruik van een meetmethode die het gebruik van instrumenten van een bepaald merk afdwingt? Mocht dit systeem alleen met behulp van Leica apparatuur ingezet kunnen worden, dan wordt dit systeem niet verder ontwikkeld of gebruikt door RWS<sup>4</sup>.

Mocht het onderzoek positief uitvallen dan wil RWS een vervolg onderzoek starten voor het verdere gebruik van MMX. RWS zal in principe geen gebruik maken van dit systeem. Eén van de opties is om een aantal systemen beschikbaar te stellen voor de marktpartijen.

l

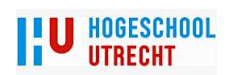

<sup>&</sup>lt;sup>4</sup> In een officiële reactie heeft Leica-Geosystems aangegeven dat zijn in principe open staan voor het gebruik van andere merken meetsystemen voor MMX. Leica geeft in de zelfde reactie aan dat de andere merken geen inzage geven in de benodigde informatie van de betreffende instrumenten. Het gebruik van vreemde merken tachymeters voor MMX is en blijft een probleem.

#### Aanbeveling:

Mocht uit het interne onderzoek blijken dat RWS niet verder gaat met MMX, dan is het toch wenselijk dat RWS ondersteuning biedt bij het verder ontwikkelen van het gebruik van MMX. Dit omdat MMX in principe geschikt is voor het inwinnen van RWS gegevens. Dit kan door het verdere gebruik van MMX voor het inwinnen van DTB en Kerngis te testen. Op deze wijze kunnen de grootste problemen of kansen zichtbaar worden. De markt zou na verloop van tijd

het gebruik van MMX verder kunnen ontwikkelen.

#### 3. Particuliere sector en gebruik Mobile Matrix

De particuliere sector staat in principe open voor het gebruik van MMX. De keuze is wel afhankelijk van een aantal factoren. Deze factoren zijn genoemd in hoofdstuk 7.8

Voor bedrijven die al MMX in gebruik hebben is het een relatief kleine stap om MMX te gaan gebruiken voor het inwinnen en/of bijwerken van DTB en Kerngis.

Voor bedrijven die nu gaan beginnen met het inwinnen van DTB en Kerngis is het een serieuze optie om MMX eventueel te gaan gebruiken.

Voor bedrijven, die al een goed werkend inwinsysteem gebruiken, is het redelijk onwaarschijnlijk dat zij MMX gaan gebruiken.

Mocht RWS in plaats van vier soorten bestanden alleen een FGDB gaan aanbieden dan wordt het gebruik van MMX een interessant systeem alle partijen.

Alle bedrijven hebben aangeven dat men, onder bepaalde voorwaarden, mee wil werken in een test fase.

#### 4. Is Mobile Matrix een efficiënt middel.

Mobile Matrix is een goede en efficiënte aanvulling op bestaande inwin methoden. Het belangrijkste voordeel is dat het aantal stappen in het inwin proces wordt verminderd. De binnen verwerking van meetgegevens wordt overbodig. De nadruk binnen ligt op de controle van de aangeleverde data.

Naast de voordelen voor de particuliere sector kan RWS dit middel ook inzetten voor controle werkzaamheden. Het voordeel hiervan is dat de controle buiten digitaal uitgevoerd kan worden. Ook de marktpartijen kunnen MMX gebruiken als controle middel.

#### Aanbeveling:

Het is wel een voorwaarde om het gebruik van MMX verder te gaan ontwikkelen. Sommige van deze voorwaarden (zie bijlage VII Wensenlijst MMX) zijn zelfs zeer gewenst om het gebruik van MMX tot een succes te maken.

Mocht men gebruik van MMX gaan maken dan is het ook noodzakelijk dat de landmeters geschoold worden in het gebruik van ArcGis. Dit omdat men buiten een compleet product moet opleveren.

#### 5. Heeft het gebruik van MMX financiële voordelen

Zoals te zien is in hoofdstuk 7 heeft het gebruik van MMX een interessant financieel voordeel. Heeft men MMX al in gebruik dan word de inzet van MMX bij metingen voor RWS een zeer goede optie. Het voordeel kan oplopen tot € 18000,- op jaarbasis.

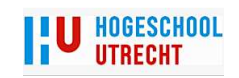

# **9. Begrippenlijst & gebruikte afkortingen**

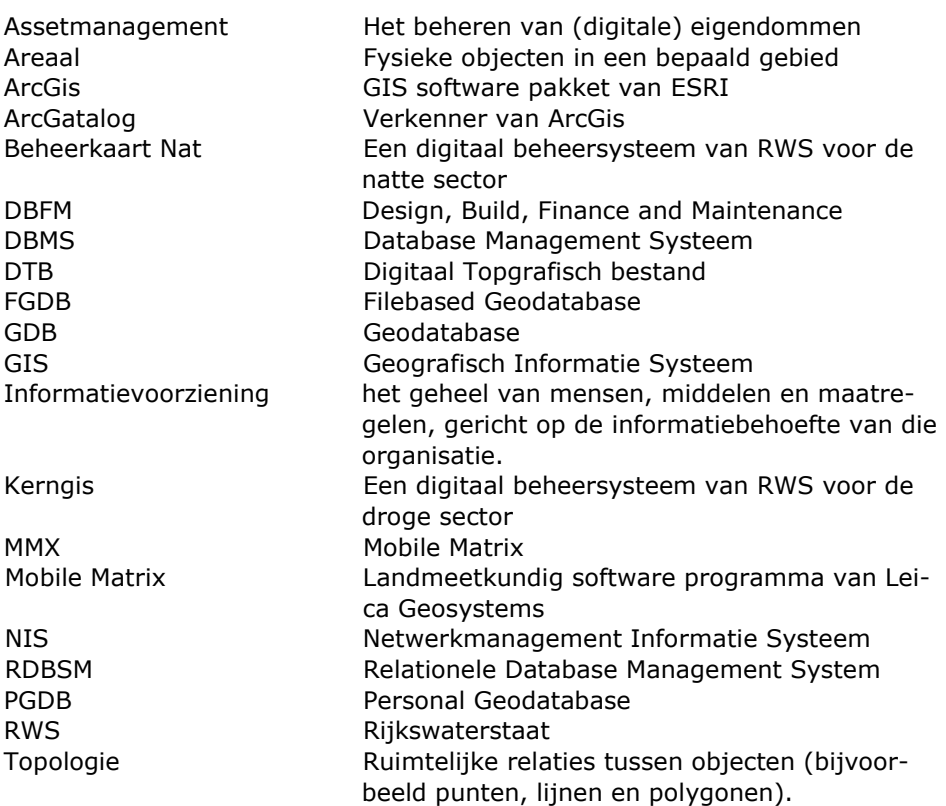

# **10. Literatuurlijst**

www.RWS.nl www.leica-geosystems.nl www.esri.nl www.wikipedia.nl

Handleiding MMX

Brochure: Assetmanagement binnen RWS. Netwerkmanagement Informatie Systemen. Professionalisering Data Agenda 2012 en 2015

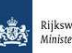

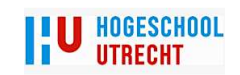

#### Kwaliteit Mobile matrix

In deze bijlage wordt omschreven hoe je de kwaliteit bij MMX metingen kunt monitoren en eventueel bijwerken. De situatie wordt uitgelegd met behulp van een Mobiel Watis meting van Waterschap Veluwe.

Hieronder zie je een meting van een watergang in het gebied van Waterschap Veluwe. Hier wordt een as links (geel), midden (rood) en rechts (groen) van de watergang gemeten. De blauwe lijn is de ligging van de watergang in het bestaande systeem. Daarnaast worden de kunstwerken en dwarsprofielen gemeten. De punten 207, 209 en 257 zijn grondslag punten (rood omcirkeld). Het betreft een tachymeter meting met bekende standplaats en twee bekende orientaties.

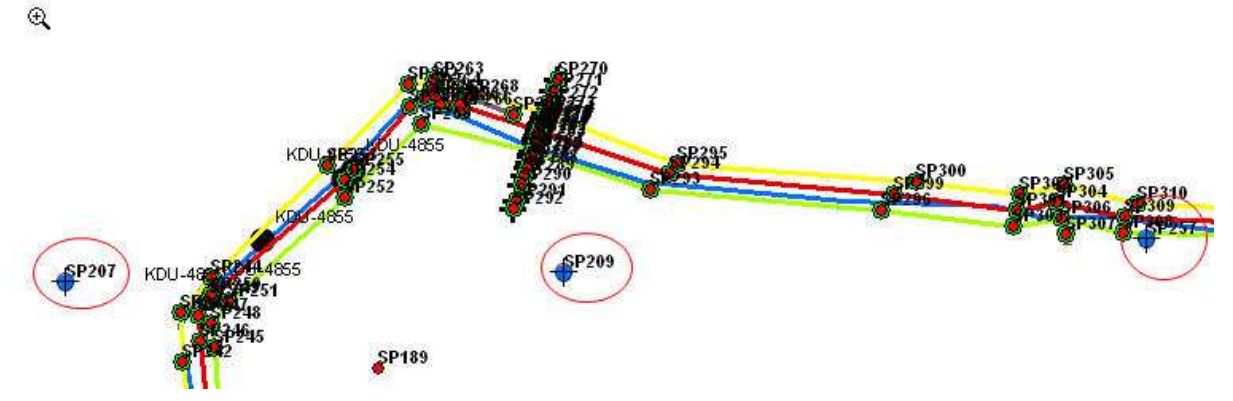

FIG . 19 GRONDSLAG VOOR MOBIEL WATIS METING .

Met behulp van de Survey Explorer van Mobile Matrix (soort verkenner van meetgegevens). Kan men meetgegevens bekijken. Dit kan zijn individuele meetpunten, een tachymeter opstelling of een polygoon. Hieronder is een tachymeter opstelling geselecteerd (standplaats sp 209). Je

ziet aan de hand van de bruine verbindingslijnen welke meetpunten er gemeten zijn vanuit sp 209.

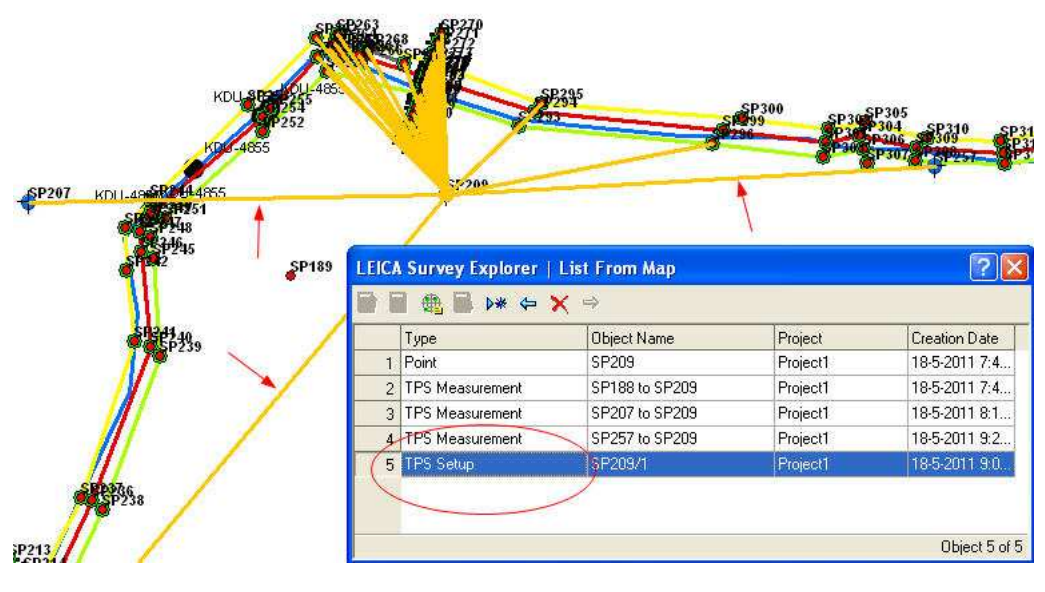

FIG . 20 SURVEY EXPLORER

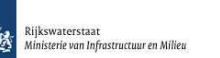

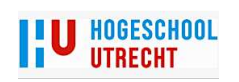

Bijlage I

In onderstaande afbeelding zie je de gegevens van de opstelling van sp 209 (tab blad General). Bij 1 zie je het nummer van de standplaats. Dit kunnen meerdere opstellingen zijn vanaf hetzelfde punt. Bij 2 zie de toegestane maximale hoekafwijking van de oriëntatie. Bij 3 kun je aangeven of je de aangegeven limieten wilt negeren. Je kunt ook aangeven of je hoogtedata wilt negeren. Bij 4 zie een uitroep teken. Dit wil zeggen dat er iets in de meting is veranderd. Door op de compute button te drukken kan alles weer doorgerekend worden. De werkwijze hiervoor wordt later uitgelegd.

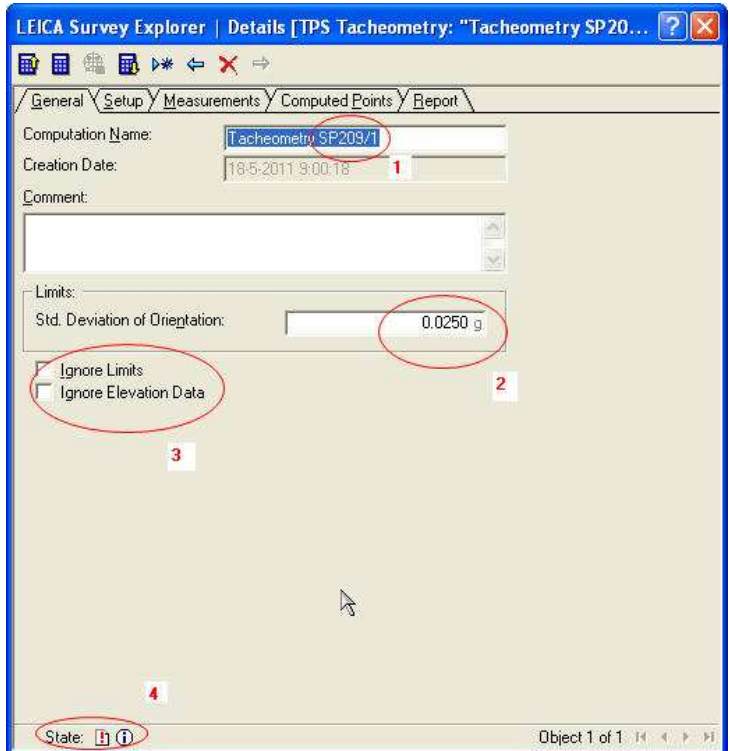

FIG. 11 TACHYMETER OPSTELLING GENERAL

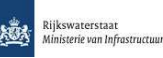

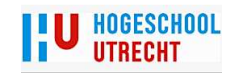

In het tab blad Setup kun je de verdere gegevens zien van standplaats sp 209 zien (1 en 2). Hier kun je de instrumenthoogte (indien nodig) bij 3 invullen. Je ziet hier ook de datum en tijd van de meet opstelling en met welk instrument er gemeten is.

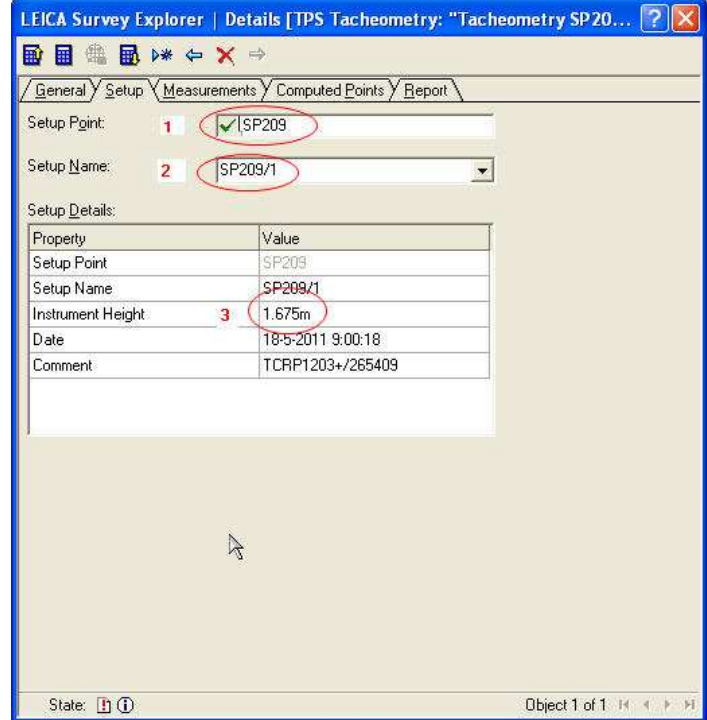

FIG. 22 TAB BLAD SETUP

In het tab blad Measurements kun je naast de meetgegevens (hoeken en afstanden) ook zien welke oriëntatie (1) punten je hebt gemeten. Hier zie bij 2 en 3 welke punten er gemeten zijn en wat de afwijkingen zijn in de hoeken, afstanden en hoogte. Je ziet bij 4 nog steeds dat er iets aan de hand is met de meting.

|                              | Point Name                   | $\theta$ rie $Hz$ |                   | $\vee$         | Distance                | Rod Height | Of |
|------------------------------|------------------------------|-------------------|-------------------|----------------|-------------------------|------------|----|
|                              | <b>SP207</b>                 | ⊽                 | 10.9815g          | 99.2879a       | 61.970m                 | 1.650m     |    |
| Q                            | <b>SP188</b>                 | L                 | 356.6635a         | 99.8272a       | 91.068m                 | 1.650m     |    |
| 3                            | SP257                        |                   | 208.4854q         | 99.4019a       | 72.320m                 | 1.650m     |    |
| $\overline{4}$               | SP258                        |                   | 63.0808a          | 96.8659a       | 25.561m                 | 1.600m     |    |
|                              | 5 SP259                      |                   | 64.1419a          | 99.4778q       | 28.050m                 | 2.200m     |    |
| 6 <sup>7</sup>               | SP260                        |                   | 68.8877g          | 99.3662a       | 27.703m                 | 2.200m     |    |
| $\overline{\mathcal{L}}$     | SP261                        |                   | 71.4304q          | 99.3563q       | 27.009m                 | 2.200m     |    |
|                              | 8 SP262                      |                   | 67.8241g          | 98.1174g       | 30.276m                 | 1.600m     |    |
| $\left\langle \right\rangle$ | 9 SP263                      | ШI                | 74 2116n          | 98.6126n       | 28.851m                 | 1 600m     |    |
| Results:                     | Overview Details<br>To Point | Orientation       | Residuals Orient. | Residuals Dist | <b>Residuals Height</b> |            |    |
|                              |                              |                   | 287.8155g         | 0.0005q        | 0.005m                  | $-0.001m$  |    |
|                              | <b>SP188</b><br>1            |                   |                   |                |                         |            |    |
|                              | SP207<br>2 <sup>1</sup>      |                   | 287.8169d         | $-0.0008q$     | 0.010 <sub>m</sub>      | $-0.002m$  |    |

FIG. 23 TAB BLAD MEASUREMENTS

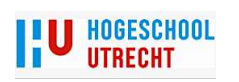

Hieronder zie je het werkproces voor het herberekenen van de metingen. Door op de button compute (1) te drukken wordt alles weer doorgerekend. Bij 2 zie je dat de status van de meting weer goed is. Alle aanpassingen zijn meegenomen in de berekening.

|                                           | pint Name                                | Orie               | H <sub>z</sub> |          | Ÿ                 | Distance           | Rod Height         | 00 <sub>0</sub> |
|-------------------------------------------|------------------------------------------|--------------------|----------------|----------|-------------------|--------------------|--------------------|-----------------|
| $\ddot{\phantom{1}}$                      | SP207                                    | ⊽                  |                | 10.9815g | 99.2879a          | 61.970m            | 1.650m             | Ξ               |
| $\overline{2}$                            | <b>SP188</b>                             | M                  | 356.6635a      |          | 99.8272a          | 91.068m            | 1.650m             |                 |
| $\overline{3}$                            | SP257                                    |                    | 208.4854q      |          | 99.4019q          | 72.320m            | 1.650m             |                 |
| $\overline{4}$                            | SP258                                    |                    |                | 63.0808a | 96.8659a          | 25.561m            | 1.600m             |                 |
| 5                                         | SP259                                    |                    |                | 64.1419a | 99.4778a          | 28.050m            | 2.200m             |                 |
| $6^{\circ}$                               | SP260                                    |                    |                | 68.8877g | 99.3662a          | 27.703m            | 2.200 <sub>m</sub> |                 |
| $\overline{7}$                            | SP261                                    |                    |                | 71.4304q | 99.3563a          | 27.009m            | 2.200 <sub>m</sub> |                 |
|                                           | 8 SP262                                  |                    |                | 67.8241q | 98.1174q          | 30.276m            | 1.600m             |                 |
|                                           | 9 SP263                                  | mr                 |                | 74.2116n | 98.6126a          | 28.851m            | 1.600m             |                 |
| $\overline{\left( \right. }%$<br>Results: |                                          |                    |                |          |                   |                    |                    | ×               |
|                                           | Overview <i>&gt;</i> Details<br>To Point | <b>Orientation</b> |                |          | Residuals Orient. | Residuals Distance | Residuals Height   |                 |
|                                           | <b>SP188</b><br>1.<br>$\overline{2}$     |                    | 287.8155g      |          | 0.0005q           | 0.005m             | $-0.001m$          |                 |

FIG . 24 TAB BLAD MESUREMENTS NA HERBERKENING

Bij de volgende drie afbeeldingen wordt het werkproces getoond van het aanpassen van een spiegelhoogte. In onderstaande afbeelding ziet men in het tab blad Computed Points de punten met de berekende coördinaten. Bij 1 zie je de standaard afwijking van de positie en de hoogte bij de berekende punten. Bij 2 en 3 zie je het puntnummer en de bijbehorende hoogte. De hoogte is nu 23.843 m deze is gemeten met een prismahoogte van 1.600 m.

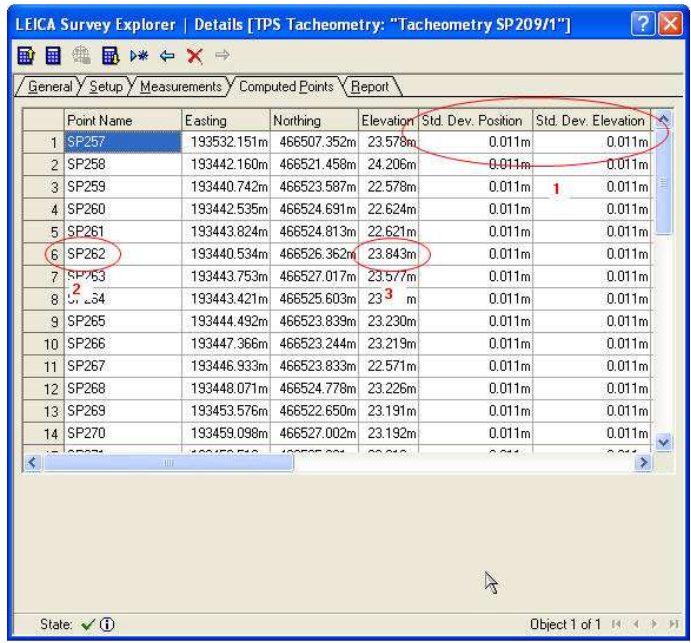

FIG. 25 TAB BLAD COMPUTED POINTS

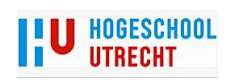

In het tab blad measurements wordt bij punt sp 262 (1) de spiegelhoogte aangepast van 1.600 m. naar 2.600 m (2). Bij 3 zie je dat de status van de meting niet goed is.

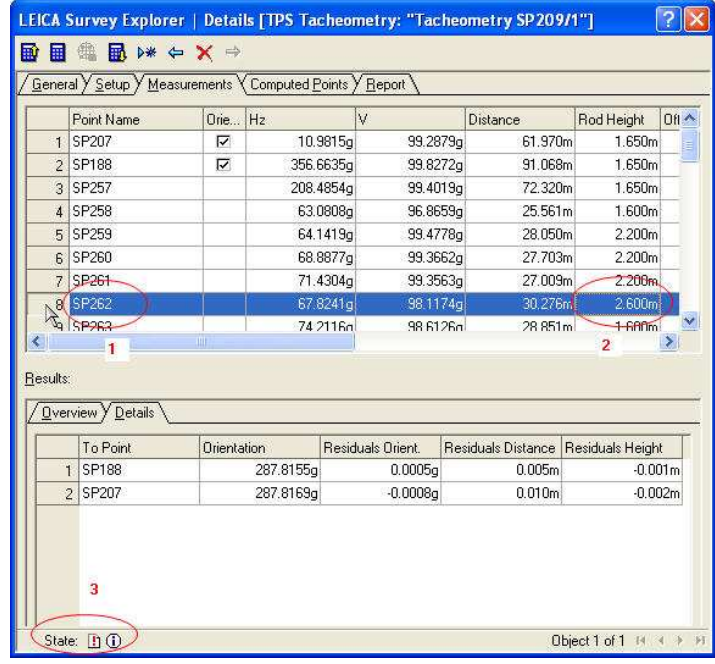

FIG . 26 SPIEGELHOOGTE AANPASSEN

Door met behulp van de Compute button (1) kun je de meting opnieuw doorrekenen. Bij 2 zie dat de hoogte veranderd is van 23.843 m. naar 22.843 m. (2) gewijzigd is. Bij 3 zie je dat de status van de meting weer goed is.

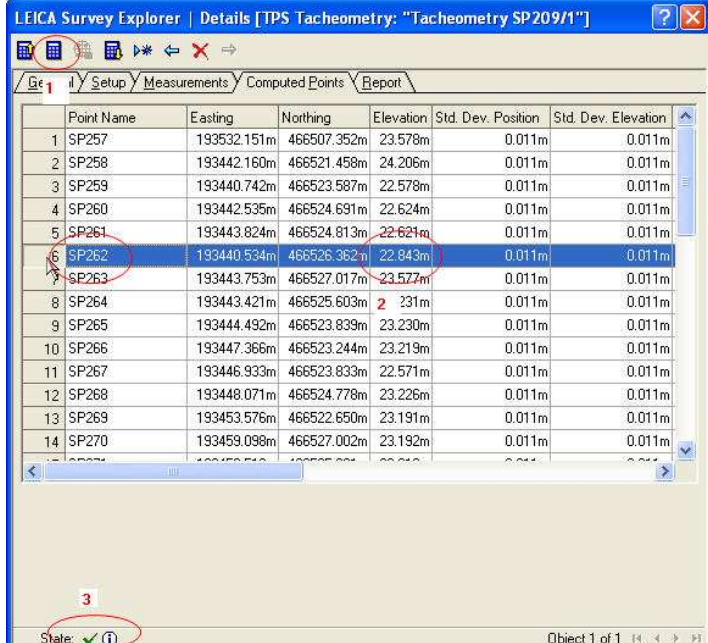

FIG. 27 ALLE GEGEVENS ZIJN AANGEPAST

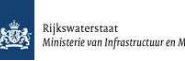

#### Meetrapport

Naast alle rekenmogelijkheden kun je ook een rapportage maken van de meetgegevens. In het tab blad Report kun je een rapport maken van de betreffende meting. In dit geval betreft het een meting met behulp van een tachymeter (1). Deze wordt uitgevoerd met een bekende standplaats en twee bekende oriëntatie punten. Bij 2 kun je aangeven wat in het rapport komt te staan. Bij 3 kun je het rapport opslaan op de gewenste locatie.

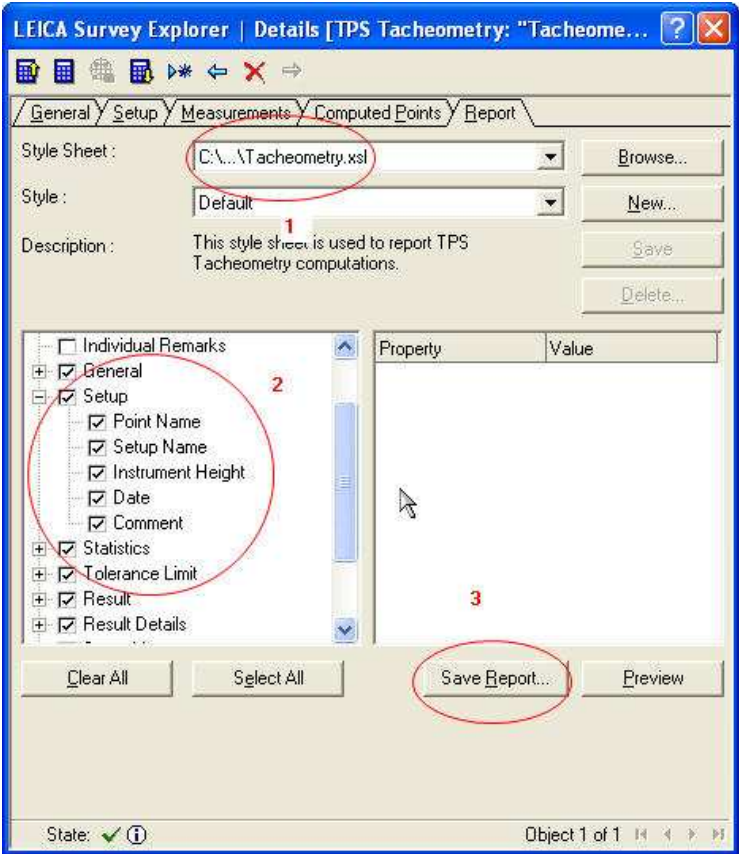

FIG. 28 OPMAKEN MEETRAPPORT

Hieronder een uittreksel van een meetrapport. Hierin zie de verschillende onderdelen die laten zien op welke wijze de meting is verlopen.

#### **General**

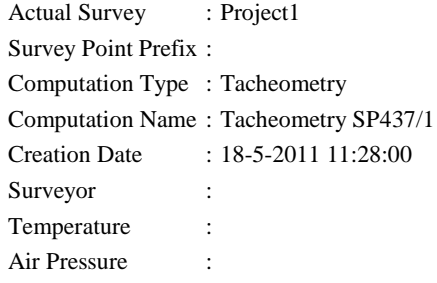

#### **Setup**

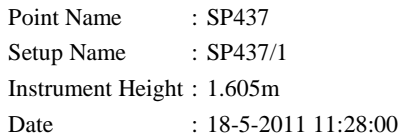

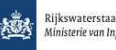

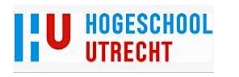

Comment : TCRP1203+/265409

# **Statistics**

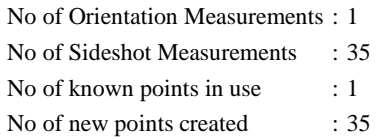

# **Tolerance Limit**

Std Dev Orientation : 0.0250g

#### **Result**

Orientation : 60.8534g Std Dev Orientation :

# **Result Details**

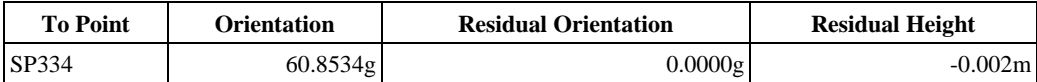

# **Setup Measurements**

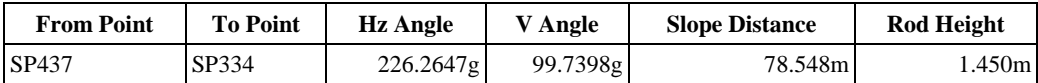

# **Known Points**

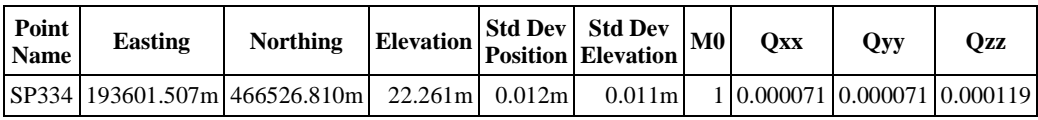

### **Measurements**

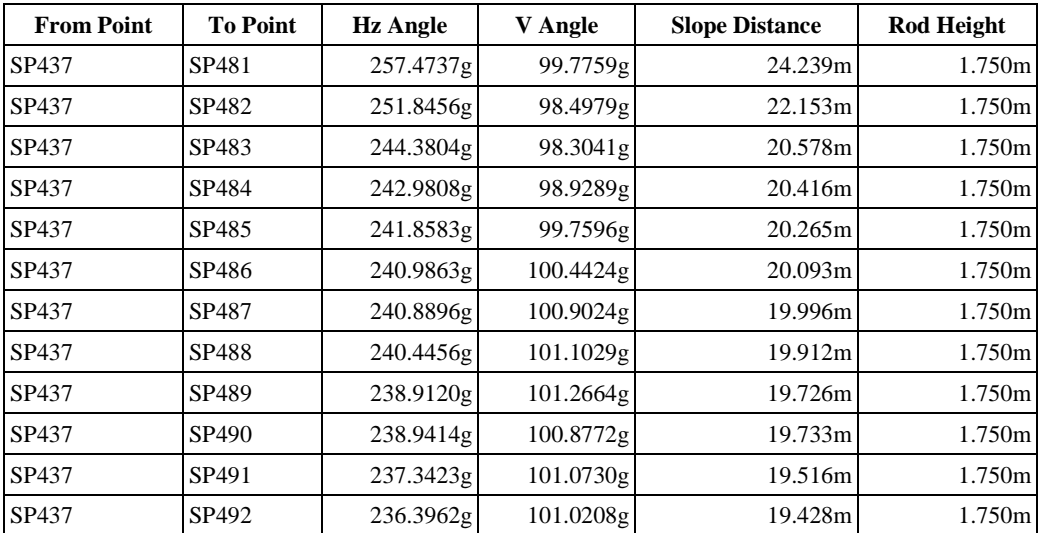

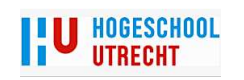

#### **New Points**

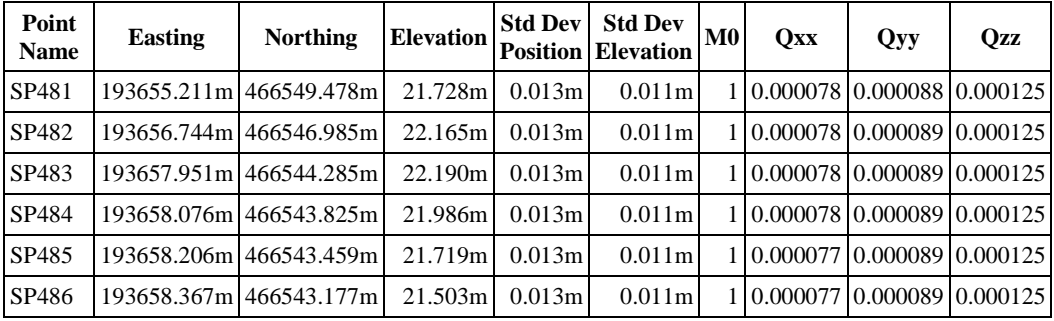

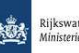

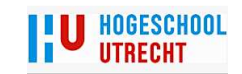

#### Mobiel Watis

Hieronder een aantal screenshots van Mobiel Watis. Deze zijn er om een beeld te krijgen van het werken met Mobiel Watis.

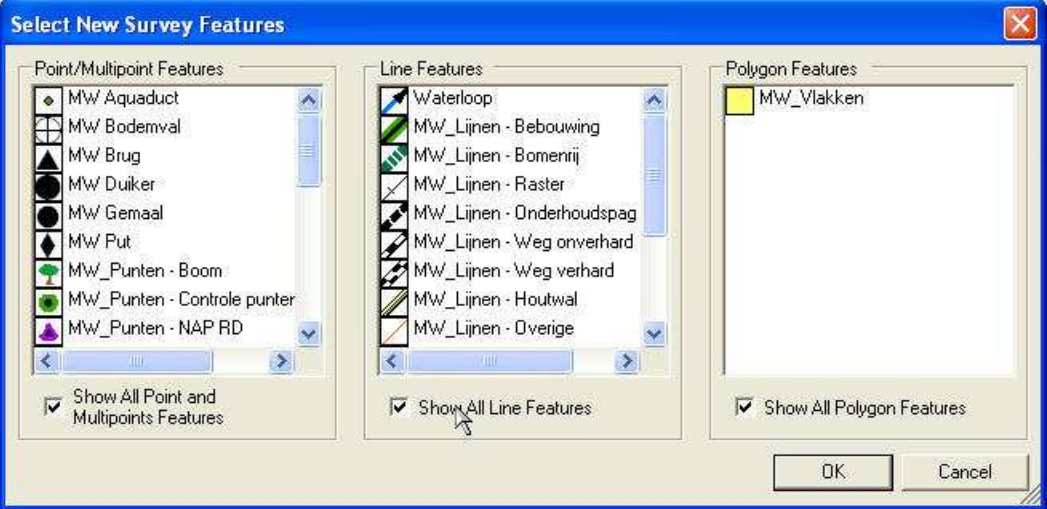

**FIG 29 OBJECT KEUZE SCHERM MOBIEL WATIS** 

Hierboven het scherm waar je een bepaald object kunt kiezen om te gaan meten. De objecten zijn onderverdeeld in punten, lijnen en vlakken.

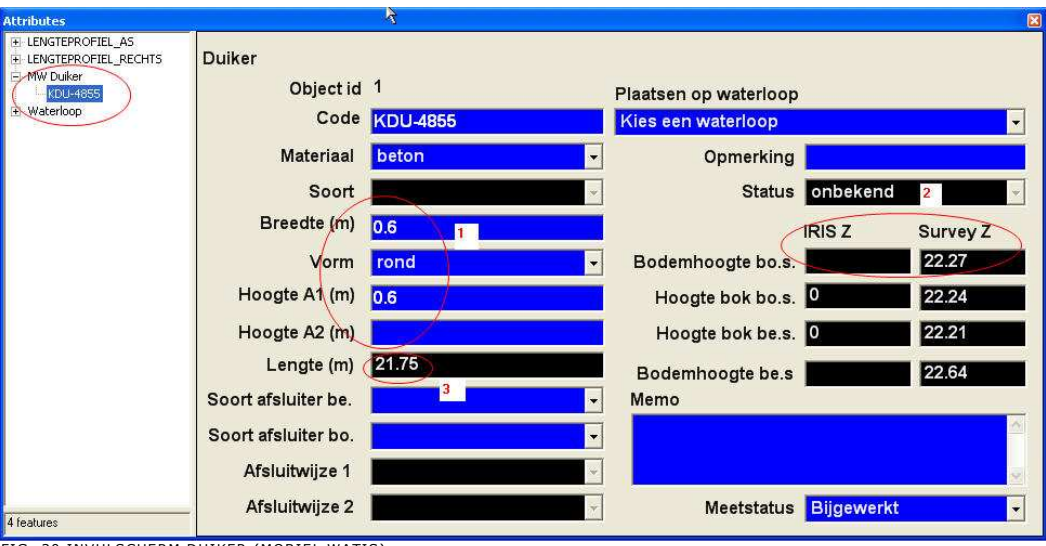

FIG. 30 INVULSCHERM DUIKER (MOBIEL WATIS)

Hierboven het attributen veld van een duiker. Bij 1,2 en 3 ziet men de verschillende gegevens. Deze gegevens zijn goed zichtbaar en wijzigbaar. De standaard attribuutvelden van ArcGis (zie volgende pagina) zijn klein en niet gebruikers vriendelijk. Bij 2 ziet men de duikerhoogte in de datbase (IRIS Z) en de gemeten hoogte (SURVEY Z). In de database staat deze op nul. Dit is dus een nieuwe duiker. Mochten er wel gegevens in deze tabel staan dan kan men deze vergelijken met de gemeten hoogte. In de afbeelding op de volgende pagina ziet men het standaard attributen scherm van ArcGis. Hier blijkt dat dit scherm minder gebruikers vriendelijk als het attributen scherm van Mobiel Watis. Het Mobiel Watis scherm kan zo groot mogelijk op het scherm geplaatst worden. Men heeft nu zeer goed zicht op de in te vullen velden. Dit is niet mogelijk met standaard attributen scherm van ArcGis.

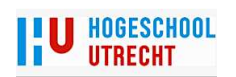

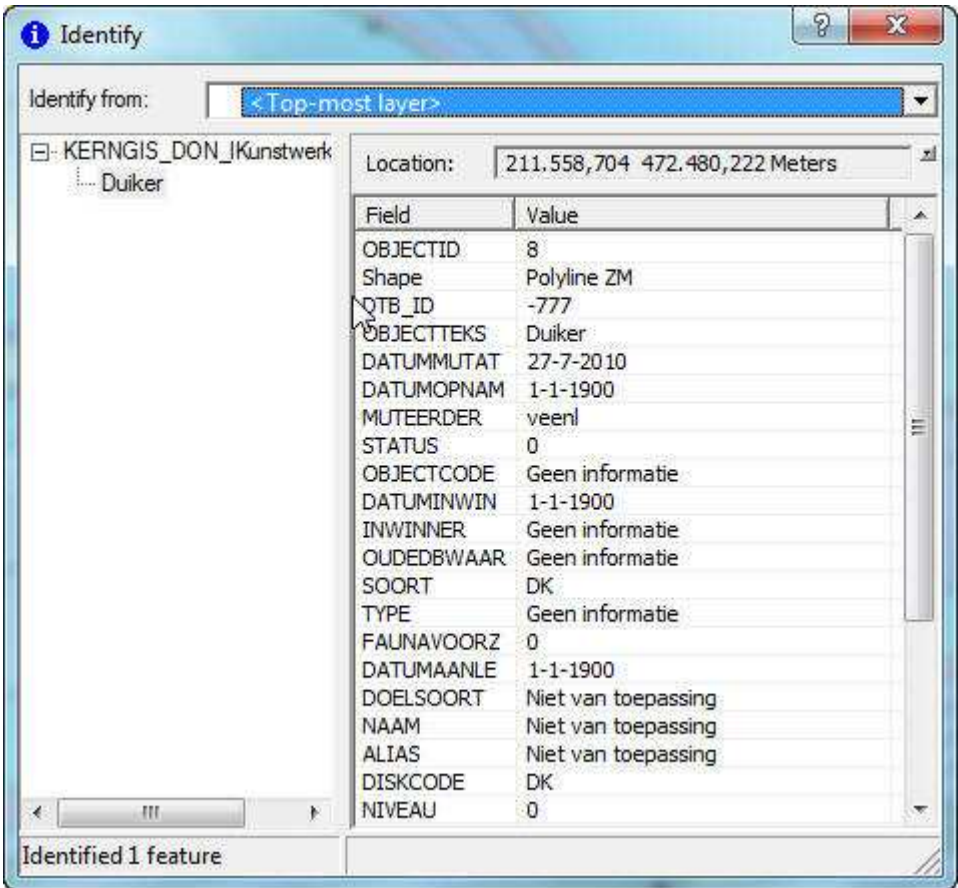

FIG. 31 STANDAARD INVULSCHERM ARCGIS

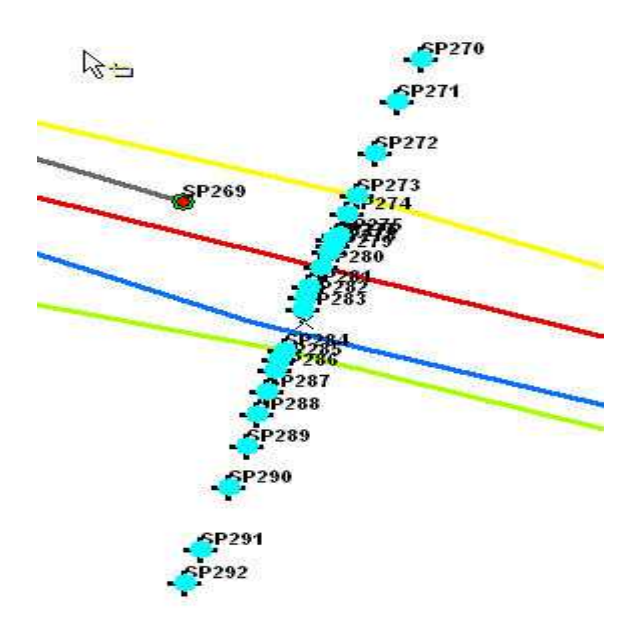

FIG. 32 GEMETEN PROFIELPUNTEN MOBIEL WATIS

Hierboven een gemeten profiel (blauwe punten).

In het plaatje hieronder zie je hoe je aan kunt geven welk punt je gaat meten. Bij punt 1 (LI is linker insteek) of 3 (WL is waterlijn) kun je aanvinken wat voor een tekencode je gaat meten. Bij 2 kan men aangeven welke objectcode je gaat meten.

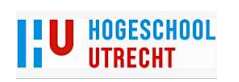

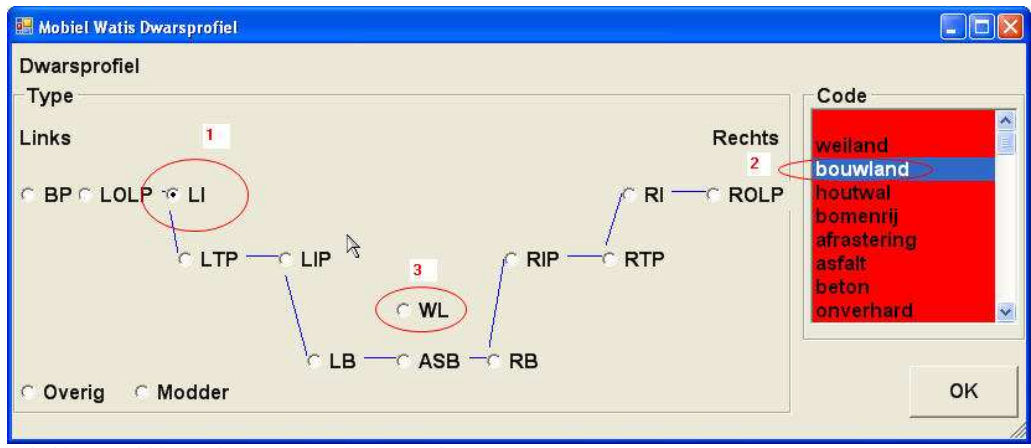

FIG. 33 KEUZE SOORT PROFIELPUNTEN MOBIEL WATIS

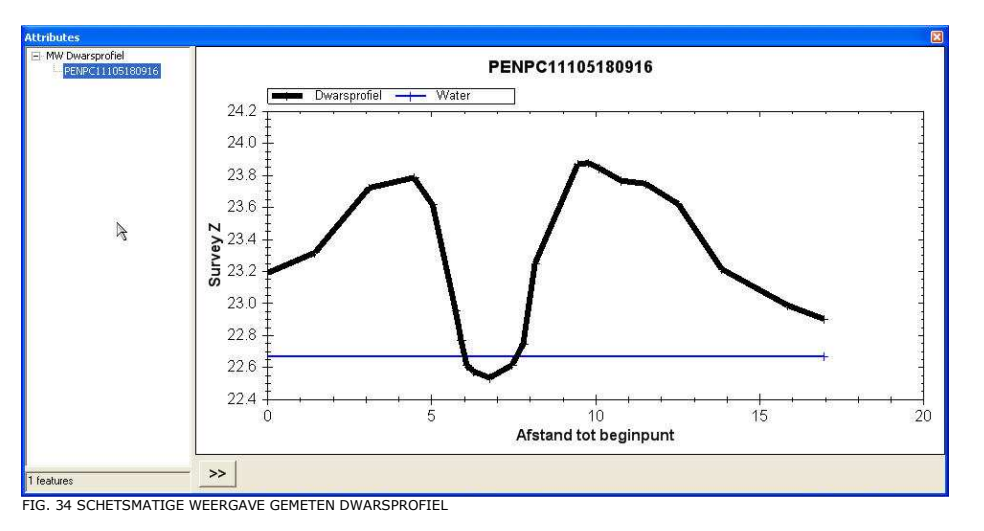

Hierboven kan de landmeter schetsmatig zien hoe het profiel eruit ziet. Is er ergens een meetfout gemaakt dan is dit visueel zichtbaar. Men kan dus terplekke de situatie controleren en eventueel aanpassen.

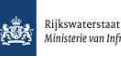

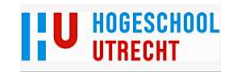

## Wensen/mogelijkheden t.b.v. gebruik MMX voor inwinnen van DTB, Kerngis, BKN.

- 1. Invul schermen bouwen voor landmeter.
	- Reden: Het invullen van attribuut gegevens wordt eenvoudiger te gebruiken. In ArcGis zijn dit vaak kleine vakjes.
- 2. Controletool bouwen voor buiten t.b.v. verbetering kwaliteit. Kwaliteit houdt in: geometrische nauwkeurigheid en betrouwbaarheid, volledigheid, actualiteit en consistentie.
- 3. Gebruik controletools (DTB en Kerngis op locatie (DTB online)).
	- Reden: Verbetering kwaliteit op locatie. Gevolg snellere en betere leveringen.
- 4. Gebruik als beheersysteem bij grote (aanleg)projecten.
	- Reden: Je kunt nu in het data formaat van RWS gegevens bijhouden. Je kunt eventueel ook tussentijds gegevens beschikbaar stellen voor RWS. Denk hier bijvoorbeeld aan gegevens voor Kabels en Leidingen. RWS heeft een wettelijke taak m.b.t. WION. Database van RWS kan dus actueler zijn. Opdrachtnemer kan eenvoudig gegevens opbouwen. Bijvoorbeeld K&L gegevens kunnen eenvoudiger aangevuld worden. Optie bij RWS zou een (tijdelijke)projectomgeving zijn voor verschillende systemen.
- 5. Het maken van uniform kwaliteitrapport.
	- Reden: Opdrachtnemer kan kwaliteit aantonen. Opdrachtgever kan kwaliteit beter monitoren en controleren. Kan dus gebruikt worden voor de SCB systematiek.
- 6. Alle benodigdheden voor gebruik MMX in 1 tool bouwen (zie Mobiel Watis Checkout/in tool).
	- Reden: Consistente gegevens voor alle gebruikers. RWS houd zelf controle over de uit te leveren bestanden. Mocht er een (MMX)GDB beschikbaar gesteld worden voor de markt dan kan het zijn dat iedere gebruiker z`n eigen methode gaat ontwikkelen. Het gevolg kan zijn dat RWS niet consistente data binnen krijgt.
- 7. Selectief uitchecken. D.w.z. zeggen niet meer hele stukken uitchecken (nu per 300 meter hele snelweg en dus blokkeren voor andere gebruikers) maar bijvoorbeeld per onderwerp (Asfalt, verlichting, markeringen,ed) of meer locaal uitchecken. Dit kan bijvoorbeeld zijn 1 zijde van de snelweg over een bepaalde afstand of alleen ter plekke van een op/afrit.
	- Reden: Verschillende opdrachtnemers kunnen niet in het zelfde gebied gelijktijdig gegevens bijwerken. Door selectief data uit te checken kunnen de gegevens nu sneller bijgewerkt worden. Als men het werkproces van Mobiel Watis toepast kan men gelijktijdig meerdere opdrachtgevers op dezelfde locaties gegevens bij laten werken.
- 8. Automatisch invullen van gegevens.
	- Bespaard werk (dus geld). Sommige gegevens (datum ed) worden kunnen automatisch worden gegenereerd.
- 9. Het toepassen van topologieregels
- 10. Tijdens het meten is het niet eenvoudig om meerdere lijnen tegelijk te openen. Dit kan wel via een aantal stappen. Deze stappen zijn onnodig. Het openen van meerdere lijnen tegelijk is zeer wenselijk.

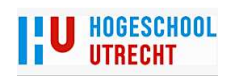

#### DTB meten met Mobile Matrix in de praktijk

De praktijktest werd in vijf stappen uitgevoerd.

- Eerst werd er (binnen) getest of een kopie van de database gebruikt worden kon worden in combinatie met MMX. Dit werd gedaan met een FGDB van het DTB en een PGDB van Kerngis.
- Binnen werd gekeken of de bestanden bewerkt kon worden in MMX. Dit ging doormiddel van het handmatig prikken van X, Y, Z punten. Daarbij werden ook administratieve gegevens bewerkt.
- De bewerkte bestanden werden weer ingelezen in de database.
- Buiten zijn op twee locaties metingen verricht. Op de eerste locatie (A1 afrit Deventer Oost) werden allerlei metingen verricht. Bij de Nijkerker Sluis werd de geometrie van een voetpad opnieuw gemeten.
- Na de meting werden de gegevens weer ingelezen in de database.

De eerste drie stappen gingen zonder problemen. De bestanden konden bewerkt worden in MMX. Het opnieuw inlezen in de database ging probleemloos.

Voor de praktijktest buiten werden de volgende middelen gebruikt: Een leica TPS 1200, een Leica GPS 1200 en een Panasonic Thoughbook met Argis Vieuw versie met MMX voor Arcgis. Deze apparatuur werd geleend van Waterschap Veluwe.

De afrit bij de A1 werd gemeten met een GPS ontvanger en een Tachymeter. De Nijkerkersluis werd ingemeten met behulp van een GPS ontvanger. De praktijktest buiten ging, buiten een aantal praktische problemen, naar wens. De praktische problemen en de oplossingen waren:

- Het was lastig om meerdere lijnen tegelijk te openen. Via een aantal extra stappen kan je meerdere lijnen achter elkaar openen. Dit gaat doormiddel van het verschuiven van twee van de drie punten. Nu komen alle lijnen "open" te liggen. Na de meting moeten de punten weer op de juiste geplaatst worden.
- Doordat er geen goede layout gemaakt was, was het soms lastig te zien waar welke lijnen liepen. De oplossing is om vooraf een standaard layout te maken voor een MMX meting.
- Punt objecten zijn niet te openen. Dit probleem is gemeld bij Leica Geosystems. Zij gaan bekijken wat er niet goed gaat. Een nieuw puntobject creëren en meten is geen probleem.

Op de volgende bladzijde enkele afbeeldingen van de oude en nieuwe situatie bij de Afrit A1. Deze metingen zijn willekeurig en niet afgewerkt. De situatie bij de Nijkerkersluis betreft een afgewerkte meting. Bij een eerdere oplevering van nieuwe gegevens bleek dat de nieuwe situatie niet aansloot bij de oude situatie. De oorzaak van dit euvel was een fout in de oude situatie. Het voetpad is breder dan de situatie op kaart. Voor deze situatie is MMX ingezet om de geometrie van de betreffende objecten opnieuw in te meten. Er moesten drie objecten opnieuw ingemeten worden. Dit waren: scheidingslijn overig, grondvlak en verhardingvlak. De eigenlijke meting verliep goed. Bij deze situatie kwam weer het probleem van het gelijktijdig openen van meerdere objecten. Omdat layout van de kaart niet goed was

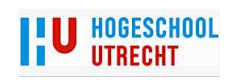

werd een aantal aansluitende lijnen niet goed opgemerkt. Deze situatie moest later weer aangepast worden. Het inlezen van beide metingen verliep probleemloos.

Omdat de praktijktest voor DTB gelijk is aan de praktijktest voor Kerngis is de test voor Kerngis beperkt gebleven tot de binnentest. Deze test verliep probleemloos. De praktische problemen die bij DTB naar voren kwamen gaan ook op voor Kerngis.

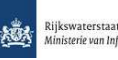

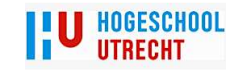

# Oude en nieuwe situatie Afrit A1 bij elkaar Bijlage VII

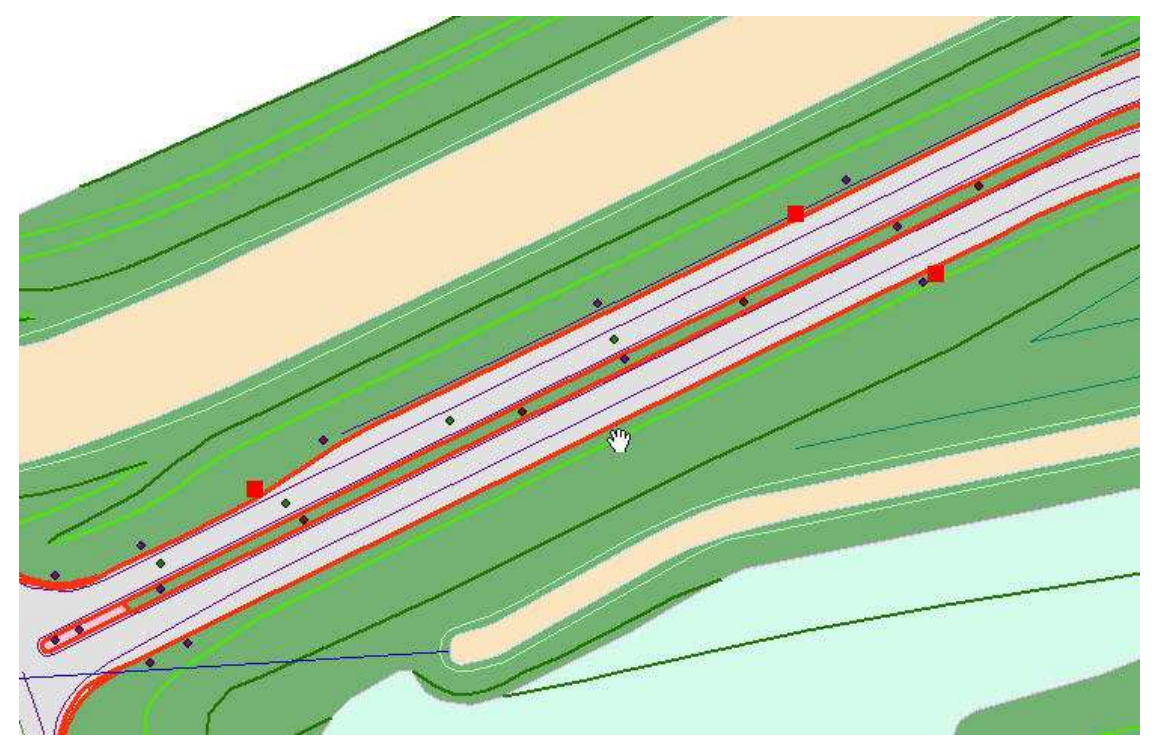

Links ziet men de oude situatie. Op dit moment (juni 2011) is men de af- en oprit aan het reconstrueren. De onderste rijbaan is verbreed.<br>Hierbij werd ook het talud verplaatst. De bestaande middenberm gaat verdwijnen. Er i ge middenberm gecreëerd.

 Links- en rechtsonder de gedeeltelijke inmeting van de nieuwe situatie. Deze meting is willekeurig. Er werden een aantal lijnen geopend en gemeten. Deze test werd uitgevoerd om te kijken of MMX goed zou werken.

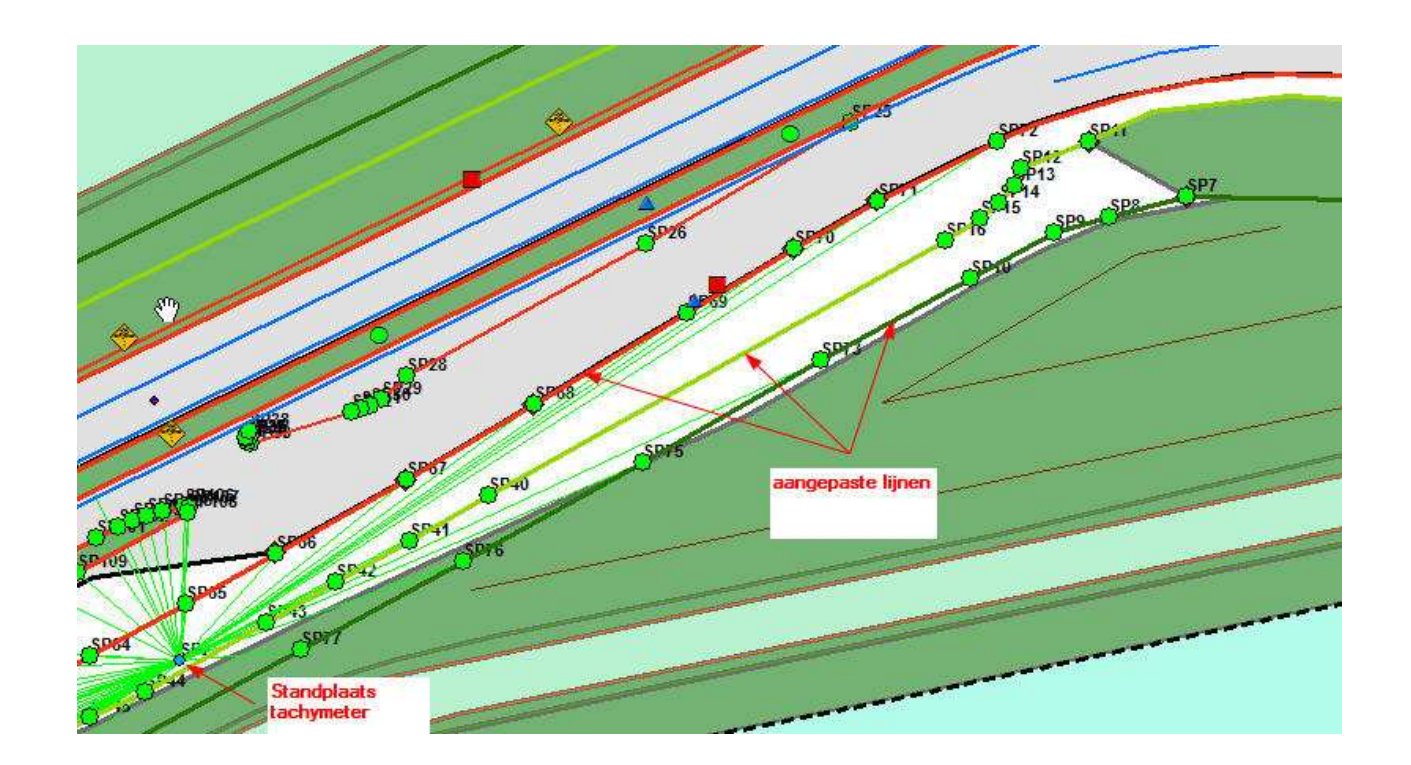

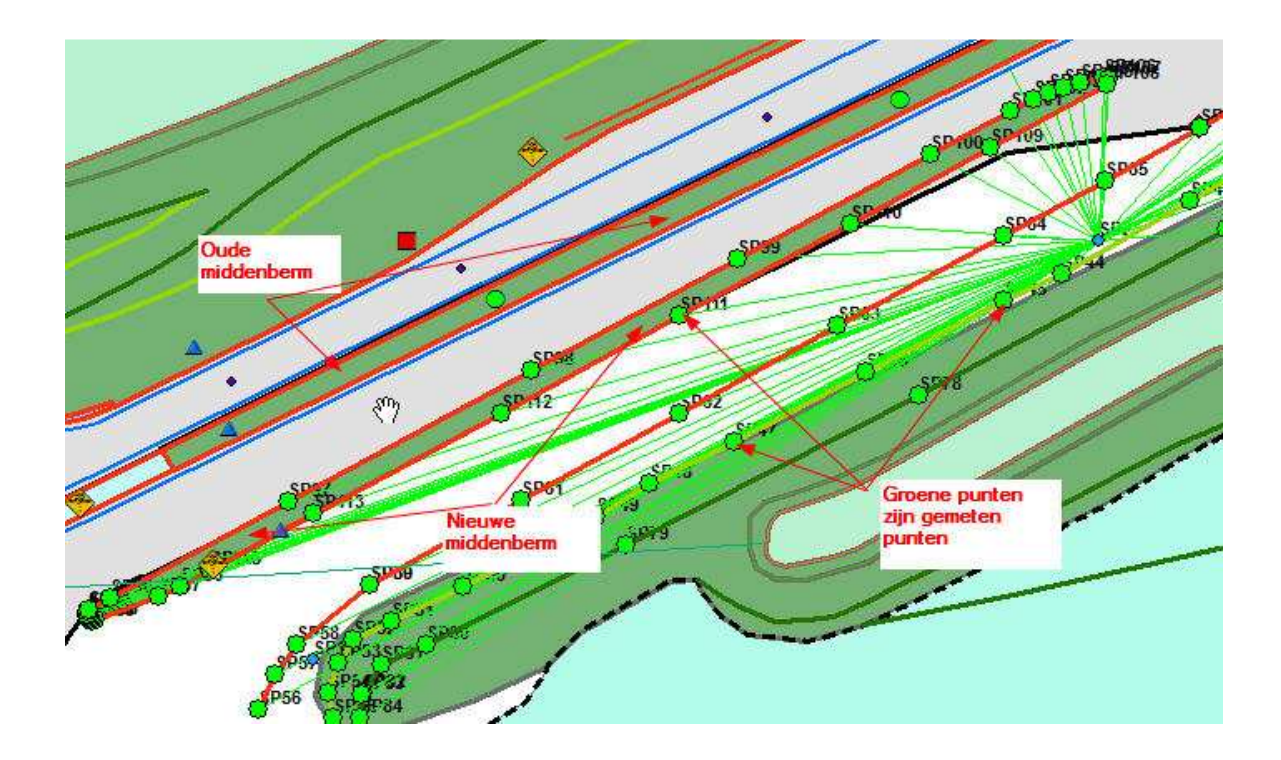

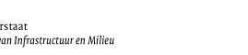

燃

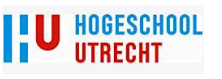

Testmeting Nijkerkersluis Bijlage IIX

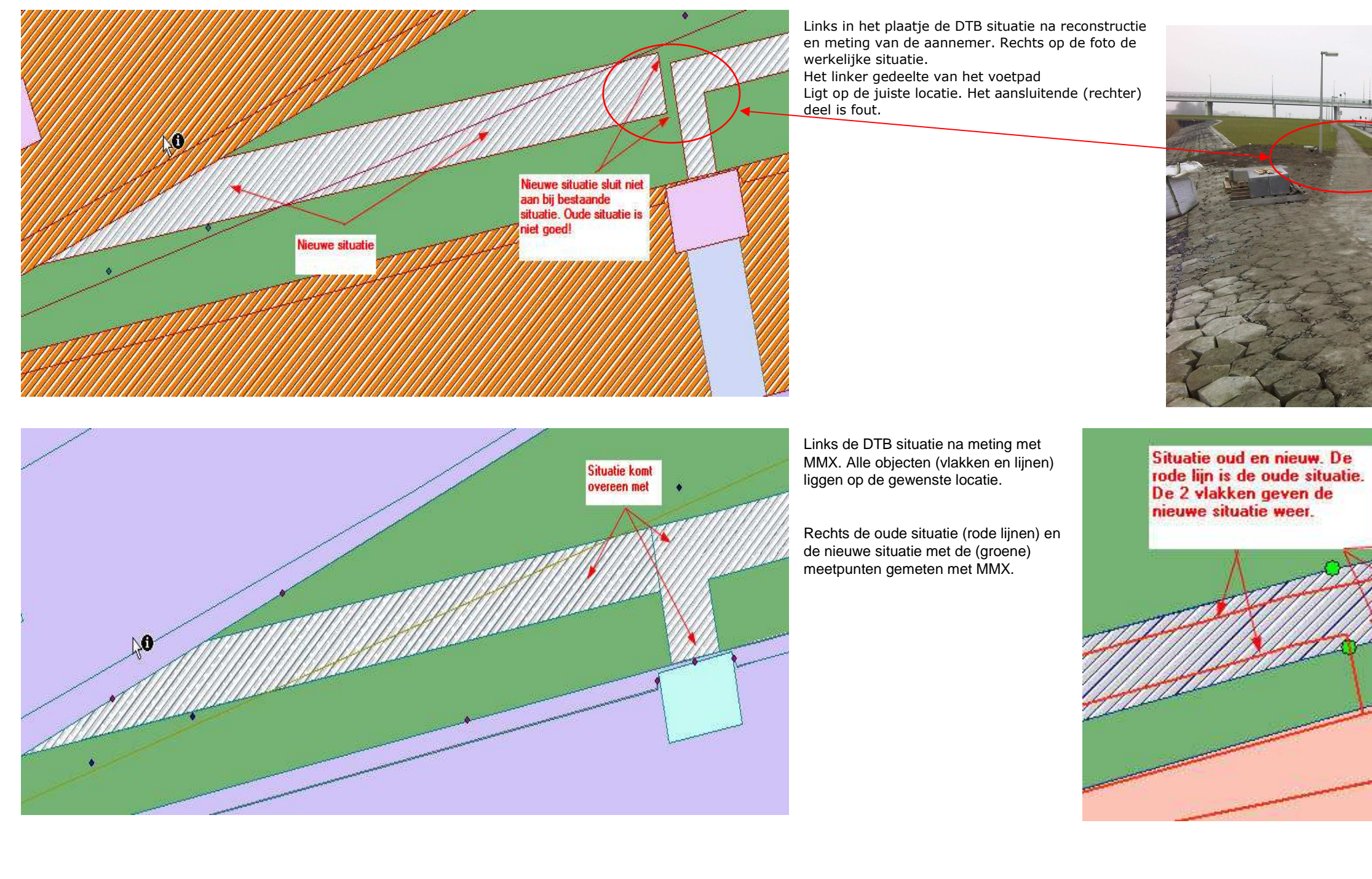

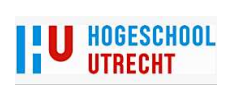

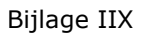

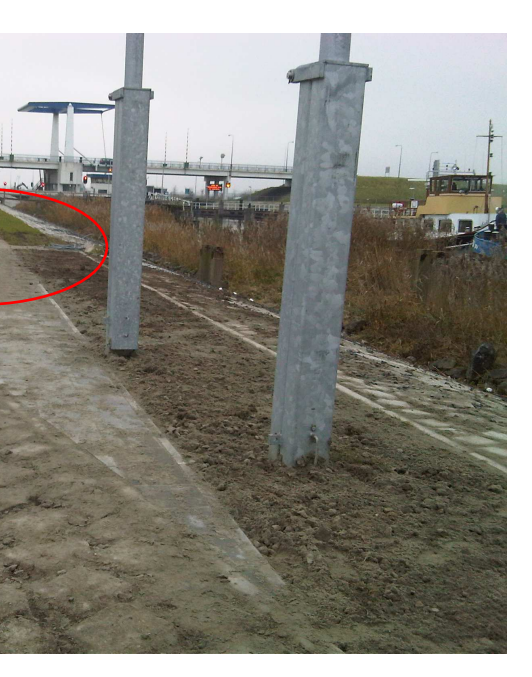

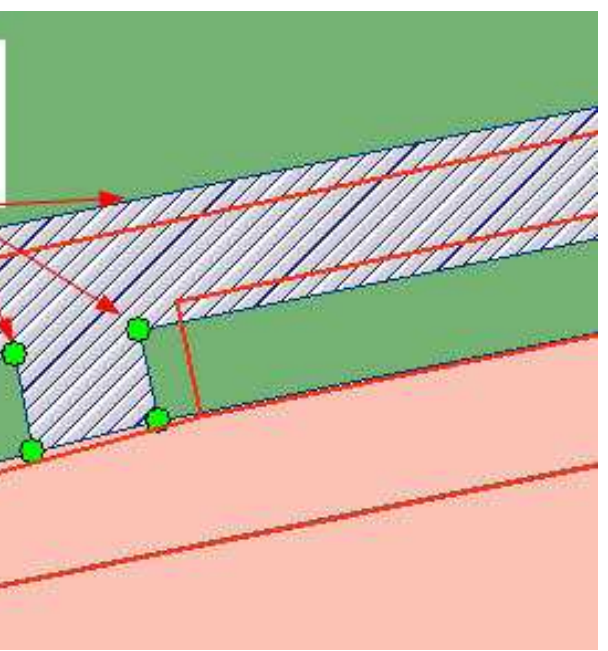

Bijlage IX

- 
- men de mogelijkheid beschikbaar<br>selijk is
- 
- nen de mogelijkheid beschikbaar
- In het datamodel werken met FGDB<br>Sonen via mobiel watis in het datamodel van de opdrachtgever.

van de rapportage mogelijkheid.

#### Kenmerken enquete:

12 deelnemers. Er zijn 14 formulieren verstuurd. 2 personen hebben niet gereageerd. 1 van de 2 personen is van baan veranderd.

8 verschillende bedrijven.

1 bedrijf meet zelden DTB/Kerngis.

1 bedrijf meet nooit DTB/Kerngis. 1 grote aannemer.

7 ingenieurs bureaus

 3 bedrijven hebben Mobile Matrix in bezit (2 bedrijven gebruiken het voornamelijk voor de Waterschappen).Er hebben 2 landmeters, 1 ontwerper/hoofdmaatvoeder, 1 hoofd van maatvoering, 1 algemeen directeur, 1 projectmanager en 6 projectleiders meegedaan aan de enquete.

#### Opmerkingen t.a.v. de vragen:

<mark>Bij v</mark>raag 9 had een termijn moeten staan. Ik ga hierbij vanuit dat de vermelde getallen per jaar zijn.

<mark>Vra</mark>ag 15 is verkeerd geformuleerd. De vraag had moeten zijn: kan men naast het opslaan van gegevens de gegevens ook gebruiken voor beheerdoeleinden. Dus eigenlijk zoals RWS nu zelf zijn gegevens nu beheerd.

Omdat RWS steeds meer aan de markt overlaat (ook beheer en onderhoud) zal men op termijn waarschijnlijk ook de beheersystemen moeten onderhouden.

#### Mijn conclusie is:

Men is redelijk tevreden over de software die men gebruikt. De bestaande software mag wel aangepast worden.

Met de huidige software bereikt men aardig een complete meting.

De grote meerdeheid kan niet werken in het datamodel van RWS. Maar 5 personen zou dit graag willen.

Vooral de topologiecontrole kan weinig gebruikt worden. Men geeft wel aan dat men dit graag wil.

Onder voorwaarden wil iedereen meewerken aan een pilot.

Men staat redelijk positief t.o.v. het aanschaffen/gebruik van MMX als RWS ``MMX bestanden`` gaat gebruiken.

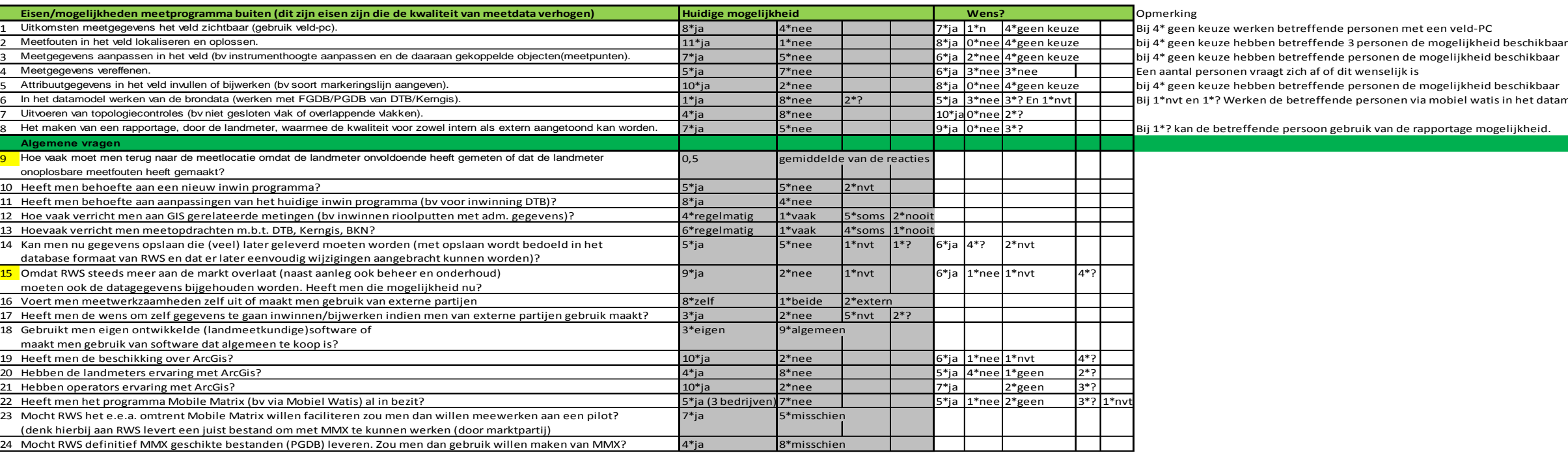

#### Opmerkingen die een aantal deelnemers hebben gegeven.

#### vraag nr

<sup>4</sup> Grondslag gaat soms in Move3 en die kennis is vaak niet bij landmeter aanwezig, software ook niet…

6Kweet niet of dit wenselijk is..

<sup>7</sup> Denk dat dit werk is voor "kerngisspecialist/ervaren tekenaar", o dit door landmeter te laten lijkt me geen optie

<sup>10</sup> Of het moet een SUPER programma/methode zijn

<sup>6</sup> het werk moet wel zeer eenvoudig zijn en uitvoerbaar zijn: hederdaags is het kleine scherm, slecht zichtbaarheid zon en ervaring personeel een struikelblok

<sup>7</sup> het werk moet wel zeer eenvoudig zijn en uitvoerbaar zijn: hederdaags is het kleine scherm, slecht zichtbaarheid zon en ervaring personeel een struikelblok

<sup>8</sup> deels aanwezig en wordt met name toegepast om binnen bijvoorbeeld dure wegafzettingen zeker te zijn dat de kwaliteit akkoord is.

<sup>20</sup> gaat te diep de materie in: het meten moet eenvoudig en snel uitgevoerd kunnen worden

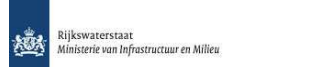

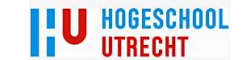